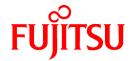

# FUJITSU Software Infrastructure Manager for PRIMEFLEX V2.5

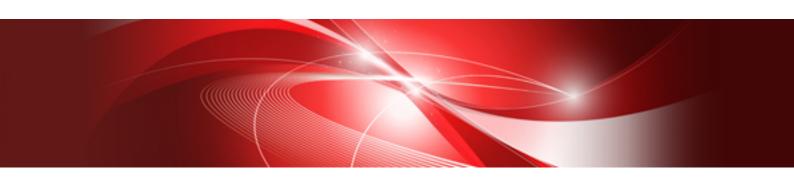

# Messages

CA92344-3310-05 January 2020

### **Preface**

#### **Purpose**

This manual provides explanations of messages output from each function of FUJITSU Software Infrastructure Manager for PRIMEFLEX (hereafter referred to as "ISM for PRIMEFLEX"), which adds functions for expanding virtualized platforms to FUJITSU Software Infrastructure Manager (hereafter referred to as "ISM"). ISM manages and operates ICT devices such as servers, storages, and switches, as well as facility devices such as PDUs, in an integrated way.

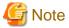

"Infrastructure Manager for PRIMEFLEX" is available only in Japan, APAC, and North America.

#### **Product Manuals**

| Manual Name                                                                                                    | Description                                                                                                    |
|----------------------------------------------------------------------------------------------------|----------------------------------------------------------------------------------------------------|
| FUJITSU Software Infrastructure Manager V2.5 Infrastructure Manager for PRIMEFLEX V2.5                           | This manual is for those using this product for the first time.  This manual summarizes the procedures for the use of this product, the product system, and licensing.                                                                                |
| First Step Guide                                                                                                 | In this manual, it is referred to as "First Step Guide."                                                                                                    |
| FUJITSU Software Infrastructure Manager V2.5 Infrastructure Manager for PRIMEFLEX V2.5 User's Guide              | This manual describes the functions of this product, the installation procedure, and procedures for operation. It allows you to quickly grasp all functions and all operations of this product.  In this manual, it is referred to as "User's Guide." |
| FUJITSU Software Infrastructure Manager V2.5 Infrastructure Manager for PRIMEFLEX V2.5 Operating Procedures      | This manual describes the installation procedure and usages for the operations of this product.  In this manual, it is referred to as "Operating Procedures."                                                                                         |
| FUJITSU Software Infrastructure Manager V2.5 Infrastructure Manager for PRIMEFLEX V2.5 REST API Reference Manual | This manual describes how to use the required APIs and provides samples and parameter information for using user-created applications that integrate with this product.                                                                               |
| REST API Reference Manual                                                                                        | In this manual, it is referred to as "REST API Reference Manual."                                                                                                    |
| FUJITSU Software Infrastructure Manager V2.5 Infrastructure Manager for PRIMEFLEX V2.5                           | This manual describes the messages that are output when using ISM or ISM for PRIMEFLEX and the actions to take for these messages.                                                                                                    |
| Messages                                                                                                    | In this manual, it is referred to as "ISM Messages."                                                                                                    |
| FUJITSU Software<br>Infrastructure Manager for PRIMEFLEX V2.5                                                    | This manual describes the messages that are output when using ISM for PRIMEFLEX and the actions to take for these messages.                                                                                                    |
| Messages                                                                                                    | In this manual, it is referred to as "ISM for PRIMEFLEX Messages."                                                                                                    |
| FUJITSU Software Infrastructure Manager V2.5                                                                     | This manual describes detailed information for the items set when creating profiles for managed devices.                                                                                                    |
| Infrastructure Manager for PRIMEFLEX V2.5 Items for Profile Settings (for Profile Management)                    | In this manual, it is referred to as "Items for Profile Settings (for Profile Management)."                                                                                                    |
| FUJITSU Software Infrastructure Manager for PRIMEFLEX V2.5 Cluster Creation and Cluster Expansion Parameter List | This manual describes Cluster Definition Parameters that are used for the automatic settings in Cluster Creation and Cluster Expansion when using ISM for PRIMEFLEX.                                                                                  |
|                                                                                                    | In this manual, it is referred to as "ISM for PRIMEFLEX Parameter List."                                                                                                    |

| Manual Name                                                                                                    | Description                                                                                                    |
|----------------------------------------------------------------------------------------------------|----------------------------------------------------------------------------------------------------|
| FUJITSU Software Infrastructure Manager V2.5 Infrastructure Manager for PRIMEFLEX V2.5 Glossary                                | This document defines the terms that you need to understand in order to use this product.  In this manual, it is referred to as "Glossary."                                                                                                    |
| FUJITSU Software Infrastructure Manager V2.5 Infrastructure Manager for PRIMEFLEX V2.5 Plug-in and Management Pack Setup Guide | This manual describes the procedures, from installation to operation as well as precautions and reference information, for the following features of Infrastructure Manager Plug-in.  - Infrastructure Manager Plug-in for Microsoft System Center Operations Manager  - Infrastructure Manager Plug-in for Microsoft System Center Virtual Machine Manager  - Infrastructure Manager Plug-in for VMware vCenter Server  - Infrastructure Manager Plug-in for VMware vCenter Server Appliance  - Infrastructure Manager Management Pack for VMware vRealize Operations  - Infrastructure Manager Plug-in for VMware vRealize Orchestrator  In this manual, it is referred to as "ISM Plug-in/MP Setup Guide." |

Together with the manuals mentioned above, you can also refer to the latest information about ISM by contacting your local Fujitsu customer service partner.

For the information about managed hardware products, refer to the manuals of the relevant hardware.

For PRIMERGY, refer to "ServerView Suite ServerBooks" or the manual pages for PRIMERGY.

http://manuals.ts.fujitsu.com

#### **Intended Readers**

This manual is intended for readers who consider using the product for comprehensive management and operation of such ICT devices and possess basic knowledge about hardware, operating systems, and software.

#### **Notation in this Manual**

Notation

#### Keyboard

Keystrokes that represent nonprintable characters are displayed as key icons such as [Enter] or [F1]. For example, [Enter] means press the key labeled "Enter," [Ctrl]+[B] means hold down the key labeled "Ctrl" or "Control" and then press the B key.

•••••

#### Symbols

Items that require particular attention are indicated by the following symbols.

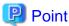

Describes the content of an important point.

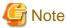

Describes an item that requires your attention.

Variables: <xxx>

Represents variables that require replacement by numerical values or text strings in accordance with your usage environment.

Example: <IP address>

#### Abbreviation

This document may use the abbreviation for OS as shown in the following examples.

| Official name                                             | Abbrev                                                                                            | iation                                |
|-----------------------------------------------------------|---------------------------------------------------------------------------------------------------|---------------------------------------|
| Microsoft(R) Windows Server(R) 2019 Datacenter            | Windows Server 2019<br>Datacenter                                                                 | Windows Server 2019                   |
| Microsoft(R) Windows Server(R) 2019 Standard              | Windows Server 2019<br>Standard                                                                   |                                       |
| Microsoft(R) Windows Server(R) 2019 Essentials            | Windows Server 2019<br>Essentials                                                                 |                                       |
| Red Hat Enterprise Linux 8.0 (for Intel64)                | RHEL 8.0                                                                                          | Red Hat Enterprise Linux              |
|                                                           |                                                                                                   | Or                                    |
|                                                           |                                                                                                   | Linux                                 |
| SUSE Linux Enterprise Server 15 SP1 (for AMD64 & Intel64) | SUSE 15 SP1(AMD64)<br>SUSE 15 SP1 (Intel64)<br>or<br>SLES 15 SP1 (AMD64)<br>SLES 15 SP1 (Intel64) | SUSE Linux Enterprise Server Or Linux |
| SUSE Linux Enterprise Server 15 (for AMD64 & Intel64)     | SUSE 15(AMD64)<br>SUSE 15(Intel64)<br>or<br>SLES 15(AMD64)<br>SLES 15(Intel64)                    |                                       |
| VMware(R) vSphere(TM) ESXi 6.7                            | VMware ESXi 6.7                                                                                   | VMware ESXi                           |
| VMware Virtual SAN                                        | vSAN                                                                                              |                                       |
| Microsoft Storage Spaces Direct                           | S2D                                                                                               |                                       |

#### Terms

For the major terms and abbreviations used in this manual, refer to "Glossary."

#### Using PDF applications (Adobe Reader, etc.)

Depending on the specifications of the PDF application you are using, issues (the addition of extra spaces, missing spaces, missing line breaks, and missing hyphens in line breaks) may occur when you perform the following operations.

- Saving to a text file
- Copying and pasting text

#### **High Risk Activity**

The Customer acknowledges and agrees that the Product is designed, developed and manufactured as contemplated for general use, including without limitation, general office use, personal use, household use, and ordinary industrial use, but is not designed, developed and manufactured as contemplated for use accompanying fatal risks or dangers that, unless extremely high safety is secured, could lead directly to death, personal injury, severe physical damage or other loss (hereafter "High Safety Required Use"), including without limitation, nuclear reaction control in nuclear facility, aircraft flight control, air traffic control, mass transport control, medical life support system, missile launch control in weapon system. The Customer shall not use the Product without securing the sufficient safety required for the High Safety Required Use. In addition, Fujitsu (or other affiliate's name) shall not be liable against the Customer and/or any third party for any claims or damages arising in connection with the High Safety Required Use of the Product.

#### To Use This Product Safely

This document contains important information required for using this product safely and correctly. Read this manual carefully before using the product. In addition, to use the product safely, the customer must understand the related products (hardware and software) before using the product. Be sure to use the product by following the precautions on the related products. Be sure to keep this manual in a safe and convenient location for quick reference during use of the product.

#### **Modifications**

The customer may not modify this software or perform reverse engineering through decompiling or disassembly.

#### **Disclaimers**

Fujitsu Limited assumes no responsibility for any claims for losses, damages or other liabilities arising from the use of this product. The contents of this document are subject to change without notice.

#### **Trademarks**

Microsoft, Windows, Windows Vista, Windows Server, Hyper-V, Active Directory, and the titles or names of other Microsoft products are trademarks or registered trademarks of Microsoft Corporation in the United States and other countries.

Linux is a trademark or registered trademark of Linus Torvalds in the United States and other countries.

Red Hat and all trademarks and logos based on Red Hat are trademarks or registered trademarks of Red Hat, Inc. in the United States and other countries.

SUSE and the SUSE logo are trademarks or registered trademarks of SUSE LLC in the United States and other countries.

VMware, VMware logo, VMware ESXi, VMware SMP, and vMotion are trademarks or registered trademarks of VMware, Inc. in the United States and other countries.

Intel and Xeon are trademarks or registered trademarks of Intel Corporation or its subsidiaries in the United States and other countries.

Java is a registered trademark of Oracle Corporation and its subsidiaries/affiliates in the United States and other countries.

Zabbix is a trademark of Zabbix LLC that is based in Republic of Latvia.

PostgreSQL is a trademark of PostgreSQL in the United States and other countries.

Apache is a trademark or registered trademark of Apache Software Foundation.

Cisco is a trademark of Cisco Systems, Inc. in the United States and other countries.

Elasticsearch is a trademark or registered trademark of Elasticsearch BV in the United States and other countries.

Xen is a trademark of XenSource, Inc.

Trend Micro and Deep Security are trademarks or registered trademarks of Trend Micro Incorporated.

All other company and product names are trademarks or registered trademarks of the respective companies.

All other products are owned by their respective companies.

#### Copyright

Copyright 2019 FUJITSU LIMITED

This manual shall not be reproduced or copied without the permission of Fujitsu Limited.

### **Modification History**

| Edition | Issue Date  | Section                                |   | Modification Overview                                            |
|---------|-------------|----------------------------------------|---|------------------------------------------------------------------|
| 01      | July 2019   | -                                      | - | First edition                                                    |
| 02      | August 2019 | Related sections throughout the manual | - | Added the product name "PRIMEFLEX for Microsoft Azure Stack HCI" |

| Edition | Issue Date     | Section                                                                                                    |                                               | Modification Overview                                                                                           |
|---------|----------------|----------------------------------------------------------------------------------------------------|-----------------------------------------------|----------------------------------------------------------------------------------------------------|
| 03      | September 2019 | Chapter 2 Messages for Functions of ISM for PRIMEFLEX                                                                  | -                                             | Added the functions for cluster operation and maintenance (ISM 2.5.0.010 or later)                              |
|         |                | 2.23 Messages during Individual<br>Output of Functions for Cluster<br>Operation and Maintenance                        | -                                             | New addition (ISM 2.5.0.010 or later)                                                                           |
|         |                | 2.24 Messages during Start of<br>Functions for Cluster Operation and<br>Maintenance                                    | -                                             | New addition (ISM 2.5.0.010 or later)                                                                           |
|         |                | 2.25 Messages during Cancel of<br>Execution of Functions for Cluster<br>Operation and Maintenance                      | -                                             | New addition (ISM 2.5.0.010 or later)                                                                           |
|         |                | 2.29 Messages during Execution of<br>Functions for Cluster Operation and<br>Maintenance                                | -                                             | New addition (ISM 2.5.0.010 or later)                                                                           |
|         |                | 3.4 Action Examples for when an Error in Functions for Cluster Operation and Maintenance Occurs                        | -                                             | New addition (ISM 2.5.0.010 or later)                                                                           |
|         |                | 3.3 Action Examples for when a Rolling Update Error Occurs                                                             | -                                             | Added ESXi patch application to Rolling Update                                                                  |
|         |                | 3.1 Action Examples for when a<br>Cluster Expansion Error Occurs                                                       | -                                             | Added a directory to delete in action example 7                                                                 |
|         |                | 3.2 Action Examples for when a<br>Cluster Creation Error Occurs                                                        | -                                             | Added a directory to delete in action example 7                                                                 |
| 04      | November 2019  | Chapter 2 Messages for Functions of ISM for PRIMEFLEX                                                                  | -                                             | Added an article on Cluster Start/Stop, and Backup (ISM 2.5.0.020 or later)                                     |
|         |                | 2.24 Messages during Start of<br>Functions for Cluster Operation and<br>Maintenance                                    | -                                             | Added an article on Cluster Start/Stop, and Backup (ISM 2.5.0.020 or later)                                     |
|         |                | 2.25 Messages during Cancel of<br>Execution of Functions for Cluster<br>Operation and Maintenance                      | -                                             | Added an article on Cluster Start/Stop, and Backup (ISM 2.5.0.020 or later)                                     |
|         |                | 2.29 Messages during Execution of<br>Functions for Cluster Operation and<br>Maintenance                                | -                                             | Added an article on Cluster Start/Stop, and Backup (ISM 2.5.0.020 or later)                                     |
|         |                | Chapter 3 Action Examples for<br>When an Error Occurs During the<br>Execution of the Functions of ISM<br>for PRIMEFLEX | -                                             | Added an article on Cluster Start/Stop, and Backup (ISM 2.5.0.020 or later)                                     |
|         |                | 3.2 Action Examples for when a<br>Cluster Creation Error Occurs                                                        |                                               | Added the corresponding condition and action example in action example 19                                       |
|         |                |                                                                                                    | Added action example 25 and action example 26 |                                                                                                    |
|         |                | 3.3 Action Examples for when a Rolling Update Error Occurs                                                             | -                                             | Added the action to be taken if the cluster status does not return to normal to the "Note" in action example 10 |
|         |                |                                                                                                    |                                               | Added action example 16 and action example 17                                                                   |

| Edition | Issue Date                                                                                                    | Section                                                                             |                                                                   | Modification Overview                                                                                        |
|---------|----------------------------------------------------------------------------------------------------|-------------------------------------------------------------------------------------|-------------------------------------------------------------------|----------------------------------------------------------------------------------------------------|
|         | 3.4 Action Examples for when an Error in Functions for Cluster                                                                                                    | -                                                                                   | Added action example in action example 3 and action example 7     |                                                                                                    |
|         |                                                                                                    | Operation and Maintenance Occurs                                                    |                                                                   | Added an article on Cluster Start/Stop, and Backup (ISM 2.5.0.020 or later)                                  |
|         |                                                                                                    |                                                                                     |                                                                   | Added articles on target functions in action examples                                                        |
| 05      | January 2020                                                                                                    | Chapter 2 Messages for Functions of ISM for PRIMEFLEX                               | -                                                                 | Added an article on Restore (ISM 2.5.0.030 or later)                                                         |
|         |                                                                                                    | 2.24 Messages during Start of<br>Functions for Cluster Operation and<br>Maintenance | 1                                                                 | Added an article on Restore (ISM 2.5.0.030 or later)                                                         |
|         | 2.25 Messages during Cancel of Execution of Functions for Cluster Operation and Maintenance  2.29 Messages during Execution of Functions for Cluster Operation and Maintenance  Chapter 3 Action Examples for When an Error Occurs During the Execution of the Functions of ISM for PRIMEFLEX  3.3 Action Examples for when a Rolling Update Error Occurs  3.4 Action Examples for when an Error in Functions for Cluster Operation and Maintenance Occurs | Execution of Functions for Cluster                                                  | -                                                                 | Added an article on Restore (ISM 2.5.0.030 or later)                                                         |
|         |                                                                                                    | Functions for Cluster Operation and                                                 | -                                                                 | Added an article on Restore (ISM 2.5.0.030 or later)                                                         |
|         |                                                                                                    | When an Error Occurs During the Execution of the Functions of ISM                   | -                                                                 | Added an article on Restore (ISM 2.5.0.030 or later)                                                         |
|         |                                                                                                    | _                                                                                   | -                                                                 | Added action example in action example 18, action example 19, and action example 20 (ISM 2.5.0.030 or later) |
|         |                                                                                                    |                                                                                     |                                                                   | Added action example 21, action example 22, and action example 23                                            |
|         |                                                                                                    | Error in Functions for Cluster                                                      |                                                                   | Added an article on Restore (ISM 2.5.0.030 or later)                                                         |
|         |                                                                                                    |                                                                                     | Item number of action example 9 to action example 41 is corrected |                                                                                                    |
|         |                                                                                                    |                                                                                     | Modified message in action example 28                             |                                                                                                    |

### Contents

| Chapter 1 Messages for Cluster Management                                                                     | 1        |
|----------------------------------------------------------------------------------------------------|----------|
| 1.1 Messages Related to Services of Cluster Management                                                        | 2        |
| 1.2 Messages during Retrieval of List of Storage Pool information                                             | 3        |
| 1.3 Messages during Retrieval of Detailed Storage Pool Information                                            | ∠        |
| 1.4 Messages during Retrieval of History Information from Storage Pool                                        | <i>6</i> |
| 1.5 Messages during Retrieval of Information from Resource Lists                                              |          |
| 1.6 Messages during Retrieval of Cluster Information Lists                                                    | <u>ç</u> |
| 1.7 Messages during Retrieval of Detailed Cluster Information                                                 | 10       |
| 1.8 Messages during Activation of Maintenance Mode on the Host                                                | 11       |
| 1.9 Messages during Deactivation of Maintenance Mode on the Host                                              | 13       |
| 1.10 Messages during Migration of Virtual Machines                                                            | 15       |
| 1.11 Messages during Startup of Virtual Machines                                                              | 17       |
| 1.12 Messages during Stopping Virtual Machines                                                                | 18       |
| 1.13 Messages during Shutdown of Virtual Machines                                                             | 20       |
| 1.14 Messages during Restarting Hosts                                                                         | 21       |
| 1.15 Messages Related to Status Updates                                                                       | 23       |
| 1.16 Messages Related to Modification of Cluster Settings                                                     | 25       |
| 1.17 Messages when Repairing virtual disk of Storage Spaces Direct                                            | 27       |
| 1.18 Messages during Shutdown of the Host                                                                     | 29       |
|                                                                                                    |          |
| Chapter 2 Messages for Functions of ISM for PRIMEFLEX                                                         |          |
| 2.1 Messages Related to Services of Functions of ISM for PRIMEFLEX                                            |          |
| 2.2 Messages during Output of Type List of Parameter                                                          |          |
| 2.3 Messages during Creating Parameters                                                                       |          |
| 2.4 Messages during Output of Parameter Lists                                                                 |          |
| 2.5 Messages during Individual Output of Parameters                                                           |          |
| 2.6 Messages during Updating Parameters                                                                       |          |
| 2.7 Messages during Deletion of Parameters                                                                    |          |
| 2.8 Messages during Start of Cluster Expansion.                                                               |          |
| 2.9 Messages during Cancel of Execution of Cluster Expansion                                                  |          |
| 2.10 Messages during Deletion of Unnecessary Parameters                                                       |          |
| 2.11 Messages during Start of Cluster Creation.                                                               |          |
| 2.12 Messages during Cancel of Execution of Cluster Creation                                                  |          |
| 2.13 Messages during Setting of Operation Options of Rolling Update                                           |          |
| 2.14 Messages during Output of Operation Option List of Rolling Update                                        |          |
| 2.15 Messages during Output of an Individual Operation Option of Rolling Update                               |          |
| 2.16 Messages during Update of Operation Options of Rolling Update                                            |          |
| 2.17 Messages during Deletion of Operation Options of Rolling Update                                          |          |
| 2.18 Messages during Start of Rolling Update                                                                  |          |
| 2.19 Messages during Cancel of Execution of Rolling Update                                                    |          |
| 2.20 Messages during Importing Parameters                                                                     |          |
| 2.21 Messages during Exporting Parameters                                                                     |          |
| 2.22 Messages during Output of Target Firmware List                                                           |          |
| 2.23 Messages during Individual Output of Functions for Cluster Operation and Maintenance                     |          |
| 2.24 Messages during Start of Functions for Cluster Operation and Maintenance.                                |          |
| 2.25 Messages during Cancel of Execution of Functions for Cluster Operation and Maintenance                   |          |
| 2.26 Messages during Execution of Cluster Expansion.                                                          |          |
| 2.27 Messages during Execution of Cluster Creation.                                                           |          |
| 2.28 Messages during Execution of Rolling Update                                                              |          |
| 2.29 Messages during Execution of Functions for Cluster Operation and Maintenance                             | 92       |
| Chapter 3 Action Examples for When an Error Occurs During the Execution of the Functions of ISM for PRIMEFLEX | ( QF     |
| 3.1 Action Examples for when a Cluster Expansion Error Occurs                                                 |          |
| 3.2 Action Examples for when a Cluster Creation Error Occurs.                                                 |          |
| 3.3 Action Examples for when a Rolling Update Error Occurs.                                                   |          |
| 3.4 Action Examples for when an Error in Functions for Cluster Operation and Maintenance Occurs               |          |
| *                                                                                                    |          |

### Chapter 1 Messages for Cluster Management

This chapter describes the messages that are issued by Cluster Management.

#### Message output

Messages related to Cluster Management are issued as ISM Event Logs.

You can refer to the Event Logs by selecting [Events] - [Events] from the Global Navigation menu on the GUI of ISM.

#### Message structure

Messages related to Cluster Management have the following structure:

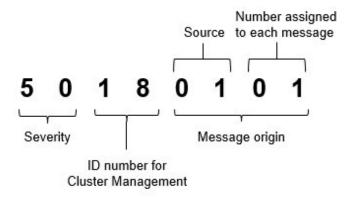

#### - Severity

This shows the level of severity of the various message contents. The message IDs and levels of severity are related as follows:

| Message ID (first two digits) | Severity | Description                                               |
|-------------------------------|----------|-----------------------------------------------------------|
| 10                            | info     | Normal information notification. No actions are required. |
| 30                            | warning  | Warning notification. Varying actions are required.       |
| 50                            | error    | Error notification. Actions are required.                 |

#### - ID number for Cluster Management

The fixed ID number "18" is assigned to Cluster Management.

#### - Message origin

This number consists of a number showing the location that generated a message (first two digits) and a number that is assigned to each message (last two digits).

The message IDs and message origins are related as follows:

| Message ID (last four digits) | Message origin                                     | Description                                                      |
|-------------------------------|----------------------------------------------------|------------------------------------------------------------------|
| 00xx                          | Cluster Management Service                         | Messages related to services of Cluster Management               |
| 01xx                          | List of storage pool information                   | Messages related to information retrieval from storage pool      |
| 02xx                          | Detailed storage pool information                  |                                                                  |
| 03xx                          | Retrieval of history information from storage pool |                                                                  |
| 04xx                          | Retrieval of information from resource lists       | Messages related to retrieval of information from resource lists |

| Message ID (last four digits) | Message origin                                | Description                                                                                                    |
|-------------------------------|-----------------------------------------------|----------------------------------------------------------------------------------------------------|
| 05xx                          | Retrieval of cluster information lists        | Messages related to retrieval of information on clusters                                                                                                    |
| 06xx                          | Retrieval of detailed cluster information     |                                                                                                    |
| 07xx                          | Setting up Maintenance Mode in vSAN<br>Host   | Messages related to activation of Maintenance Mode on vSAN host                                                                                                    |
| 08xx                          | Deactivating Maintenance Mode in vSAN<br>Host |                                                                                                    |
| 09xx                          | Migrating Virtual Machine                     | Messages related to migration, start, stop and shut down of                                                                                                    |
| 10xx                          | Starting Virtual Machine                      | virtual machines in a vSAN environment.                                                                                                    |
| 11xx                          | Stopping Virtual Machine                      |                                                                                                    |
| 12xx                          | Shutting down Virtual Machine (vSAN)          |                                                                                                    |
| 13xx                          | Restarting vSAN host                          | Messages related to restart of the vSAN host.                                                                                                    |
| 14xx                          | Setting up Maintenance Mode for the host      | Messages related to the Maintenance Mode settings for the                                                                                                    |
| 15xx                          | Canceling Maintenance Mode for the host       | PRIMEFLEX for Microsoft Storage Spaces Direct/<br>PRIMEFLEX for Microsoft Azure Stack HCI host.                                                                         |
| 16xx                          | Migrating Virtual Machine                     | Messages related to migration, start and stop of virtual                                                                                                    |
| 17xx                          | Starting Virtual Machine                      | machines in a PRIMEFLEX for Microsoft Storage Spaces Direct/PRIMEFLEX for Microsoft Azure Stack HCI                                                                     |
| 18xx                          | Stopping Virtual Machine                      | environment.                                                                                                    |
| 19xx                          | Restarting host                               | Messages related to restart of the PRIMEFLEX for Microsoft<br>Storage Spaces Direct/PRIMEFLEX for Microsoft Azure<br>Stack HCI host.                                    |
| 20xx                          | Updating status                               | Messages when updating the information on clusters                                                                                                    |
| 21xx                          | Changing cluster settings                     | Messages related to changing the settings of a failover cluster in a PRIMEFLEX for Microsoft Storage Spaces Direct/PRIMEFLEX for Microsoft Azure Stack HCI environment. |

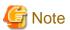

For procedures on how to collect maintenance data, refer to "4.5.2 ISM for PRIMEFLEX Maintenance Data" in "User's Guide."

### 1.1 Messages Related to Services of Cluster Management

10180000: Startup of the ResourceList service completed.

Severity

Info

Actions

Not required.

10180001: The ResourceList service stopped.

Severity

Info

Actions

Not required.

| 50180000: Startup of the ResourceList service failed.                                                                                                    |
|----------------------------------------------------------------------------------------------------|
| Severity                                                                                                    |
| Error                                                                                                    |
| Actions                                                                                                    |
| Restart ISM-VA. After that, perform the operation again. If the error still occurs, collect maintenance data and contact your local Fujcustomer service partner. |
| 50180001: An operation was executed for an incorrect URI ( <uri name="">).</uri>                                                                                 |
| Severity                                                                                                    |
| Error                                                                                                    |
| Actions                                                                                                    |
| Check the URI and the REST API method before you try again.                                                                                                    |
| 50180002: An internal error occurred.                                                                                                    |
| Severity                                                                                                    |
| Error                                                                                                    |
| Actions                                                                                                    |
| Collect maintenance data and contact your local Fujitsu customer service partner.                                                                                |
| 50180003: The operation can not be canceled.                                                                                                    |
| Severity                                                                                                    |
| Error                                                                                                    |
| Actions                                                                                                    |
| Because this operation can not be canceled, wait until it has finished.                                                                                          |
| .2 Messages during Retrieval of List of Storage Pool information                                                                                                 |
|                                                                                                    |
| Severity Info                                                                                                    |
|                                                                                                    |
| Actions                                                                                                    |
| Not required.                                                                                                    |
| 50180100: Failed to retrieve list of storage pool information. An internal error occurred.                                                                       |
| Severity                                                                                                    |
| Error                                                                                                    |
| Actions                                                                                                    |
| Collect maintenance data and contact your local Fujitsu customer service partner.                                                                                |
| 50180101: Failed to retrieve list of storage pool information. The user privileges are not correct.                                                              |
| Severity                                                                                                    |
| Error                                                                                                    |

Check the execution privileges of the operating user. Execute all operations with the appropriate user privileges.

#### 50180102: Failed to retrieve list of storage pool information. Incorrect access to resource.

#### Severity

Error

#### Actions

Check the execution privileges of the operating user. Execute all operations with the appropriate user privileges.

#### 50180103: Failed to retrieve list of storage pool information. Failed to load database.

#### Severity

Error

#### Actions

Wait a while (one to several minutes) before you retry to execute the command. Alternatively, restart ISM-VA, and then perform the operation again.

#### 50180105: Failed to retrieve list of storage pool information. Cannot analyze input parameters.

#### Severity

Error

#### Actions

Check the input parameters, and then perform the operation again.

#### 50180108: Failed to retrieve list of storage pool information. Failure in internal communication.

#### Severity

Error

#### Actions

Restart ISM-VA. After that, perform the operation again. If the error still occurs, collect maintenance data and contact your local Fujitsu customer service partner.

## 1.3 Messages during Retrieval of Detailed Storage Pool Information

#### 10180200: Successfully retrieved detailed storage pool information.

#### Severity

Info

#### Actions

Not required.

#### 50180200: Failed to retrieve detailed storage pool information. An internal error occurred.

#### Severity

Error

Collect maintenance data and contact your local Fujitsu customer service partner.

#### 50180201: Failed to retrieve detailed storage pool information. The user privileges are not correct.

#### Severity

Error

#### Actions

Check the execution privileges of the operating user. Execute all operations with the appropriate user privileges.

#### 50180202: Failed to retrieve detailed storage pool information. Incorrect access to resource.

#### Severity

Error

#### Actions

Check the execution privileges of the operating user. Execute all operations with the appropriate user privileges.

#### 50180203: Failed to retrieve detailed storage pool information. Failed to load database.

#### Severity

Error

#### Actions

Wait a while (one to several minutes) before you retry to execute the command. Alternatively, restart ISM-VA, and then perform the operation again.

#### 50180205: Failed to retrieve detailed storage pool information. Cannot analyze input parameters.

#### Severity

Error

#### Actions

Check the input parameters, and then perform the operation again.

### 50180207: Failed to retrieve detailed storage pool information. The specified storage pool is not eligible or does not exist.

#### Severity

Error

#### Actions

Check the specified resource, and then perform the operation again.

#### 50180208: Failed to retrieve detailed storage pool information. Failure in internal communication.

#### Severity

Error

#### Actions

Restart ISM-VA. After that, perform the operation again. If the error still occurs, collect maintenance data and contact your local Fujitsu customer service partner.

# 1.4 Messages during Retrieval of History Information from Storage Pool

| 10180300: Successfully retrieved history information from storage pool.                                                                             |
|----------------------------------------------------------------------------------------------------|
| Severity                                                                                                    |
| Info                                                                                                    |
| Actions                                                                                                    |
| Not required.                                                                                                    |
| 50180300: Failed to retrieve history information from storage pool. An internal error occurred.                                                     |
| Severity                                                                                                    |
| Error                                                                                                    |
| Actions                                                                                                    |
| Collect maintenance data and contact your local Fujitsu customer service partner.                                                                   |
| 50180301: Failed to retrieve history information from storage pool. The user privileges are not correct.                                            |
| Severity                                                                                                    |
| Error                                                                                                    |
| Actions                                                                                                    |
| Check the execution privileges of the operating user. Execute all operations with the appropriate user privileges.                                  |
| 50180302: Failed to retrieve history information from storage pool. Incorrect access to resource.                                                   |
| Severity                                                                                                    |
| Error                                                                                                    |
| Actions                                                                                                    |
| Check the execution privileges of the operating user. Execute all operations with the appropriate user privileges.                                  |
| 50180303: Failed to retrieve history information from storage pool. Failed to load database.                                                        |
| Severity                                                                                                    |
| Error                                                                                                    |
| Actions                                                                                                    |
| Wait a while (one to several minutes) before you retry to execute the command. Alternatively, restart ISM-VA, and then perform the operation again. |
| 50180305: Failed to retrieve history information from storage pool. Cannot analyze input parameters.                                                |
| Severity                                                                                                    |
| Error                                                                                                    |
| Actions                                                                                                    |
| Check the input parameters, and then perform the operation again.                                                                                   |
| F0190206: Epilod to retrieve history information from storage pool. A peremeter enceitiestion contains a                                            |

error.

| Severity                                                                                                    |                                                                                                    |
|----------------------------------------------------------------------------------------------------|----------------------------------------------------------------------------------------------------|
| Error                                                                                                    |                                                                                                    |
| Actions                                                                                                    |                                                                                                    |
| -                                                                                                    | t parameter contents, the information registered for the cloud management software, the node registration information king the required actions, perform the operation again.                                                                                                    |
| 50180307: Faile eligible or does                                                                                        | ed to retrieve history information from storage pool. The specified storage pool is not a not exist.                                                                                                    |
| Severity                                                                                                    |                                                                                                    |
| Error                                                                                                    |                                                                                                    |
| Actions                                                                                                    |                                                                                                    |
| Check the specif                                                                                                    | fied resource, and then perform the operation again.                                                                                                    |
| 50180308: Faile                                                                                                    | ed to retrieve history information from storage pool. Failure in internal communication.                                                                                                    |
| Severity                                                                                                    |                                                                                                    |
| Error                                                                                                    |                                                                                                    |
| Actions                                                                                                    |                                                                                                    |
| customer service                                                                                                    | e partner.                                                                                                    |
| customer service                                                                                                    | ges during Retrieval of Information from Resource Lists                                                                                                    |
| customer service                                                                                                    | e partner.                                                                                                    |
| customer service  1.5 Messag  10180400: Succe Severity                                                                  | ges during Retrieval of Information from Resource Lists                                                                                                    |
| customer service  1.5 Message  10180400: Succe Severity Info                                                            | ges during Retrieval of Information from Resource Lists                                                                                                    |
| customer service  1.5 Message  10180400: Succe Severity Info Actions                                                    | ges during Retrieval of Information from Resource Lists                                                                                                    |
| 10180400: Successive Severity Info Actions Not required.                                                                | ges during Retrieval of Information from Resource Lists cessfully retrieved information from resource lists.                                                                                                    |
| 10180400: Successive Severity Info Actions Not required.                                                                | ges during Retrieval of Information from Resource Lists                                                                                                    |
| 10180400: Succe Severity Info Actions Not required.  50180400: Failed                                                   | ges during Retrieval of Information from Resource Lists cessfully retrieved information from resource lists.                                                                                                    |
| 10180400: Succe Severity Info Actions Not required.  50180400: Faile occurred.                                          | ges during Retrieval of Information from Resource Lists cessfully retrieved information from resource lists.                                                                                                    |
| 10180400: Succe Severity Info Actions Not required.  50180400: Faile occurred. Severity                                 | ges during Retrieval of Information from Resource Lists cessfully retrieved information from resource lists.                                                                                                    |
| 10180400: Succe Severity Info Actions Not required.  50180400: Faile occurred.  Severity Error Actions                  | ges during Retrieval of Information from Resource Lists cessfully retrieved information from resource lists.                                                                                                    |
| 10180400: Succe Severity Info Actions Not required.  50180400: Faile occurred.  Severity Error Actions Collect maintens | ges during Retrieval of Information from Resource Lists cessfully retrieved information from resource lists.  ed to accept command to retrieve information from resource lists again. An internal erro ance data and contact your local Fujitsu customer service partner.  ed to accept command to retrieve information from resource lists again. The user privileges  |
| 10180400: Succe Severity Info Actions Not required.  50180400: Faile occurred.  Severity Error Actions Collect maintena | ges during Retrieval of Information from Resource Lists cessfully retrieved information from resource lists.  ed to accept command to retrieve information from resource lists again. An internal erro  ance data and contact your local Fujitsu customer service partner.  ed to accept command to retrieve information from resource lists again. The user privileges |

50180402: Failed to retrieve detailed storage pool information. Incorrect access to resource.

Check the execution privileges of the operating user. Execute all operations with the appropriate user privileges.

Actions

#### Severity

Error

#### Actions

Check the execution privileges of the operating user. Execute all operations with the appropriate user privileges.

#### 50180403: Failed to retrieve information from resource lists again. Failed to load database.

#### Severity

Error

#### Actions

Wait a while (one to several minutes) before you retry to execute the command. Alternatively, restart ISM-VA, and then perform the operation again.

#### 50180404: Failed to retrieve information from resource lists again. Failed to write to database.

#### Severity

Error

#### Actions

Wait a while (one to several minutes) before you retry to execute the command. Alternatively, restart ISM-VA, and then perform the operation again.

### 50180407: Failed to retrieve information from resource lists again. The specified resource is not eligible or does not exist.

#### Severity

Error

#### Actions

Check the specified resource, and then perform the operation again.

#### 50180408: Failed to retrieve information from resource lists again. Failure in internal communication.

#### Severity

Error

#### Actions

Restart ISM-VA. After that, perform the operation again. If the error still occurs, collect maintenance data and contact your local Fujitsu customer service partner.

#### 30180409: Failed to communicate with a part of the devices registered in the Cloud Management Software.

#### Severity

Warning

#### Actions

Check the information registered in The cloud management software and correct any errors.

If there are no errors in the information registered in The cloud management software, check the communication environment of the target device and solve any errors.

If the target is a Windows device, check if there are any stopped devices in the nodes making up the representative cluster.

### 1.6 Messages during Retrieval of Cluster Information Lists

| 10180500: Successfully retrieved cluster information list.                                                                       |                      |
|----------------------------------------------------------------------------------------------------|----------------------|
| Severity                                                                                                    |                      |
| Info                                                                                                    |                      |
| Actions                                                                                                    |                      |
| Not required.                                                                                                    |                      |
| 50180500: Failed to retrieve cluster information list. An internal error occurred.                                               |                      |
| Severity                                                                                                    |                      |
| Error                                                                                                    |                      |
| Actions                                                                                                    |                      |
| Collect maintenance data and contact your local Fujitsu customer service partner.                                                |                      |
| 50180501: Failed to retrieve cluster information list. The user privileges are not correct.                                      |                      |
| Severity                                                                                                    |                      |
| Error                                                                                                    |                      |
| Actions                                                                                                    |                      |
| Check the execution privileges of the operating user. Execute all operations with the appropriate user privileges.               |                      |
| 50180502: Failed to retrieve cluster information list. Incorrect access to resource.                                             |                      |
| Severity                                                                                                    |                      |
| Error                                                                                                    |                      |
| Actions                                                                                                    |                      |
| Check the execution privileges of the operating user. Execute all operations with the appropriate user privileges.               |                      |
| 50180503: Failed to retrieve cluster information list. Failed to load database.                                                  |                      |
| Severity                                                                                                    |                      |
| Error                                                                                                    |                      |
| Actions                                                                                                    |                      |
| Wait a while (one to several minutes) before you retry to execute the command. Alternatively, restart ISM-VA, a operation again. | and then perform the |
| 50180505: Failed to retrieve cluster information list. Cannot analyze input parameters.                                          |                      |
| Severity                                                                                                    |                      |
| Error                                                                                                    |                      |
| Actions                                                                                                    |                      |
| Check the input parameters, and then perform the operation again.                                                                |                      |
| 50180508: Failed to retrieve cluster information list. Failure in internal communication.                                        |                      |
| Severity                                                                                                    |                      |
| Error                                                                                                    |                      |

Actions

Restart ISM-VA. After that, perform the operation again. If the error still occurs, collect maintenance data and contact your local Fujitsu customer service partner.

### 1.7 Messages during Retrieval of Detailed Cluster Information

| 10180600: Successfully retrieved detailed cluster information.                                                                                      |
|----------------------------------------------------------------------------------------------------|
| Severity                                                                                                    |
| Info                                                                                                    |
| Actions                                                                                                    |
| Not required.                                                                                                    |
| 50180600: Failed to retrieve detailed cluster information. An internal error occurred.                                                              |
| Severity                                                                                                    |
| Error                                                                                                    |
| Actions                                                                                                    |
| Collect maintenance data and contact your local Fujitsu customer service partner.                                                                   |
| 50180601: Failed to retrieve detailed cluster information. The user privileges are not correct.                                                     |
| Severity                                                                                                    |
| Error                                                                                                    |
| Actions                                                                                                    |
| Check the execution privileges of the operating user. Execute all operations with the appropriate user privileges.                                  |
| 50180602: Failed to retrieve detailed cluster information. Incorrect access to resource.                                                            |
| Severity                                                                                                    |
| Error                                                                                                    |
| Actions                                                                                                    |
| Check the execution privileges of the operating user. Execute all operations with the appropriate user privileges.                                  |
| 50180603: Failed to retrieve detailed cluster information. Failed to load database.                                                                 |
| Severity                                                                                                    |
| Error                                                                                                    |
| Actions                                                                                                    |
| Wait a while (one to several minutes) before you retry to execute the command. Alternatively, restart ISM-VA, and then perform the operation again. |
| 50180605: Failed to retrieve detailed cluster information. Cannot analyze input parameters.                                                         |
| Severity                                                                                                    |
| Error                                                                                                    |

Check the input parameters for this processing, and then perform the operation again.

| 50180607: Failed to retrieve detailed cluster information. The specified cluster is not eligible or does no exist.                                                                                                    |
|----------------------------------------------------------------------------------------------------|
| Severity                                                                                                    |
| Error                                                                                                    |
| Actions                                                                                                    |
| Check the specified resource, and then perform the operation again.                                                                                                    |
| 50180608: Failed to retrieve detailed cluster information. Failure in internal communication.                                                                                                    |
| Severity                                                                                                    |
| Error                                                                                                    |
| Actions                                                                                                    |
| Restart ISM-VA. After that, perform the operation again. If the error still occurs, collect maintenance data and contact your local Fujits customer service partner.  1.8 Messages during Activation of Maintenance Mode on the Hos |
| 10180700: Accepted request to activate Maintenance Mode on vSAN host. 10181401: Successfully activated Maintenance Mode.                                                                                                    |
| Severity                                                                                                    |
| Info                                                                                                    |
| Actions                                                                                                    |
| Not required.                                                                                                    |
| 10181400: Accepted request to activate Maintenance Mode on the host.                                                                                                    |
| Severity                                                                                                    |
| Info                                                                                                    |
| Actions                                                                                                    |
| Not required.                                                                                                    |
| 30181401: Successfully activated Maintenance Mode. <detailed information=""></detailed>                                                                                                    |
| Severity                                                                                                    |
| Warning                                                                                                    |
| Actions                                                                                                    |
| Not required.                                                                                                    |
| 50180700: Failed to activate Maintenance Mode on vSAN host. An internal error occurred. 50181400: Failed to set Maintenance Mode on the host. An internal error occurred.                                                           |
| Severity                                                                                                    |
| Error                                                                                                    |
| Actions                                                                                                    |
| Collect maintenance data and contact your local Fujitsu customer service partner.                                                                                                    |

50180701: Failed to activate Maintenance Mode on vSAN host. The user privileges are not correct.

50181401: Failed to set Maintenance Mode on the host. The user privileges are not correct.

#### Severity

Error

#### Actions

Check the execution privileges of the operating user. Execute all operations with the appropriate user privileges.

50180702: Failed to activate Maintenance Mode on vSAN host. Incorrect access to resource.

50181402: Failed to set Maintenance Mode on the host. Incorrect access to resource.

#### Severity

Error

#### Actions

Check the execution privileges of the operating user. Execute all operations with the appropriate user privileges.

50180703: Failed to activate Maintenance Mode on vSAN host. Failed to load database.

50181403: Failed to set Maintenance Mode on the host. Failed to load database.

#### Severity

Error

#### Actions

Wait a while (one to several minutes) before you retry to execute the command. Alternatively, restart ISM-VA, and then perform the operation again.

50180705: Failed to activate Maintenance Mode on vSAN host. Cannot analyze input parameters.

50181405: Failed to set Maintenance Mode on the host. Cannot analyze input parameters.

#### Severity

Error

#### Actions

Check the input parameters for this processing, and then perform the operation again.

50180706: Failed to activate Maintenance Mode on vSAN host. A parameter specification contains an

50181406: Failed to set Maintenance Mode on the host. A parameter specification contains an error.

#### Severity

Error

#### Actions

Review the input parameter contents, the information registered for the cloud management software, the node registration information, and then after taking the required actions, perform the operation again.

50180707: Failed to activate Maintenance Mode on vSAN host. The specified node is not eligible or does not exist.

50181407: Failed to set Maintenance Mode on the host. The specified node is not eligible or does not exist.

#### Severity

Error

Check the specified resource, and then perform the operation again.

50180708: Failed to activate Maintenance Mode on vSAN host. Failure in internal communication. 50181408: Failed to set Maintenance Mode on the host. Failure in internal communication.

Severity

Error

#### Actions

Restart ISM-VA. After that, perform the operation again. If the error still occurs, collect maintenance data and contact your local Fujitsu customer service partner.

50180709: Failed to activate Maintenance Mode on vSAN host. Operation failed in Maintenance Mode. 50181409: Failed to activate Maintenance Mode on the host. Operation failed in Maintenance Mode.

#### Severity

Error

#### Actions

Check the status of the target host through the cloud management software, and then remove the error. After that, perform the operation again.

### 1.9 Messages during Deactivation of Maintenance Mode on the Host

10180800: Successfully deactivated Maintenance Mode on vSAN host. 10181501: Successfully deactivated Maintenance Mode on the host.

Severity

Info

Actions

Not required.

10181500: Accepted request to deactivate Maintenance Mode on the host.

Severity

Info

Actions

Not required.

10181501: Successfully deactivated Maintenance Mode on the host. < Detailed Information>

Severity

Info

Actions

Not required.

50180800: Failed to deactivate Maintenance Mode on vSAN host. An internal error occurred. 50181500: Failed to deactivate Maintenance Mode on the host. An internal error occurred.

#### Severity

Error

#### Actions

Collect maintenance data and contact your local Fujitsu customer service partner.

50180801: Failed to deactivate Maintenance Mode on vSAN host. The user privileges are not correct. 50181501: Failed to deactivate Maintenance Mode on the host. The user privileges are not correct.

#### Severity

Error

#### Actions

Check the execution privileges of the operating user. Execute all operations with the appropriate user privileges.

50180802: Failed to deactivate Maintenance Mode on vSAN host. Incorrect access to resource. 50181502: Failed to deactivate Maintenance Mode on the host. Incorrect access to resource.

#### Severity

Error

#### Actions

Check the execution privileges of the operating user. Execute all operations with the appropriate user privileges.

50180803: Failed to deactivate Maintenance Mode on vSAN host. Failed to load database. 50181503: Failed to deactivate Maintenance Mode on the host. Failed to load database.

#### Severity

Error

#### Actions

Wait a while (one to several minutes) before you retry to execute the command. Alternatively, restart ISM-VA, and then perform the operation again.

50180805: Failed to deactivate Maintenance Mode on vSAN host. Cannot analyze input parameters. 50181505: Failed to deactivate Maintenance Mode on the host. Cannot analyze input parameters.

#### Severity

Error

#### Actions

Check the input parameters for this processing, and then perform the operation again.

50180806: Failed to deactivate Maintenance Mode on vSAN host. A parameter specification contains an error.

50181506: Failed to deactivate Maintenance Mode on the host. A parameter specification contains an error.

#### Severity

Error

#### Actions

Review the input parameter contents, the information registered for the cloud management software, the node registration information, and then after taking the required actions, perform the operation again.

50180807: Failed to deactivate Maintenance Mode on vSAN host. The specified node is not eligible or does not exist

50181507: Failed to deactivate Maintenance Mode on the host. The specified node is not eligible or does not exist.

#### Severity

Error

#### Actions

Check the specified resource, and then perform the operation again.

50180808: Failed to deactivate Maintenance Mode on vSAN host. Failure in internal communication. 50181508: Failed to deactivate Maintenance Mode on the host. Failure in internal communication.

#### Severity

Error

#### Actions

Restart ISM-VA. After that, perform the operation again. If the error still occurs, collect maintenance data and contact your local Fujitsu customer service partner.

50180809: Failed to deactivate Maintenance Mode on vSAN host. Operation failed in Maintenance Mode. 50181509: Failed to deactivate Maintenance Mode on the host. Operation failed in Maintenance Mode.

#### Severity

Error

#### Actions

Check the status of the target host through the cloud management software, and then remove the error. After that, perform the operation again.

### 1.10 Messages during Migration of Virtual Machines

10180900/10181600: Accepted request for virtual machine migration.

#### Severity

Info

#### Actions

Not required.

50180900/50181600: Failed to migrate virtual machine. An internal error occurred.

#### Severity

Error

#### Actions

Collect maintenance data and contact your local Fujitsu customer service partner.

50180901/50181601: Failed to migrate virtual machine. The user privileges are not correct.

#### Severity

Error

#### Actions

Check the execution privileges of the operating user. Execute all operations with the appropriate user privileges.

| 50180902/50181602: Failed to migrate virtual machine. Incorrect access to resource.                                                                                                    |         |
|----------------------------------------------------------------------------------------------------|---------|
| Severity                                                                                                    |         |
| Error                                                                                                    |         |
| Actions                                                                                                    |         |
| Check the execution privileges of the operating user. Execute all operations with the appropriate user privileges.                                                                                      |         |
| 50180903/50181603: Failed to migrate virtual machine. Failed to load database.                                                                                                    |         |
| Severity                                                                                                    |         |
| Error                                                                                                    |         |
| Actions                                                                                                    |         |
| Wait a while (one to several minutes) before you retry to execute the command. Alternatively, restart ISM-VA, and then perfo operation again.                                                           | orm the |
| 50180905/50181605: Failed to migrate virtual machine. Cannot analyze input parameters.                                                                                                    |         |
| Severity                                                                                                    |         |
| Error                                                                                                    |         |
| Actions                                                                                                    |         |
| Check the input parameters, and then perform the operation again.                                                                                                    |         |
| 50180906/50181606: Failed to migrate virtual machine. A parameter specification contains an error                                                                                                    | -       |
| Severity                                                                                                    |         |
| Error                                                                                                    |         |
| Actions                                                                                                    |         |
| Review the input parameter contents, the information registered for the cloud management software, the node registration informand then after taking the required actions, perform the operation again. | nation  |
| 50180907/50181607: Failed to migrate virtual machine. The specified node is not eligible or does not eligible.                                                                                          | exist   |
| Severity                                                                                                    |         |
| Error                                                                                                    |         |
| Actions                                                                                                    |         |
| Check the specified resource, and then perform the operation again.                                                                                                    |         |
| 50180908/50181608: Failed to migrate virtual machine. Failure in internal communication.                                                                                                    |         |
| Severity                                                                                                    |         |
| Error                                                                                                    |         |
| Actions                                                                                                    |         |
| Restart ISM-VA. After that, perform the operation again. If the error still occurs, collect maintenance data and contact your local locationer service partner.                                         | Fujitsı |
| 50180909/50181609: Failed to migrate virtual machine. Operation failed.                                                                                                    |         |
| Severity                                                                                                    |         |

Error

Check the status of the target host through the cloud management software, and then remove the error. After that, perform the operation again.

#### 50180910/50181610: The operation of the virtual machine and/or host cannot be canceled.

#### Severity

Error

#### Actions

As migration of the virtual machine and/or operation of the host cannot be canceled, you have to wait until processing completes.

To check the actual conditions, check the status of the relevant virtual machine from the cloud management software.

### 1.11 Messages during Startup of Virtual Machines

#### 10181000/10181700: Successfully started virtual machine.

#### Severity

Info

#### Actions

Not required.

#### 50181000/50181700: Failed to start up virtual machine. An internal error occurred.

#### Severity

Error

#### Actions

Collect maintenance data and contact your local Fujitsu customer service partner.

#### 50181001/50181701: Failed to start up virtual machine. The user privileges are not correct.

#### Severity

Error

#### Actions

Check the execution privileges of the operating user. Execute all operations with the appropriate user privileges.

#### 50181002/50181702: Failed to start up virtual machine. Incorrect access to resource.

#### Severity

Error

#### Actions

Check the execution privileges of the operating user. Execute all operations with the appropriate user privileges.

#### 50181003/50181703: Failed to start up virtual machine. Failed to load database.

#### Severity

Error

#### Actions

Wait a while (one to several minutes) before you retry to execute the command. Alternatively, restart ISM-VA, and then perform the operation again.

| 50181005/50181705: Failed to start up virtual machine. Cannot analyze input parameters.                                                                                                    |
|----------------------------------------------------------------------------------------------------|
| Severity                                                                                                    |
| Error                                                                                                    |
| Actions                                                                                                    |
| Check the input parameters, and then perform the operation again.                                                                                                    |
| 50181006/50181706: Failed to start up virtual machine. A parameter specification contains an error.                                                                                                    |
| Severity                                                                                                    |
| Error                                                                                                    |
| Actions                                                                                                    |
| Review the input parameter contents, the information registered for the cloud management software, the node registration information and then after taking the required actions, perform the operation again. |
| 50181007/50181707: Failed to start up virtual machine. The specified node is not eligible or does not exist                                                                                                   |
| Severity                                                                                                    |
| Error                                                                                                    |
| Actions                                                                                                    |
| Check the specified resource, and then perform the operation again.                                                                                                    |
| 50181008/50181708: Failed to start up virtual machine. Failure in internal communication.                                                                                                    |
| Severity                                                                                                    |
| Error                                                                                                    |
| Actions                                                                                                    |
| Restart ISM-VA. After that, perform the operation again. If the error still occurs, collect maintenance data and contact your local Fujit customer service partner.                                           |
| 50181009/50181709: Failed to start up virtual machine. Operation failed.                                                                                                    |
| Severity                                                                                                    |
| Error                                                                                                    |
| Actions                                                                                                    |
| Check the status of the target host through the cloud management software, and then remove the error. After that, perform the operati again.                                                                  |
| 1.12 Messages during Stopping Virtual Machines                                                                                                    |
| 10181100/10181800: Successfully stopped virtual machine.                                                                                                    |
| Severity                                                                                                    |
| Info                                                                                                    |
| Actions                                                                                                    |
| Not required.                                                                                                    |
|                                                                                                    |
| 50181100/50181800: Failed to stop virtual machine. An internal error occurred.                                                                                                    |

| Severity                                            |                                                                                                   |
|-----------------------------------------------------|---------------------------------------------------------------------------------------------------|
| Error                                               |                                                                                                   |
| Actions                                             |                                                                                                   |
| Collect maintenance data and conf                   | tact your local Fujitsu customer service partner.                                                 |
| 50181101/50181801: Failed to                        | stop virtual machine. The user privileges are not correct.                                        |
| Severity                                            |                                                                                                   |
| Error                                               |                                                                                                   |
| Actions                                             |                                                                                                   |
| Check the execution privileges of                   | the operating user. Execute all operations with the appropriate user privileges.                  |
| 50181102/50181802: Failed to                        | stop virtual machine. Incorrect access to resource.                                               |
| Severity                                            |                                                                                                   |
| Error                                               |                                                                                                   |
| Actions                                             |                                                                                                   |
| Check the execution privileges of                   | the operating user. Execute all operations with the appropriate user privileges.                  |
| 50181103/50181803: Failed to                        | stop virtual machine. Failed to load database.                                                    |
| Severity                                            |                                                                                                   |
| Error                                               |                                                                                                   |
| Actions                                             |                                                                                                   |
| Wait a while (one to several minus operation again. | tes) before you retry to execute the command. Alternatively, restart ISM-VA, and then perform the |
| 50181105/50181805: Failed to                        | stop virtual machine. Cannot analyze input parameters.                                            |
| Severity                                            |                                                                                                   |
| Error                                               |                                                                                                   |
| Actions                                             |                                                                                                   |
| Check the input parameters, and the                 | nen perform the operation again.                                                                  |
| 50181106/50181806: Failed to                        | stop virtual machine. A parameter specification contains an error.                                |
| Severity                                            |                                                                                                   |
| Error                                               |                                                                                                   |
| Actions                                             |                                                                                                   |
|                                                     | actions, perform the operation again.                                                             |
| 50181107/50181807: Failed to                        | stop virtual machine. The specified node is not eligible or does not exist.                       |
| Severity                                            |                                                                                                   |

Check the specified resource, and then perform the operation again.

Error

Actions

| Severity                                                                                                    |
|----------------------------------------------------------------------------------------------------|
| Error                                                                                                    |
|                                                                                                    |
| Actions  Restart ISM VA. A fronthat marform the approximation again. If the amountill account achieve maintenance data and contact your least Evita                 |
| Restart ISM-VA. After that, perform the operation again. If the error still occurs, collect maintenance data and contact your local Fujit customer service partner. |
| 50181109/50181809: Failed to stop virtual machine. Operation failed.                                                                                                |
| Severity                                                                                                    |
| Error                                                                                                    |
| Actions                                                                                                    |
| Check the status of the target host through the cloud management software, and then remove the error. After that, perform the operation again.                      |
| .13 Messages during Shutdown of Virtual Machines                                                                                                    |
| 10181200: Successfully shut down virtual machine.                                                                                                    |
| Severity                                                                                                    |
| Info                                                                                                    |
| Actions                                                                                                    |
| Not required.                                                                                                    |
| 50181200: Failed to shut down virtual machine. An internal error occurred.                                                                                          |
| Severity                                                                                                    |
| Error                                                                                                    |
| Actions                                                                                                    |
| Collect maintenance data and contact your local Fujitsu customer service partner.                                                                                   |
| 50181201: Failed to shut down virtual machine. The user privileges are not correct.                                                                                 |
| Severity                                                                                                    |
| Error                                                                                                    |
| Actions                                                                                                    |
| Check the execution privileges of the operating user. Execute all operations with the appropriate user privileges.                                                  |
| 50181202: Failed to shut down virtual machine. Incorrect access to resource.                                                                                        |
| Severity                                                                                                    |
| Error                                                                                                    |
| Actions                                                                                                    |
| Check the execution privileges of the operating user. Execute all operations with the appropriate user privileges.                                                  |
| 50181203: Failed to shut down virtual machine. Failed to load database.                                                                                             |
| Severity                                                                                                    |

Error

Wait a while (one to several minutes) before you retry to execute the command. Alternatively, restart ISM-VA, and then perform the operation again.

#### 50181205: Failed to shut down virtual machine. Cannot analyze input parameters.

#### Severity

Error

#### Actions

Check the input parameters, and then perform the operation again.

#### 50181206: Failed to shut down virtual machine. A parameter specification contains an error.

#### Severity

Error

#### Actions

Check the input parameter contents, and then perform the operation again.

#### 50181207: Failed to shut down virtual machine. The specified node is not eligible or does not exist.

#### Severity

Error

#### Actions

Check the specified resource, and then perform the operation again.

#### 50181208: Failed to shut down virtual machine. Failure in internal communication.

#### Severity

Error

#### Actions

Restart ISM-VA. After that, perform the operation again. If the error still occurs, collect maintenance data and contact your local Fujitsu customer service partner.

#### 50181209: Failed to shut down virtual machine. Operation failed.

#### Severity

Error

#### Actions

Check the status of the target host through the cloud management software, and then remove the error. After that, perform the operation again.

### 1.14 Messages during Restarting Hosts

10181300: Successfully restarted vSAN host.

10181901: Successfully restarted the host.

#### Severity

Info

Not required.

10181900: Accepted request to restart the host.

#### Severity

Info

#### Actions

Not required.

30181901: Successfully restarted the host. < Detailed Information>

#### Severity

Warning

#### Actions

Not required.

50181300: Failed to restart vSAN host. An internal error occurred. 50181900: Failed to restart the host. An internal error occurred.

#### Severity

Error

#### Actions

Collect maintenance data and contact your local Fujitsu customer service partner.

50181301: Failed to restart vSAN host. The user privileges are not correct. 50181901: Failed to restart the host. The user privileges are not correct.

#### Severity

Error

#### Actions

Check the execution privileges of the operating user. Execute all operations with the appropriate user privileges.

50181302: Failed to restart vSAN host. Incorrect access to resource. 50181902: Failed to restart the host. Incorrect access to resource.

#### Severity

Error

#### Actions

Check the execution privileges of the operating user. Execute all operations with the appropriate user privileges.

50181303: Failed to restart vSAN host. Failed to load database. 50181903: Failed to restart the host. Failed to load database.

#### Severity

Error

#### Actions

Wait a while (one to several minutes) before you retry to execute the command. Alternatively, restart ISM-VA, and then perform the operation again.

50181305: Failed to restart vSAN host. Cannot analyze input parameters.

50181905: Failed to restart the host. Cannot analyze input parameters.

#### Severity

Error

#### Actions

Check the input parameters, and then perform the operation again.

50181306: Failed to restart vSAN host. A parameter specification contains an error. 50181906: Failed to restart the host. A parameter specification contains an error.

#### Severity

Error

#### Actions

Review the input parameter contents, the information registered for the cloud management software, the node registration information, and then after taking the required actions, perform the operation again.

50181307: Failed to restart vSAN host. The specified node is not eligible or does not exist. 50181907: Failed to restart the host. The specified node is not eligible or does not exist.

#### Severity

Error

#### Actions

Check the specified resource, and then perform the operation again.

50181308: Failed to restart vSAN host. Failure in internal communication. 50181908: Failed to restart the host. Failure in internal communication.

#### Severity

Error

#### Actions

Restart ISM-VA. After that, perform the operation again. If the error still occurs, collect maintenance data and contact your local Fujitsu customer service partner.

50181309: Failed to restart vSAN host. Operation failed. 50181909: Failed to restart the host. Operation failed.

#### Severity

Error

#### Actions

Check the status of the target host through the cloud management software, and then remove the error. After that, perform the operation again.

### 1.15 Messages Related to Status Updates

10182001: Successfully updated status.

#### Severity

Info

Not required.

#### 50182000: Failed to update status. An internal error occurred.

#### Severity

Error

#### Actions

Collect maintenance data and contact your local Fujitsu customer service partner.

#### 50182001: Failed to update status. The user privileges are not correct.

#### Severity

Error

#### Actions

Check the execution privileges of the operating user. Execute all operations with the appropriate user privileges.

#### 50182002: Failed to update status. Incorrect access to resource.

#### Severity

Error

#### Actions

Check the execution privileges of the operating user. Execute all operations with the appropriate user privileges.

#### 50182003: Failed to update status. Failed to load database.

#### Severity

Error

#### Actions

Wait a while (one to several minutes) before you retry to execute the command. Alternatively, restart ISM-VA, and then perform the operation again.

#### 50182004: Failed to update status. Failed to write to database.

#### Severity

Error

#### Actions

Wait a while (one to several minutes) before you retry to execute the command. Alternatively, restart ISM-VA, and then perform the operation again.

#### 50182005: Failed to update status. Cannot analyze input parameters.

#### Severity

Error

#### Actions

Check the input parameters, and then perform the operation again.

#### 50182006: Failed to update status. A parameter specification contains an error.

| Severity                                                                                                    |        |
|----------------------------------------------------------------------------------------------------|--------|
| Error                                                                                                    |        |
| Actions                                                                                                    |        |
| Review the input parameter contents, the information registered for the cloud management software, the node registration information and then after taking the required actions, perform the operation again. | nation |
| 50182007: Failed to update status. The specified node is not eligible or does not exist.                                                                                                    |        |
| Severity                                                                                                    |        |
| Error                                                                                                    |        |
| Actions                                                                                                    |        |
| Check the specified resource, and then perform the operation again.                                                                                                    |        |
| 50182008: Failed to update status. Failure in internal communication.                                                                                                    |        |
| Severity                                                                                                    |        |
| Error                                                                                                    |        |
| Actions                                                                                                    |        |
| Restart ISM-VA. After that, perform the operation again. If the error still occurs, collect maintenance data and contact your local customer service partner.                                                 | Fujits |
| 50182009: Failed to update status. Operation failed.                                                                                                    |        |
| Severity                                                                                                    |        |
| Error                                                                                                    |        |
| Actions                                                                                                    |        |
| Check the status of the target host through the cloud management software, and then remove the error. After that, perform the operagain.                                                                      | eratio |
| 1.16 Messages Related to Modification of Cluster Settings                                                                                                    |        |
| 10182100: Accepted a request to change the cluster settings.                                                                                                    |        |
| Severity                                                                                                    |        |
| Info                                                                                                    |        |
| Actions                                                                                                    |        |
| Not required.                                                                                                    |        |
| 10182101: Successfully changed cluster settings.                                                                                                    |        |
| Severity                                                                                                    |        |
| Info                                                                                                    |        |
| Actions                                                                                                    |        |
| Not required.                                                                                                    |        |
| 50182100: Failed to change cluster settings. An internal error occurred.                                                                                                    |        |

Severity Error

Collect maintenance data and contact your local Fujitsu customer service partner.

#### 50182101: Failed to change cluster settings. The user privileges are not correct.

#### Severity

Error

#### Actions

Check the execution privileges of the operating user. Execute all operations with the appropriate user privileges.

#### 50182102: Failed to change cluster settings. Incorrect access to resource.

#### Severity

Error

#### Actions

Check the execution privileges of the operating user. Execute all operations with the appropriate user privileges.

#### 50182103: Failed to change cluster settings. Failed to load database.

#### Severity

Error

#### Actions

Wait a while (one to several minutes) before you retry to execute the command. Alternatively, restart ISM-VA, and then perform the operation again.

#### 50182105: Failed to change cluster settings. Cannot analyze input parameters.

#### Severity

Error

#### Actions

Check the input parameters, and then perform the operation again.

#### 50182106: Failed to change cluster settings. A parameter specification contains an error.

#### Severity

Error

#### Actions

Review the input parameter contents, the information registered for the cloud management software, and then after taking required actions, perform the operation again.

#### 50182107: Failed to change cluster settings. The specified node is not eligible or does not exist.

#### Severity

Error

#### Actions

Check the information or status of the specified cluster, and then perform the operation again.

#### 50182108: Failed to change cluster settings. Failure in internal communication.

| Severity                                                                                                    |                                                                                                    |
|----------------------------------------------------------------------------------------------------|----------------------------------------------------------------------------------------------------|
| Severity                                                                                                    |                                                                                                    |
| Error                                                                                                    |                                                                                                    |
| Actions                                                                                                    |                                                                                                    |
| Restart ISM-VA. customer service                                                                                 | After that, perform the operation again. If the error still occurs, collect maintenance data and contact your local Fujits partner. |
| 50182109: Failed                                                                                                 | d to change cluster settings. Operation failed.                                                                                     |
| Severity                                                                                                    |                                                                                                    |
| Error                                                                                                    |                                                                                                    |
| Actions                                                                                                    |                                                                                                    |
| Check the status of                                                                                              | of the target host through The cloud management software, remove the error. After that, perform the operation again                 |
| Direct                                                                                                    | ges when Repairing virtual disk of Storage Spaces                                                                                   |
|                                                                                                    | ived repair virtual disk request.                                                                                                   |
| Severity<br>Info                                                                                                 |                                                                                                    |
|                                                                                                    |                                                                                                    |
| Actions  Not required.                                                                                           |                                                                                                    |
| Not required.                                                                                                    |                                                                                                    |
|                                                                                                    |                                                                                                    |
| 10182201: Succe                                                                                                  | essfully repair virtual disk.                                                                                                    |
| <b>10182201: Succe</b><br>Severity                                                                               | essfully repair virtual disk.                                                                                                    |
| 10182201: Succe                                                                                                  | essfully repair virtual disk.                                                                                                    |
| 10182201: Succe<br>Severity<br>Info<br>Actions                                                                   | essfully repair virtual disk.                                                                                                    |
| 10182201: Succe<br>Severity                                                                                      | essfully repair virtual disk.                                                                                                    |
| 10182201: Succe<br>Severity Info Actions Not required.                                                           | essfully repair virtual disk. essfully repair virtual disk. <detailed information="">.</detailed>                                   |
| 10182201: Succe<br>Severity Info Actions Not required.                                                           |                                                                                                    |
| Severity Info Actions Not required.                                                                              |                                                                                                    |
| Severity Info Actions Not required.  30182201: Successive Severity                                               |                                                                                                    |
| Info Actions Not required.  30182201: Successive Severity Warning                                                |                                                                                                    |
| Info Actions Not required.  30182201: Succe Severity Warning Actions Not required.                               |                                                                                                    |
| Info Actions Not required.  30182201: Succe Severity Warning Actions Not required.                               | essfully repair virtual disk. <detailed information="">.</detailed>                                                                 |
| 10182201: Succe<br>Severity Info Actions Not required. 30182201: Succe<br>Severity Warning Actions Not required. | essfully repair virtual disk. <detailed information="">.</detailed>                                                                 |
| Info Severity Info Actions Not required.  30182201: Succe Severity Warning Actions Not required.                 | essfully repair virtual disk. <detailed information="">.</detailed>                                                                 |

50182201: Failed to repair virtual disk. The user privileges are not correct.

Severity

Error

Check the execution privileges of the operating user. Execute all operations with the appropriate user privileges.

#### 50182202: Failed to repair virtual disk. Incorrect access to resource.

#### Severity

Error

#### Actions

Check the execution privileges of the operating user. Execute all operations with the appropriate user privileges.

#### 50182203: Failed to repair virtual disk. Failed to load database.

#### Severity

Error

#### Actions

Wait a while (one to several minutes) before you retry to execute the command. Alternatively, restart ISM-VA, and then perform the operation again.

#### 50182206: Failed to repair virtual disk. A parameter specification contains an error.

#### Severity

Error

#### Actions

Review the input parameter contents, the information registered for the cloud management software, and then after taking required actions, perform the operation again.

#### 50182207: Failed to repair virtual disk. The specified node is not eligible or does not exist.

#### Severity

Error

#### Actions

Check the information or status of the specified cluster, and then perform the operation again.

#### 50182208: Failed to repair virtual disk. Failure in internal communication.

#### Severity

Error

#### Actions

Restart ISM-VA. After that, perform the operation again. If the error still occurs, collect maintenance data and contact your local Fujitsu customer service partner.

#### 50182209: Failed to repair virtual disk. Operation failed.

#### Severity

Error

#### Actions

Check the status of the target host through The cloud management software, remove the error. After that, perform the operation again.

# 1.18 Messages during Shutdown of the Host

| 1010000                           |                                                                                                    |
|-----------------------------------|----------------------------------------------------------------------------------------------------|
| 10182500: Rece                    | eived node shutdown request.                                                                                                    |
| Severity                          |                                                                                                    |
| Info                              |                                                                                                    |
| Actions                           |                                                                                                    |
| Not required.                     |                                                                                                    |
| 10182501: Succ                    | cessfully shutdown the node.                                                                                                    |
| Severity                          |                                                                                                    |
| Info                              |                                                                                                    |
| Actions                           |                                                                                                    |
| Not required.                     |                                                                                                    |
| 50182500: Faile                   | ed to shutdown the node. An internal error occurred.                                                                                                    |
| Severity                          |                                                                                                    |
| Error                             |                                                                                                    |
| Actions                           |                                                                                                    |
| Collect maintena                  | ance data and contact your local Fujitsu customer service partner.                                                                                                    |
| 50182501: Faile                   | ed to shutdown the node. The user privileges are not correct.                                                                                                    |
| Severity                          |                                                                                                    |
| Error                             |                                                                                                    |
| Actions                           |                                                                                                    |
| Check the execu                   | tion privileges of the operating user. Execute all operations with the appropriate user privileges.                                                                           |
| 50182502: Faile                   | ed to shutdown the node. Failed to load database.                                                                                                    |
| Severity                          |                                                                                                    |
| Error                             |                                                                                                    |
| Actions                           |                                                                                                    |
| Wait a while (on operation again. | ne to several minutes) before you retry to execute the command. Alternatively, restart ISM-VA, and then perform the                                                           |
| 50182503: Faile                   | ed to shutdown the node. A parameter specification contains an error.                                                                                                    |
| Severity                          |                                                                                                    |
| Error                             |                                                                                                    |
| Actions                           |                                                                                                    |
|                                   | t parameter contents, the information registered for the cloud management software, the node registration information king the required actions, perform the operation again. |

Check the specified resource, and then perform the operation again.

# 50182505: Failed to shutdown the node. Failure in internal communication.

# Severity

Error

## Actions

Restart ISM-VA. After that, perform the operation again. If the error still occurs, collect maintenance data and contact your local Fujitsu customer service partner.

# 50182506: Failed to shutdown the node. Operation failed.

# Severity

Error

# Actions

Check the status of the target host through the cloud management software, and then remove the error. After that, perform the operation again.

# Chapter 2 Messages for Functions of ISM for PRIMEFLEX

This chapter describes the messages that are output from Cluster Expansion, Cluster Creation, Rolling Update, Node Disconnection/Reintegration, Cluster Start/Stop, Backup, and Restore which are ISM for PRIMEFLEX functions.

Node Disconnection/Reintegration is available in ISM 2.5.0.010 or later.

Cluster Start/Stop, and Backup are available in ISM 2.5.0.020 or later.

Restore is available in ISM 2.5.0.030 or later.

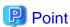

- In this manual, Cluster Definition Parameters are referred to as "parameters."
- In this manual, Node Disconnection/Reintegration, Cluster Start/Stop, Backup, and Restore are referred to as "functions for cluster operation and maintenance."
- The function name, Firmware Rolling Update in ISM 2.5.0 has been changed to Rolling Update in ISM 2.5.0.010. If your ISM version is 2.5.0, read "Rolling Update" as "Firmware Rolling Update" or "FW Rolling Update" when you read the descriptions.

# Message output

Messages related to Cluster Expansion, Cluster Creation, Rolling Update, Node Disconnection/Reintegration, Cluster Start/Stop, Backup, and Restore are issued as ISM Event Logs.

You can refer to the Event Logs by selecting [Events] - [Events] from the Global Navigation menu on the GUI of ISM.

# Message structure

Messages related to Cluster Expansion, Cluster Creation, Rolling Update, Node Disconnection/Reintegration, Cluster Start/Stop, Backup, and Restore have the following structure:

%X%Y%ZZ%WWWW

%X: Severity

%Y: "0" Fixed

%ZZ: ID number for Cluster Expansion, Cluster Creation, Rolling Update, Node Disconnection/Reintegration, Cluster Start/Stop, Backup, or Restore

%WWWW: Message origin

- Severity

| Message ID<br>(first one digit | Severity | Description                                               |
|--------------------------------|----------|-----------------------------------------------------------|
| 1                              | Info     | Normal information notification. No actions are required. |
| 3                              | Warning  | Warning notification. Varying actions are required.       |
| 5                              | Error    | Error notification. Actions are required.                 |

- ID number for Cluster Expansion, Cluster Creation, Rolling Update, Node Disconnection/Reintegration, Cluster Start/Stop, Backup, or Restore

The fixed ID number "21" is assigned to Cluster Expansion, Cluster Creation, Rolling Update, Node Disconnection/Reintegration, Cluster Start/Stop, Backup, and Restore.

- Message origin

This number consists of a number showing the location that generated a message (first two digits) and a number that is assigned to each message (last two digits).

The message IDs and message origins are related as follows:

| Message ID (last four digits) | Message origin                                                       | Description                                                                                |
|-------------------------------|----------------------------------------------------------------------|--------------------------------------------------------------------------------------------|
| 00xx                          | Services of functions of ISM for PRIMEFLEX                           | Messages related to the services of the functions of ISM for PRIMEFLEX                     |
| 01xx                          | Output of type list of parameter                                     | Messages related to output of type list of parameter                                       |
| 02xx                          | Creation of parameters                                               | Messages related to creation of parameters                                                 |
| 03xx                          | Output of parameter list                                             | Messages related to output of list of parameters                                           |
| 04xx                          | Individual output of parameter                                       | Messages related to individual output of parameters                                        |
| 05xx                          | Update of parameters                                                 | Messages related to update of parameters                                                   |
| 06xx                          | Deletion of parameters                                               | Messages related to deletion of parameters                                                 |
| 12xx                          | Start of Cluster Expansion                                           | Messages related to start of Cluster Expansion                                             |
| 13xx                          | Cancellation of execution of Cluster Expansion                       | Messages related to cancellation of execution of Cluster Expansion                         |
| 15xx                          | Deletion of unnecessary parameters                                   | Messages related to deletion of unnecessary parameters                                     |
| 16xx                          | Start of Cluster Creation                                            | Messages related to start of Cluster Creation                                              |
| 17xx                          | Cancellation of execution of Cluster Creation                        | Messages related to cancellation of execution of Cluster Creation                          |
| 18xx                          | Settings of operation options of Rolling Update                      | Messages related to settings of operation options of Rolling Update                        |
| 19xx                          | Output of Operation Option List of Rolling Update                    | Messages related to output of operation option list of Rolling Update                      |
| 20xx                          | Individual output of operation options of Rolling Update             | Messages related to the individual output of operation option of Rolling Update            |
| 21xx                          | Updates of operation options of Rolling Update                       | Messages related to updates of operation options of Rolling Update                         |
| 22xx                          | Deletion of operation options of Rolling Update                      | Messages related to deletion of operation options of Rolling Update                        |
| 23xx                          | Start of Rolling Update                                              | Messages related to start of Rolling Update                                                |
| 24xx                          | Cancellation of execution of Rolling Update                          | Messages related to cancellation of execution of Rolling Update                            |
| 25xx                          | Import of parameters                                                 | Messages related to import of parameters                                                   |
| 26xx                          | Export of parameters                                                 | Messages related to export of parameters                                                   |
| 27xx                          | Output of application target firmware list                           | Messages related to output of target firmware list                                         |
| 28xx                          | Individual output of functions for cluster operation and maintenance | Messages related to individual output of functions for cluster operation and maintenance   |
| 29xx                          | Start of functions for cluster operation and maintenance             | Messages related to start of the following functions for cluster operation and maintenance |
|                               |                                                                      | - Node Disconnection                                                                       |
|                               |                                                                      | - Node Reintegration                                                                       |
|                               |                                                                      | - Cluster Start                                                                            |
|                               |                                                                      | - Cluster Stop                                                                             |
|                               |                                                                      | - Backup                                                                                   |

| Message ID (last four digits) | Message origin                                                               | Description                                                                                                    |
|-------------------------------|------------------------------------------------------------------------------|----------------------------------------------------------------------------------------------------|
|                               |                                                                              | - Restore                                                                                                    |
| 30xx                          | Cancellation of execution of functions for cluster operation and maintenance | Messages related to cancellation of execution of the following functions for cluster operation and maintenance |
|                               |                                                                              | - Node Disconnection                                                                                           |
|                               |                                                                              | - Node Reintegration                                                                                           |
|                               |                                                                              | - Cluster Start                                                                                                |
|                               |                                                                              | - Cluster Stop                                                                                                 |
|                               |                                                                              | - Backup                                                                                                    |
|                               |                                                                              | - Restore                                                                                                    |
| 51xx                          | Execution of Cluster Expansion                                               | Messages related to execution of Cluster Expansion                                                             |
| 53xx                          | Execution of Cluster Creation                                                | Messages related to execution of Cluster Creation                                                              |
| 54xx                          | Execution of Rolling Update                                                  | Messages related to execution of Rolling Update                                                                |
| 55xx                          | Execution of functions for cluster operation and maintenance                 | Messages related to execution of the following functions for cluster operation and maintenance                 |
|                               |                                                                              | - Node Disconnection                                                                                           |
|                               |                                                                              | - Node Reintegration                                                                                           |
|                               |                                                                              | - Cluster Start                                                                                                |
|                               |                                                                              | - Cluster Stop                                                                                                 |
|                               |                                                                              | - Backup                                                                                                    |
|                               |                                                                              | - Restore                                                                                                    |

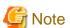

- If an error occurs while executing functions of ISM for PRIMEFLEX, perform the applicable action written in the actions column, and then execute the function again. If the applicable action is not written in the action column, re-execute the function again. If the error still occurs even after executing the function again, collect maintenance data and contact your local Fujitsu customer service partner.
- Note the following when executing Cluster Creation or Cluster Extension again:
  - If OS installation by the assignment of profiles has been completed, check that the power of the server for expanding a cluster or the server for creating a new cluster is on, and then execute Cluster Creation or Cluster Expansion again.
  - If the servers for expanding a cluster or the servers for creating a new cluster are in Maintenance Mode, exit from Maintenance Mode according to the following procedure and then execute Cluster Creation or Cluster Expansion again.
  - 1. Log in to the vCSA with a vSphere Web Client.
  - 2. On the "Home" screen, select [Home] [Hosts and Clusters] [<Cluster name>] [<Host name>] and then right-click to select [Maintenance Mode] [Exit Maintenance Mode].
- If the BIOS Rolling Update finishes with an error during execution, the target node may be in a state where it is waiting for a restart. If the process is executed again in this status, it ends with an error. When checking if the target node is waiting for a reboot, refer to "Action example 1" in "3.3 Action Examples for when a Rolling Update Error Occurs."
- If it is not possible to take the actions described in the actions column, collect maintenance data and contact your local Fujitsu customer service partner.
- For procedures on how to collect maintenance data, refer to "4.5.2 ISM for PRIMEFLEX Maintenance Data" in "User's Guide."

# 2.1 Messages Related to Services of Functions of ISM for PRIMEFLEX

| 10210001: Activation of ClusterOperation service was initiated.                                                                                                   |       |
|----------------------------------------------------------------------------------------------------|-------|
| Severity                                                                                                    |       |
| Info                                                                                                    |       |
| Actions                                                                                                    |       |
| Not required.                                                                                                    |       |
| 10210002: Activation of ClusterOperation service was completed.                                                                                                   |       |
| Severity                                                                                                    |       |
| Info                                                                                                    |       |
| Actions                                                                                                    |       |
| Not required.                                                                                                    |       |
| 10210003: Suspension of ClusterOperation service was initiated.                                                                                                   | _     |
| Severity                                                                                                    |       |
| Info                                                                                                    |       |
| Actions                                                                                                    |       |
| Not required.                                                                                                    |       |
| 50210001: Failed to start up ClusterOperation service.                                                                                                    | _     |
| Severity                                                                                                    |       |
| Error                                                                                                    |       |
| Actions                                                                                                    |       |
| Restart ISM-VA. After that, execute the operation again. If the error still occurs, collect maintenance data and contact your local Fuj customer service partner. | jitsu |
| 2.2 Messages during Output of Type List of Parameter                                                                                                    |       |
| 10210101: Type list of parameter was output successfully.                                                                                                    |       |
| Severity                                                                                                    |       |
| Info                                                                                                    |       |
| Actions                                                                                                    |       |
| Not required.                                                                                                    |       |
| 50210101: Failed to output type list of parameter. The input parameter is not specified. (Detailed Information)                                                   |       |
| Severity                                                                                                    |       |
| Error                                                                                                    |       |
| Actions                                                                                                    |       |
| Specify the input parameter and execute the operation again.                                                                                                    |       |

| 50210102: Failed to output type list of parameter. There is an error in specifying the input parameter. (Detailed Information)                   |
|----------------------------------------------------------------------------------------------------|
| Severity                                                                                                    |
| Error                                                                                                    |
| Actions                                                                                                    |
| Specify the correct input parameter and execute the operation again.                                                                             |
| 50210103: Failed to output type list of parameter. This operation is not authorized. (Detailed Information)                                      |
| Severity                                                                                                    |
| Error                                                                                                    |
| Actions                                                                                                    |
| Execute the operation again with a user that has sufficient privileges.                                                                          |
| 50210104: Failed to output type list of parameter. The specified resource does not exist or has already been deleted. (Detailed Information)     |
| Severity                                                                                                    |
| Error                                                                                                    |
| Actions                                                                                                    |
| Check the resource status and execute the operation again.                                                                                       |
| 50210105: Failed to output type list of parameter. The specified resource already exists. (Detailed Information)                                 |
| Severity                                                                                                    |
| Error                                                                                                    |
| Actions                                                                                                    |
| Check the resource status and execute the operation again.                                                                                       |
| 50210106: Failed to output type list of parameter. This process could not be executed because another process is running. (Detailed Information) |
| Severity                                                                                                    |
| Error                                                                                                    |
| Actions                                                                                                    |
| Wait a while and execute the operation again.                                                                                                    |
| 50210107: Failed to output type list of parameter. Could not connect to service. (Detailed Information)                                          |
| Severity                                                                                                    |
| Error                                                                                                    |
| Actions                                                                                                    |
| Check the status of the destination to be connected to.                                                                                          |
| Check the connection information (domain name, IP address, account name, and password).                                                          |
| For the connection information of CMS and target servers (iRMC and OS), check the registration contents of ISM.                                  |

For the connection information of a DNS server, check the specified information for the parameter.

| 50210108: Failed to output type list of parameter. Database access failed. (Detailed Information)                                                        |
|----------------------------------------------------------------------------------------------------|
| Severity                                                                                                    |
| Error                                                                                                    |
| Actions                                                                                                    |
| Restart ISM-VA. If the situation does not improve even after restarting, collect maintenance data and contact your local Fujitsu custor service partner. |
| 50210111: Failed to output type list of parameter. The environment setting is incorrect. (Detailed Information)                                          |
| Severity                                                                                                    |
| Error                                                                                                    |
| Actions                                                                                                    |
| Check the environment settings and execute the operation again.                                                                                          |
| 50210112: Failed to output type list of parameter. Cluster Expansion/Cluster Creation cannot process requests at this time. (Detailed Information)       |
| Severity                                                                                                    |
| Error                                                                                                    |
| Actions                                                                                                    |
| Check the execution status of Cluster Expansion/Cluster Creation and execute the operation again.                                                        |
| 50210113: Failed to output type list of parameter. A system error occurred. (Detailed Information)                                                       |
| Severity                                                                                                    |
| Error                                                                                                    |
| Actions                                                                                                    |
| Check the status of the system and execute the operation again.                                                                                          |
| 2.3 Messages during Creating Parameters                                                                                                    |
| 10210201: The parameter was created successfully.                                                                                                    |
| Severity                                                                                                    |
| Info                                                                                                    |
| Actions                                                                                                    |
| Not required.                                                                                                    |
| 50210201: Failed to create parameter. The input parameter is not specified. (Detailed Information)                                                       |
| Severity                                                                                                    |
| Error                                                                                                    |
| Actions                                                                                                    |
| Specify the input parameter and execute the operation again.                                                                                             |
| 50210202: Failed to create parameter. There is an error in specifying the input parameter. (Detailed Information)                                        |

| Severity                                                                                                    |     |
|----------------------------------------------------------------------------------------------------|-----|
| Error                                                                                                    |     |
| Actions                                                                                                    |     |
| Specify the correct input parameter and execute the operation again.                                                          |     |
| 50210203: Failed to create parameter. This operation is not authorized. (Detailed Information)                                |     |
| Severity                                                                                                    |     |
| Error                                                                                                    |     |
| Actions                                                                                                    |     |
| Execute the operation again with a user that has sufficient privileges.                                                       |     |
| 50210204: Failed to create parameter. The specified resource does not exist or has already been delete (Detailed Information) | ed. |
| Severity                                                                                                    |     |
| Error                                                                                                    |     |
| Actions                                                                                                    |     |
| Check the resource status and execute the operation again.                                                                    |     |
| 50210205: Failed to create parameter. The specified resource already exists. (Detailed Information)                           |     |
| Severity                                                                                                    |     |
| Error                                                                                                    |     |
| Actions                                                                                                    |     |
| Check the resource status and execute the operation again.                                                                    |     |
| 50210206: Failed to create parameter. This process could not be executed because another process                              | is  |
| running. (Detailed Information)                                                                                               |     |
| Severity                                                                                                    |     |
| Error                                                                                                    |     |
| Actions                                                                                                    |     |
| Wait a while and execute the operation again.                                                                                 |     |
| 50210207: Failed to create parameter. Could not connect to service. (Detailed Information)                                    |     |
| Severity                                                                                                    |     |
| Error                                                                                                    |     |
| Actions                                                                                                    |     |
| Check the status of the destination to be connected to.                                                                       |     |
| Check the connection information (domain name, IP address, account name, and password).                                       |     |
| For the connection information of CMS and target servers (iRMC and OS), check the registration contents of ISM.               |     |
| For the connection information of a DNS server, check the specified information for the parameter.                            |     |
| 50210208: Failed to create parameter. Database access failed. (Detailed Information)                                          | _   |
| Severity                                                                                                    |     |
| Error                                                                                                    |     |

Restart ISM-VA. If the situation does not improve even after restarting, collect maintenance data and contact your local Fujitsu customer service partner.

# 50210211: Failed to create parameter. The environment setting is incorrect. (Detailed Information)

## Severity

Error

## Actions

Check the environment settings and execute the operation again.

# 50210212: Failed to create parameter. Cluster Expansion/Cluster Creation cannot process requests at this time. (Detailed Information)

## Severity

Error

# Actions

Check the execution status of Cluster Expansion/Cluster Creation and execute the operation again.

# 50210213: Failed to create parameter. A system error occurred. (Detailed Information)

## Severity

Error

## Actions

Check the status of the system and execute the operation again.

# 2.4 Messages during Output of Parameter Lists

# 10210301: The parameter list was output successfully.

Severity

Info

# Actions

Not required.

# 50210301: Failed to output parameter list. The input parameter is not specified. (Detailed Information)

# Severity

Error

# Actions

Specify the input parameter and execute the operation again.

# 50210302: Failed to output parameter list. There is an error in specifying the input parameter. (Detailed Information)

# Severity

Error

# Actions

Specify the correct input parameter and execute the operation again.

| 50210303: Failed to output parameter list. This operation is not authorized. (Detailed Information)                                                        |
|----------------------------------------------------------------------------------------------------|
| Severity                                                                                                    |
| Error                                                                                                    |
| Actions                                                                                                    |
| Execute the operation again with a user that has sufficient privileges.                                                                                    |
| 50210304: Failed to output parameter list. The specified resource does not exist or has already been deleted. (Detailed Information)                       |
| Severity                                                                                                    |
| Error                                                                                                    |
| Actions                                                                                                    |
| Check the resource status and execute the operation again.                                                                                                 |
| 50210305: Failed to output parameter list. The specified resource already exists. (Detailed Information)                                                   |
| Severity                                                                                                    |
| Error                                                                                                    |
| Actions                                                                                                    |
| Check the resource status and execute the operation again.                                                                                                 |
| 50210306: Failed to output parameter list. This process could not be executed because another process is running. (Detailed Information)                   |
| Severity                                                                                                    |
| Error                                                                                                    |
| Actions                                                                                                    |
| Wait a while and execute the operation again.                                                                                                    |
| 50210307: Failed to output parameter list. Could not connect to service. (Detailed Information)                                                            |
| Severity                                                                                                    |
| Error                                                                                                    |
| Actions                                                                                                    |
| Check the status of the destination to be connected to.                                                                                                    |
| Check the connection information (domain name, IP address, account name, and password).                                                                    |
| For the connection information of CMS and target servers (iRMC and OS), check the registration contents of ISM.                                            |
| For the connection information of a DNS server, check the specified information for the parameter.                                                         |
| 50210308: Failed to output parameter list. Database access failed. (Detailed Information)                                                                  |
| Severity                                                                                                    |
| Error                                                                                                    |
| Actions                                                                                                    |
| Restart ISM-VA. If the situation does not improve even after restarting, collect maintenance data and contact your local Fujitsu customer service partner. |

| 50210311: Failed to output parameter list. The environment setting is incorrect. (Detailed Information)                                    |
|----------------------------------------------------------------------------------------------------|
| Severity                                                                                                    |
| Error                                                                                                    |
| Actions                                                                                                    |
| Check the environment settings and execute the operation again.                                                                            |
| 50210312: Failed to output parameter list. Cluster Expansion/Cluster Creation cannot process requests at this time. (Detailed Information) |
| Severity                                                                                                    |
| Error                                                                                                    |
| Actions                                                                                                    |
| Check the execution status of Cluster Expansion/Cluster Creation and execute the operation again.                                          |
| 50210313: Failed to output parameter list. A system error occurred. (Detailed Information)                                                 |
| Severity                                                                                                    |
| Error                                                                                                    |
| Actions                                                                                                    |
| Check the status of the system and execute the operation again.                                                                            |
|                                                                                                    |
| 2.5 Messages during Individual Output of Parameters                                                                                        |
| 10210401: The parameter was individually output successfully.                                                                              |
| Severity                                                                                                    |
| Info                                                                                                    |
| Actions                                                                                                    |
| Not required.                                                                                                    |
|                                                                                                    |
| 50210401: Failed to output the parameter individually. The input parameter is not specified. (Detailed Information)                        |
| Severity                                                                                                    |
| Error                                                                                                    |
| Actions                                                                                                    |
| Specify the input parameter and execute the operation again.                                                                               |
| 50210402: Failed to output the parameter individually. There is an error in specifying the input parameter (Detailed Information)          |
| Severity                                                                                                    |
| Error                                                                                                    |
| Actions                                                                                                    |
| Specify the correct input parameter and execute the operation again.                                                                       |
|                                                                                                    |

Information)

| Severity                                                                                                    |
|----------------------------------------------------------------------------------------------------|
| Error                                                                                                    |
|                                                                                                    |
| Actions                                                                                                    |
| Execute the operation again with a user that has sufficient privileges.                                                                              |
| 50210404: Failed to output the parameter individually. The specified resource does not exist or has already been deleted. (Detailed Information)     |
| Severity                                                                                                    |
| Error                                                                                                    |
| Actions                                                                                                    |
| Check the resource status and execute the operation again.                                                                                           |
| 50210405: Failed to output the parameter individually. The specified resource already exists. (Detailed Information)                                 |
| Severity                                                                                                    |
| Error                                                                                                    |
| Actions                                                                                                    |
| Check the resource status and execute the operation again.                                                                                           |
| 50210406: Failed to output the parameter individually. This process could not be executed because another process is running. (Detailed Information) |
| Severity                                                                                                    |
| Error                                                                                                    |
| Actions                                                                                                    |
| Wait a while and execute the operation again.                                                                                                    |
| 50210407: Failed to output the parameter individually. Could not connect to service. (Detailed Information)                                          |
| Severity                                                                                                    |
| Error                                                                                                    |
| Actions                                                                                                    |
| Check the status of the destination to be connected to.                                                                                              |
| Check the connection information (domain name, IP address, account name, and password).                                                              |
| For the connection information of CMS and target servers (iRMC and OS), check the registration contents of ISM.                                      |
| For the connection information of a DNS server, check the specified information for the parameter.                                                   |
| 50210408: Failed to output the parameter individually. Database access failed. (Detailed Information)                                                |
| Severity                                                                                                    |
| Error                                                                                                    |
| Actions                                                                                                    |
| Restart ISM-VA. If the situation does not improve even after restarting, collect maintenance data and contact your local Fujitsu custor              |

service partner.

| 50210411: Failed to output the parameter individually. The environment setting is incorrect. (Detailed Information)                                                                                                    |
|----------------------------------------------------------------------------------------------------|
| Severity                                                                                                    |
| Error                                                                                                    |
| Actions                                                                                                    |
| Check the environment settings and execute the operation again.                                                                                                    |
| 50210412: Failed to output the parameter individually. Cluster Expansion/Cluster Creation cannot process requests at this time. (Detailed Information)                                                                                                    |
| Severity                                                                                                    |
| Error                                                                                                    |
| Actions                                                                                                    |
| Check the execution status of Cluster Expansion/Cluster Creation and execute the operation again.                                                                                                    |
| 50210413: Failed to output the parameter individually. A system error occurred. (Detailed Information)                                                                                                    |
| Severity                                                                                                    |
| Error                                                                                                    |
| Actions                                                                                                    |
| Check the status of the system and execute the operation again.                                                                                                    |
| 2.6 Messages during Updating Parameters                                                                                                    |
|                                                                                                    |
| 10210501: The parameter was updated successfully.                                                                                                    |
| 10210501: The parameter was updated successfully. Severity                                                                                                    |
|                                                                                                    |
| Severity                                                                                                    |
| Severity Info                                                                                                    |
| Severity Info Actions                                                                                                    |
| Severity Info Actions Not required.                                                                                                    |
| Severity Info Actions Not required.  50210501: Failed to update parameter. The input parameter is not specified. (Detailed Information)                                                                                                    |
| Severity Info Actions Not required.  50210501: Failed to update parameter. The input parameter is not specified. (Detailed Information) Severity                                                                                                    |
| Severity Info  Actions Not required.  50210501: Failed to update parameter. The input parameter is not specified. (Detailed Information)  Severity Error                                                                                                    |
| Severity Info  Actions Not required.  50210501: Failed to update parameter. The input parameter is not specified. (Detailed Information)  Severity Error  Actions                                                                                                    |
| Severity Info  Actions Not required.  50210501: Failed to update parameter. The input parameter is not specified. (Detailed Information)  Severity Error  Actions Specify the input parameter and execute the operation again.  50210502: Failed to update parameter. There is an error in specifying the input parameter. (Detailed                              |
| Severity Info  Actions Not required.  50210501: Failed to update parameter. The input parameter is not specified. (Detailed Information)  Severity Error  Actions Specify the input parameter and execute the operation again.  50210502: Failed to update parameter. There is an error in specifying the input parameter. (Detailed Information)                 |
| Severity Info  Actions Not required.  50210501: Failed to update parameter. The input parameter is not specified. (Detailed Information)  Severity Error  Actions Specify the input parameter and execute the operation again.  50210502: Failed to update parameter. There is an error in specifying the input parameter. (Detailed Information)  Severity       |
| Severity Info  Actions Not required.  50210501: Failed to update parameter. The input parameter is not specified. (Detailed Information)  Severity Error  Actions Specify the input parameter and execute the operation again.  50210502: Failed to update parameter. There is an error in specifying the input parameter. (Detailed Information)  Severity Error |

| Severity                                                                                                    |
|----------------------------------------------------------------------------------------------------|
| Error                                                                                                    |
| Actions                                                                                                    |
| Execute the operation again with a user that has sufficient privileges.                                                                  |
| 50210504: Failed to update parameter. The specified resource does not exist or has already been deleted (Detailed Information)           |
| Severity                                                                                                    |
| Error                                                                                                    |
| Actions                                                                                                    |
| Check the resource status and execute the operation again.                                                                               |
| 50210505: Failed to update parameter. The specified resource already exists. (Detailed Information)                                      |
| Severity                                                                                                    |
| Error                                                                                                    |
| Actions                                                                                                    |
| Check the resource status and execute the operation again.                                                                               |
| 50210506: Failed to update parameter. This process could not be executed because another process is running. (Detailed Information)      |
| Severity                                                                                                    |
| Error                                                                                                    |
| Actions                                                                                                    |
| Wait a while and execute the operation again.                                                                                            |
| 50210507: Failed to update parameter. Could not connect to service. (Detailed Information)                                               |
| Severity                                                                                                    |
| Error                                                                                                    |
| Actions                                                                                                    |
| Check the status of the destination to be connected to.                                                                                  |
| Check the connection information (domain name, IP address, account name, and password).                                                  |
| For the connection information of CMS and target servers (iRMC and OS), check the registration contents of ISM.                          |
| For the connection information of a DNS server, check the specified information for the parameter.                                       |
| 50210508: Failed to update parameter. Database access failed. (Detailed Information)                                                     |
| Severity                                                                                                    |
| Error                                                                                                    |
| Actions                                                                                                    |
| Restart ISM-VA. If the situation does not improve even after restarting, collect maintenance data and contact your local Fujitsu custome |

50210511: Failed to update parameter. The environment setting is incorrect. (Detailed Information)

service partner.

| Severity                                                                                                    |
|----------------------------------------------------------------------------------------------------|
| Error                                                                                                    |
| Actions                                                                                                    |
| Check the environment settings and execute the operation again.                                                                       |
| 50210512: Failed to update parameter. Cluster Expansion/Cluster Creation cannot process requests at this time. (Detailed Information) |
| Severity                                                                                                    |
| Error                                                                                                    |
| Actions                                                                                                    |
| Check the execution status of Cluster Expansion/Cluster Creation and execute the operation again.                                     |
| 50210513: Failed to update parameter. A system error occurred. (Detailed Information)                                                 |
| Severity                                                                                                    |
| Error                                                                                                    |
| Actions                                                                                                    |
| Check the status of the system and execute the operation again.                                                                       |
| 2.7 Messages during Deletion of Parameters                                                                                            |
| 10210601: The parameter was deleted successfully.                                                                                     |
| Severity                                                                                                    |
| Info                                                                                                    |
|                                                                                                    |
| Actions                                                                                                    |
| Not required.                                                                                                    |
| 50210601: Failed to delete parameter. The input parameter is not specified. (Detailed Information)                                    |
| Severity                                                                                                    |
| Error                                                                                                    |
| Actions                                                                                                    |
| Specify the input parameter and execute the operation again.                                                                          |
| 50210602: Failed to delete parameter. There is an error in specifying the input parameter. (Detailed Information)                     |
| Severity                                                                                                    |
| Error                                                                                                    |
| Actions                                                                                                    |
| Specify the correct input parameter and execute the operation again.                                                                  |
| 50210603: Failed to delete parameter. This operation is not authorized. (Detailed Information)                                        |
| Severity                                                                                                    |

Execute the operation again with a user that has sufficient privileges.

# 50210604: Failed to delete parameter. The specified resource does not exist or has already been deleted. (Detailed Information)

## Severity

Error

#### Actions

Check the resource status and execute the operation again.

# 50210605: Failed to delete parameter. The specified resource already exists. (Detailed Information)

# Severity

Error

#### Actions

Check the resource status and execute the operation again.

# 50210606: Failed to delete parameter. This process could not be executed because another process is running. (Detailed Information)

# Severity

Error

#### Actions

Wait a while and execute the operation again.

# 50210607: Failed to delete parameter. Could not connect to service. (Detailed Information)

# Severity

Error

# Actions

Check the status of the destination to be connected to.

Check the connection information (domain name, IP address, account name, and password).

For the connection information of CMS and target servers (iRMC and OS), check the registration contents of ISM.

For the connection information of a DNS server, check the specified information for the parameter.

## 50210608: Failed to delete parameter. Database access failed. (Detailed Information)

# Severity

Error

#### Actions

Restart ISM-VA. If the situation does not improve even after restarting, collect maintenance data and contact your local Fujitsu customer service partner.

# 50210611: Failed to delete parameter. The environment setting is incorrect. (Detailed Information)

# Severity

Check the environment settings and execute the operation again.

50210612: Failed to delete parameter. Cluster Expansion/Cluster Creation cannot process requests at this time. (Detailed Information)

Severity

Error

Actions

Check the execution status of Cluster Expansion/Cluster Creation and execute the operation again.

50210613: Failed to delete parameter. A system error occurred. (Detailed Information)

Severity

Error

Actions

Check the status of the system and execute the operation again.

# 2.8 Messages during Start of Cluster Expansion

10211201: Cluster Expansion started successfully.

Severity

Info

Actions

Not required.

50211201: Failed to start Cluster Expansion. The input parameter is not specified. (Detailed Information)

Severity

Error

Actions

Specify the input parameter and execute the operation again.

50211202: Failed to start Cluster Expansion. There is an error in specifying the input parameter. (Detailed Information)

Severity

Error

Actions

Specify the correct input parameter and execute the operation again.

50211203: Failed to start Cluster Expansion. This operation is not authorized. (Detailed Information)

Severity

Error

Actions

Execute the operation again with a user that has sufficient privileges.

| 50211204: Failed to start Cluster Expansion. The specified resource does not exist or has been deleted (Detailed Information)                             |
|----------------------------------------------------------------------------------------------------|
| Severity                                                                                                    |
| Error                                                                                                    |
| Actions                                                                                                    |
| Check the resource status and execute the operation again.                                                                                                |
| 50211205: Failed to start Cluster Expansion. The specified resource already exists. (Detailed Information                                                 |
| Severity                                                                                                    |
| Error                                                                                                    |
| Actions                                                                                                    |
| Check the resource status and execute the operation again.                                                                                                |
| 50211206: Failed to start Cluster Expansion. This process could not be executed because another process is running. (Detailed Information)                |
| Severity                                                                                                    |
| Error                                                                                                    |
| Actions                                                                                                    |
| Wait a while and execute the operation again.                                                                                                    |
| 50211207: Failed to start Cluster Expansion. Could not connect to service. (Detailed Information)                                                         |
| Severity                                                                                                    |
| Error                                                                                                    |
| Actions                                                                                                    |
| Check the status of the destination to be connected to.                                                                                                   |
| Check the connection information (domain name, IP address, account name, and password).                                                                   |
| For the connection information of CMS and target servers (iRMC and OS), check the registration contents of ISM.                                           |
| For the connection information of a DNS server, check the specified information for the parameter.                                                        |
| 50211208: Failed to start Cluster Expansion. Database access failed. (Detailed Information)                                                               |
| Severity                                                                                                    |
| Error                                                                                                    |
| Actions                                                                                                    |
| Restart ISM-VA. If the situation does not improve even after restarting, collect maintenance data and contact your local Fujitsu custome service partner. |
| 50211209: Failed to start Cluster Expansion. The setting process failed. (Detailed Information)                                                           |
| Severity                                                                                                    |
| Error                                                                                                    |
| Actions                                                                                                    |
| Check the environment settings and the setting values of the parameters, and then execute the operation again.                                            |
|                                                                                                    |

50211210: Failed to start Cluster Expansion. The verification process failed. (Detailed Information)

# Severity

Error

#### Actions

Take the following actions and execute the operation again.

If the error still occurs, collect maintenance data and contact your local Fujitsu customer service partner.

For action examples, refer to "3.1 Action Examples for when a Cluster Expansion Error Occurs." If the error is not solved by executing the action examples, check the following items.

- Check if the setting values of Cluster Definition Parameters are appropriate.

For details on Cluster Definition Parameters, refer to the following places in "ISM for PRIMEFLEX Parameter List."

- "3.3 Parameter List for Cluster Definition Parameters Settings PRIMEFLEX HS/PRIMEFLEX for VMware vSAN (Cluster Expansion)"
- "3.4 Parameter List for Cluster Definition Parameters Settings PRIMEFLEX for Microsoft Storage Spaces Direct/ PRIMEFLEX for Microsoft Azure Stack HCI (Cluster Expansion)"
- Check if there are no insufficiencies or errors in the preparations for Cluster Expansion. For details on the preparations, refer to the following place in "Operating Procedures."
  - "6.7.1 Preparations"
  - "6.8.1 Preparations"
- Check the operation requirements for Cluster Expansion. For details, refer to the following in "Operating Procedures."
  - "6.7.2.1 Operation requirements"
  - "6.8.2.1 Operation requirements"
- Check if the Windows License conditions have been accepted.

  For details on the license conditions, refer to Step 9-23 in "6.8.2.3 Cluster Expansion procedure" in "Operating Procedures."

# 50211211: Failed to start Cluster Expansion. The environment settings are incorrect. (Detailed Information)

## Severity

Error

# Actions

Take the following actions and execute the operation again.

If the error still occurs, collect maintenance data and contact your local Fujitsu customer service partner.

For action examples, refer to "3.1 Action Examples for when a Cluster Expansion Error Occurs." If the error is not solved by executing the action examples, check the following items.

- Check if the setting values of Cluster Definition Parameters are appropriate.

  For details on Cluster Definition Parameters, refer to the following places in "ISM for PRIMEFLEX Parameter List."
  - "3.3 Parameter List for Cluster Definition Parameters Settings PRIMEFLEX HS/PRIMEFLEX for VMware vSAN (Cluster Expansion)"
  - "3.4 Parameter List for Cluster Definition Parameters Settings PRIMEFLEX for Microsoft Storage Spaces Direct/ PRIMEFLEX for Microsoft Azure Stack HCI (Cluster Expansion)"
- Check if there are no insufficiencies or errors in the preparations for Cluster Expansion. For details on the preparations, refer to the following place in "Operating Procedures."
  - "6.7.1 Preparations"
  - "6.8.1 Preparations"

- Check the operation requirements for Cluster Expansion.
   For details, refer to the following in "Operating Procedures."
  - "6.7.2.1 Operation requirements"
  - "6.8.2.1 Operation requirements"
- Check if the Windows License conditions have been accepted.

  For details on the license conditions, refer to Step 9-23 in "6.8.2.3 Cluster Expansion procedure" in "Operating Procedures."

# 50211212: Failed to start Cluster Expansion. Cluster Expansion/Cluster Creation cannot process requests at this time. (Detailed Information)

## Severity

Error

#### Actions

Check the execution status of Cluster Expansion and execute the operation again.

# 50211213: Failed to start Cluster Expansion. A system error occurred. (Detailed Information)

# Severity

Error

#### Actions

Check the status of the system and execute the operation again.

For action examples, refer to "3.1 Action Examples for when a Cluster Expansion Error Occurs."

# 2.9 Messages during Cancel of Execution of Cluster Expansion

10211301: Cluster Expansion was canceled successfully.

### Severity

Info

# Actions

Not required.

# 50211301: Failed to cancel execution Cluster Expansion. The input parameter is not specified. (Detailed Information)

# Severity

Error

#### Actions

Specify the input parameter and execute the operation again.

# 50211302: Failed to cancel execution Cluster Expansion. There is an error in specifying the input parameter. (Detailed Information)

# Severity

Error

#### Actions

Specify the correct input parameter and execute the operation again.

| 50211303: Failed to cancel execution Cluster Expansion. This operation is not authorized. (Detailed Information)                                      |
|----------------------------------------------------------------------------------------------------|
| Severity                                                                                                    |
| Error                                                                                                    |
| Actions                                                                                                    |
| Execute the operation again with a user that has sufficient privileges.                                                                               |
| 50211304: Failed to cancel execution Cluster Expansion. The specified resource does not exist or has already been deleted. (Detailed Information)     |
| Severity                                                                                                    |
| Error                                                                                                    |
| Actions                                                                                                    |
| Check the resource status and execute the operation again.                                                                                            |
| 50211305: Failed to cancel execution Cluster Expansion. The specified resource already exists. (Detailed Information)                                 |
| Severity                                                                                                    |
| Error                                                                                                    |
| Actions                                                                                                    |
| Check the resource status and execute the operation again.                                                                                            |
| 50211306: Failed to cancel execution Cluster Expansion. This process could not be executed because another process is running. (Detailed Information) |
| Severity                                                                                                    |
| Error                                                                                                    |
| Actions                                                                                                    |
| Wait a while and execute the operation again.                                                                                                    |
| 50211307: Failed to cancel execution Cluster Expansion. Could not connect to service. (Detailed Information)                                          |
| Severity                                                                                                    |
| Error                                                                                                    |
| Actions                                                                                                    |
| Check the status of the destination to be connected to.                                                                                               |
| Check the connection information (domain name, IP address, account name, and password).                                                               |
| For the connection information of CMS and target servers (iRMC and OS), check the registration contents of ISM.                                       |
| For the connection information of a DNS server, check the specified information for the parameter.                                                    |
| 50211308: Failed to cancel execution Cluster Expansion. Database access failed. (Detailed Information)                                                |
| Severity                                                                                                    |
| Error                                                                                                    |

Restart ISM-VA. If the situation does not improve even after restarting, collect maintenance data and contact your local Fujitsu customer service partner.

# 50211311: Failed to cancel execution Cluster Expansion. The environment setting is incorrect. (Detailed Information)

## Severity

Error

#### Actions

Take the following actions and execute the operation again.

If the error still occurs, collect maintenance data and contact your local Fujitsu customer service partner.

For action examples, refer to "3.1 Action Examples for when a Cluster Expansion Error Occurs." If the error is not solved by executing the action examples, check the following items.

- Check if the setting values of Cluster Definition Parameters are appropriate.

  For details on Cluster Definition Parameters, refer to the following places in "ISM for PRIMEFLEX Parameter List."
  - "3.3 Parameter List for Cluster Definition Parameters Settings PRIMEFLEX HS/PRIMEFLEX for VMware vSAN (Cluster Expansion)"
  - "3.4 Parameter List for Cluster Definition Parameters Settings PRIMEFLEX for Microsoft Storage Spaces Direct/ PRIMEFLEX for Microsoft Azure Stack HCI (Cluster Expansion)"
- Check if there are no insufficiencies or errors in the preparations for Cluster Expansion. For details on the preparations, refer to the following place in "Operating Procedures."
  - "6.7.1 Preparations"
  - "6.8.1 Preparations"
- Check the operation requirements for Cluster Expansion.
   For details, refer to the following in "Operating Procedures."
  - "6.7.2.1 Operation requirements"
  - "6.8.2.1 Operation requirements"
- Check if the Windows License conditions have been accepted.

  For details on the license conditions, refer to Step 9-23 in "6.8.2.3 Cluster Expansion procedure" in "Operating Procedures."

# 50211312: Failed to cancel execution Cluster Expansion. Cluster Expansion/Cluster Creation cannot process requests at this time. (Detailed Information)

# Severity

Error

#### Actions

Check the execution status of Cluster Expansion and execute the operation again.

# 50211313: Failed to cancel execution Cluster Expansion. A system error occurred. (Detailed Information)

# Severity

Error

## Actions

Check the status of the system and execute the operation again.

For action examples, refer to "3.1 Action Examples for when a Cluster Expansion Error Occurs."

# 2.10 Messages during Deletion of Unnecessary Parameters

10211501: The unnecessary parameter was deleted successfully.

Severity Info

| Actions                                                                                                    |
|----------------------------------------------------------------------------------------------------|
| Not required.                                                                                                    |
| 50211503: Failed to delete unnecessary parameter. This operation is not authorized. (Detailed Information)                                      |
| Severity                                                                                                    |
| Error                                                                                                    |
| Actions                                                                                                    |
| Update the information of the virtualized platform. For details, refer to "2.12.1.3 Refreshing cluster information" in "User's Guide."          |
| 50211504: Failed to delete unnecessary parameter. The specified resource does not exist or has already been deleted. (Detailed Information)     |
| Severity                                                                                                    |
| Error                                                                                                    |
| Actions                                                                                                    |
| Update the information of the virtualized platform. For details, refer to "2.12.1.3 Refreshing cluster information" in "User's Guide."          |
| 50211505: Failed to delete unnecessary parameter. The specified resource already exists. (Detailed Information)                                 |
| Severity                                                                                                    |
| Error                                                                                                    |
| Actions                                                                                                    |
| Update the information of the virtualized platform. For details, refer to "2.12.1.3 Refreshing cluster information" in "User's Guide."          |
| 50211506: Failed to delete unnecessary parameter. This process could not be executed because another process is running. (Detailed Information) |
| Severity                                                                                                    |
| Error                                                                                                    |
| Actions                                                                                                    |
| Update the information of the virtualized platform. For details, refer to "2.12.1.3 Refreshing cluster information" in "User's Guide."          |
| 50211507: Failed to delete unnecessary parameter. Could not connect to service. (Detailed Information)                                          |
| Severity                                                                                                    |
| Error                                                                                                    |
| Actions                                                                                                    |
| Update the information of the virtualized platform. For details, refer to "2.12.1.3 Refreshing cluster information" in "User's Guide."          |
| 50211508: Failed to delete unnecessary parameter. Database access failed. (Detailed Information)                                                |

# Severity

Error

## Actions

Restart ISM-VA. If the situation does not improve even after restarting, collect maintenance data and contact your local Fujitsu customer service partner.

# 50211511: Failed to delete unnecessary parameter. The environment setting is incorrect. (Detailed Information)

# Severity

Error

#### Actions

Check the environment settings and update the information of the virtualized system. For details, refer to "2.12.1.3 Refreshing cluster information" in "User's Guide."

# 50211512: Failed to delete unnecessary parameter. Cluster Expansion/Cluster Creation cannot process requests at this time. (Detailed Information)

# Severity

Error

#### Actions

After checking the status of Cluster Expansion/Cluster Creation execution, update the information of the virtualized platform. For details, refer to "2.12.1.3 Refreshing cluster information" in "User's Guide."

# 50211513: Failed to delete unnecessary parameter. A system error occurred. (Detailed Information)

# Severity

Error

#### Actions

Check the system status and update the information of the virtualized platform. For details, refer to "2.12.1.3 Refreshing cluster information" in "User's Guide."

# 2.11 Messages during Start of Cluster Creation

# 10211601: Cluster Creation started successfully. (Detailed Information)

# Severity

Info

# Actions

Not required.

# 50211601: Failed to start Cluster Creation. The input parameter is not specified. (Detailed Information)

# Severity

Error

# Actions

Specify the input parameter and execute the operation again.

| 50211602: Failed to start Cluster Creation. There is an error in specifying the input parameter. (Detailed Information)                   |
|----------------------------------------------------------------------------------------------------|
| Severity                                                                                                    |
| Error                                                                                                    |
| Actions                                                                                                    |
| Specify the correct input parameter and execute the operation again.                                                                      |
| 50211603: Failed to start Cluster Creation. This operation is not authorized. (Detailed Information)                                      |
| Severity                                                                                                    |
| Error                                                                                                    |
| Actions                                                                                                    |
| Execute the operation again with a user that has sufficient privileges.                                                                   |
| 50211604: Failed to start Cluster Creation. The specified resource does not exist or has been deleted. (Detailed Information)             |
| Severity                                                                                                    |
| Error                                                                                                    |
| Actions                                                                                                    |
| Check the resource status and execute the operation again.                                                                                |
| 50211605: Failed to start Cluster Creation. The specified resource already exists. (Detailed Information)                                 |
| Severity                                                                                                    |
| Error                                                                                                    |
| Actions                                                                                                    |
| Check the resource status and execute the operation again.                                                                                |
| 50211606: Failed to start Cluster Creation. This process could not be executed because another process is running. (Detailed Information) |
| Severity                                                                                                    |
| Error                                                                                                    |
| Actions                                                                                                    |
| Wait a while and execute the operation again.                                                                                             |
| 50211607: Failed to start Cluster Creation. Could not connect to service. (Detailed Information)                                          |
| Severity                                                                                                    |
| Error                                                                                                    |
| Actions                                                                                                    |
| Check the status of the destination to be connected to.                                                                                   |
| Check the connection information (domain name, IP address, account name, and password).                                                   |
| For the connection information of CMS and target servers (iRMC and OS), check the registration contents of ISM.                           |
| For the connection information of a DNS server, check the specified information for the parameter.                                        |

50211608: Failed to start Cluster Creation. Database access failed. (Detailed Information)

# Severity

Error

#### Actions

Restart ISM-VA. If the situation does not improve even after restarting, collect maintenance data and contact your local Fujitsu customer service partner.

# 50211609: Failed to start Cluster Creation. The setting process failed. (Detailed Information)

#### Severity

Error

#### Actions

Check the environment settings and the setting values of the parameters, and then execute the operation again.

# 50211610: Failed to start Cluster Creation. The verification process failed. (Detailed Information)

#### Severity

Error

## Actions

Take the following actions and execute the operation again.

If the error still occurs, collect maintenance data and contact your local Fujitsu customer service partner.

For action examples, refer to "3.2 Action Examples for when a Cluster Creation Error Occurs." If the error is not solved by executing the action examples, check the following items.

- Check if the setting values of Cluster Definition Parameters are appropriate.

  For details on Cluster Definition Parameters, refer to the following places in "ISM for PRIMEFLEX Parameter List."
  - "3.1 Parameter List for Cluster Definition Parameters Settings PRIMEFLEX for VMware vSAN (Cluster Creation)"
  - "3.2 Parameter List for Cluster Definition Parameters Settings PRIMEFLEX for Microsoft Storage Spaces Direct/ PRIMEFLEX for Microsoft Azure Stack HCI (Cluster Creation)"
- Check if there are no insufficiencies or errors in the preparations for Cluster Creation. For details on the preparations, refer to the following place in "Operating Procedures."
  - "6.7.1 Preparations"
  - "6.8.1 Preparations"
- Check the operation requirements for Cluster Creation. For details, refer to the following in "Operating Procedures."
  - "6.7.2.1 Operation requirements"
  - "6.8.2.1 Operation requirements"
- Check if the Windows License conditions have been accepted.

  For details on the license conditions, refer to Step 12-26 in "6.8.2.2 Cluster Creation procedure" in "Operating Procedures."

# 50211611: Failed to start Cluster Creation. The environment settings are incorrect. (Detailed Information)

# Severity

Error

#### Actions

Take the following actions and execute the operation again.

If the error still occurs, collect maintenance data and contact your local Fujitsu customer service partner.

For action examples, refer to "3.2 Action Examples for when a Cluster Creation Error Occurs." If the error is not solved by executing the action examples, check the following items.

- Check if the setting values of Cluster Definition Parameters are appropriate.

  For details on Cluster Definition Parameters, refer to the following places in "ISM for PRIMEFLEX Parameter List."
  - "3.1 Parameter List for Cluster Definition Parameters Settings PRIMEFLEX for VMware vSAN (Cluster Creation)"
  - "3.2 Parameter List for Cluster Definition Parameters Settings PRIMEFLEX for Microsoft Storage Spaces Direct/ PRIMEFLEX for Microsoft Azure Stack HCI (Cluster Creation)"
- Check if there are no insufficiencies or errors in the preparations for Cluster Creation. For details on the preparations, refer to the following place in "Operating Procedures."
  - "6.7.1 Preparations"
  - "6.8.1 Preparations"
- Check the operation requirements for Cluster Creation. For details, refer to the following in "Operating Procedures."
  - "6.7.2.1 Operation requirements"
  - "6.8.2.1 Operation requirements"
- Check if the Windows License conditions have been accepted.

  For details on the license conditions, refer to Step 12-26 in "6.8.2.2 Cluster Creation procedure" in "Operating Procedures."

50211612: Failed to start Cluster Creation. Cluster Expansion/Cluster Creation cannot process requests at this time. (Detailed Information)

## Severity

Error

#### Actions

Check the execution status of Cluster Creation and execute the operation again.

50211613: Failed to start Cluster Creation. A system error occurred. (Detailed Information)

#### Severity

Error

# Actions

Check the status of the system and execute the operation again.

For action examples, refer to "3.2 Action Examples for when a Cluster Creation Error Occurs."

# 2.12 Messages during Cancel of Execution of Cluster Creation

50211701: Failed to cancel Cluster Creation. The input parameter is not specified. (Detailed Information)

# Severity

Error

# Actions

Check the execution status of Cluster Creation, and execute the operation again.

50211702: Failed to cancel Cluster Creation. There is an error in specifying the input parameter. (Detailed Information)

# Severity

Specify the correct input parameter and execute the operation again.

# 50211703: Failed to cancel Cluster Creation. This operation is not authorized. (Detailed Information)

# Severity

Error

## Actions

Execute the operation again with a user that has sufficient privileges.

# 50211704: Failed to cancel Cluster Creation. The specified resource does not exist or has been deleted. (Detailed Information)

# Severity

Error

#### Actions

Check the resource status and execute the operation again.

# 50211705: Failed to cancel Cluster Creation. The specified resource already exists. (Detailed Information)

## Severity

Error

#### Actions

Check the resource status and execute the operation again.

# 50211706: Failed to cancel Cluster Creation. This process could not be executed because another process is running. (Detailed Information)

# Severity

Error

# Actions

Wait a while and execute the operation again.

# 50211707: Failed to cancel Cluster Creation. Could not connect to service. (Detailed Information)

# Severity

Error

# Actions

Check the status of the destination to be connected to.

Check the connection information (domain name, IP address, account name, and password).

For the connection information of CMS and target servers (iRMC and OS), check the registration contents of ISM.

For the connection information of a DNS server, check the specified information for the parameter.

# 50211708: Failed to cancel Cluster Creation. Database access failed. (Detailed Information)

# Severity

Restart ISM-VA. If the situation does not improve even after restarting, collect maintenance data and contact your local Fujitsu customer service partner.

# 50211711: Failed to cancel Cluster Creation. The environment settings are incorrect. (Detailed Information)

## Severity

Error

#### Actions

Take the following actions and execute the operation again.

If the error still occurs, collect maintenance data and contact your local Fujitsu customer service partner.

For action examples, refer to "3.2 Action Examples for when a Cluster Creation Error Occurs." If the error is not solved by executing the action examples, check the following items.

- Check if the setting values of Cluster Definition Parameters are appropriate.

  For details on Cluster Definition Parameters, refer to the following places in "ISM for PRIMEFLEX Parameter List."
  - "3.1 Parameter List for Cluster Definition Parameters Settings PRIMEFLEX for VMware vSAN (Cluster Creation)"
  - "3.2 Parameter List for Cluster Definition Parameters Settings PRIMEFLEX for Microsoft Storage Spaces Direct/ PRIMEFLEX for Microsoft Azure Stack HCI (Cluster Creation)"
- Check if there are no insufficiencies or errors in the preparations for Cluster Creation. For details on the preparations, refer to the following place in "Operating Procedures."
  - "6.7.1 Preparations"
  - "6.8.1 Preparations"
- Check the operation requirements for Cluster Creation. For details, refer to the following in "Operating Procedures."
  - "6.7.2.1 Operation requirements"
  - "6.8.2.1 Operation requirements"
- Check if the Windows License conditions have been accepted.

  For details on the license conditions, refer to Step 12-26 in "6.8.2.2 Cluster Creation procedure" in "Operating Procedures."

# 50211712: Failed to cancel Cluster Creation. Cluster Expansion/Cluster Creation cannot process requests at this time. (Detailed Information)

#### Severity

Error

# Actions

Check the execution status of Cluster Creation and execute the operation again.

# 50211713: Failed to cancel Cluster Creation. A system error occurred. (Detailed Information)

# Severity

Error

#### Actions

Check the status of the system and execute the operation again.

For action examples, refer to "3.2 Action Examples for when a Cluster Creation Error Occurs."

# 2.13 Messages during Setting of Operation Options of Rolling Update

| 10211801: The Operation Option for Rolling Update was set successfully.                                                                        |
|----------------------------------------------------------------------------------------------------|
| Severity                                                                                                    |
| Info                                                                                                    |
| Actions                                                                                                    |
| Not required.                                                                                                    |
| 50211801: Failed to set Operation Option for Rolling Update. Operation Option is not specified. (Detailed Information)                         |
| Severity                                                                                                    |
| Error                                                                                                    |
| Actions                                                                                                    |
| Specify the operation option and execute the operation again.                                                                                  |
| 50211802: Failed to set Operation Option for Rolling Update. Operation Option is specified incorrectly. (Detailed Information)                 |
| Severity                                                                                                    |
| Error                                                                                                    |
| Actions                                                                                                    |
| Specify the correct operation option and execute the operation again.                                                                          |
| 50211803: Failed to set Operation Option for Rolling Update. This operation is not authorized. (Detailed Information)                          |
| Severity                                                                                                    |
| Error                                                                                                    |
| Actions                                                                                                    |
| Execute the operation again with a user that has sufficient privileges.                                                                        |
| 50211804: Failed to set Operation Option for Rolling Update. The specified resource does not exist or has been deleted. (Detailed Information) |
| Severity                                                                                                    |
| Error                                                                                                    |
| Actions                                                                                                    |
| Check the resource status and execute the operation again.                                                                                     |
| 50211805: Failed to set Operation Option for Rolling Update. The specified resource already exists. (Detailed Information)                     |
| Severity                                                                                                    |
| Error                                                                                                    |
| Actions                                                                                                    |
| Check the resource status and execute the operation again.                                                                                     |

| 50211806: Failed to set Operation Option for Rolling Update. This process could not be executed because another process is running. (Detailed Information) |
|----------------------------------------------------------------------------------------------------|
| Severity                                                                                                    |
| Error                                                                                                    |
| Actions                                                                                                    |
| Wait a while and execute the operation again.                                                                                                    |
| 50211807: Failed to set Operation Option for Rolling Update. Could not connect to service. (Detailed Information)                                          |
| Severity                                                                                                    |
| Error                                                                                                    |
| Actions                                                                                                    |
| Check the status of the destination to be connected to.                                                                                                    |
| Check the connection information (node names, IP addresses, and the power source status).                                                                  |
| For the connection information of CMS and target servers (iRMC and OS), check the registration contents of ISM.                                            |
| 50211808: Failed to set Operation Option for Rolling Update. Database access failed. (Detailed Information)                                                |
| Severity                                                                                                    |
| Error                                                                                                    |
| Actions                                                                                                    |
| Restart ISM-VA. If the situation does not improve even after restarting, collect maintenance data and contact your local Fujitsu custome service partner.  |
| 50211811: Failed to set Operation Option for Rolling Update. The environment settings are incorrect. (Detailed Information)                                |
| Severity                                                                                                    |
| Error                                                                                                    |
| Actions                                                                                                    |
| Check the environment settings and execute the operation again.                                                                                            |
| 50211812: Failed to set Operation Option for Rolling Update. Rolling Update cannot process requests at this time. (Detailed Information)                   |
| Severity                                                                                                    |
| Error                                                                                                    |
| Actions                                                                                                    |
| Check the execution status of Rolling Update and execute the operation again.                                                                              |
| 50211813: Failed to set Operation Option for Rolling Update. A system error occurred. (Detailed Information)                                               |
| Severity                                                                                                    |

Check the status of the system and execute the operation again.

# 2.14 Messages during Output of Operation Option List of Rolling

| opuale                                                                                                    |
|----------------------------------------------------------------------------------------------------|
| 10211901: The Operation Option for the Rolling Update list was output successfully.                                                                       |
| Severity                                                                                                    |
| Info                                                                                                    |
|                                                                                                    |
| Actions                                                                                                    |
| Not required.                                                                                                    |
| 50211901: Failed to output Operation Option for the Rolling Update list. Operation Option is not specified (Detailed Information)                         |
| Severity                                                                                                    |
| Error                                                                                                    |
| Actions                                                                                                    |
| Specify the operation option and execute the operation again.                                                                                             |
| 50211902: Failed to output Operation Option for the Rolling Update list. Operation Option is specified incorrectly. (Detailed Information)                |
| Severity                                                                                                    |
| Error                                                                                                    |
| Actions                                                                                                    |
| Specify the correct operation option and execute the operation again.                                                                                     |
| 50211903: Failed to output Operation Option for the Rolling Update list. This operation is not authorized (Detailed Information)                          |
| Severity                                                                                                    |
| Error                                                                                                    |
| Actions                                                                                                    |
| Execute the operation again with a user that has sufficient privileges.                                                                                   |
| 50211904: Failed to output Operation Option for the Rolling Update list. The specified resource does no exist or has been deleted. (Detailed Information) |
| Severity                                                                                                    |
| Error                                                                                                    |
| Actions                                                                                                    |
| Check the resource status and execute the operation again.                                                                                                |
| 50211905: Failed to output Operation Option for the Rolling Update list. The specified resource already exists. (Detailed Information)                    |

Check the resource status and execute the operation again.

50211906: Failed to output Operation Option for the Rolling Update list. This process could not be executed because another process is running. (Detailed Information)

## Severity

Error

## Actions

Wait a while and execute the operation again.

# 50211907: Failed to output Operation Option for the Rolling Update list. Could not connect to service. (Detailed Information)

## Severity

Error

# Actions

Check the status of the destination to be connected to.

Check the connection information (node names, IP addresses, and the power source status).

For the connection information of CMS and target servers (iRMC and OS), check the registration contents of ISM.

# 50211908: Failed to output Operation Option for the Rolling Update list. Database access failed. (Detailed Information)

# Severity

Error

# Actions

Restart ISM-VA. If the situation does not improve even after restarting, collect maintenance data and contact your local Fujitsu customer service partner.

# 50211911: Failed to output Operation Option for the Rolling Update list. The environment settings are incorrect. (Detailed Information)

# Severity

Error

#### Actions

Check the environment settings and execute the operation again.

# 50211912: Failed to output Operation Option for the Rolling Update list. Rolling Update cannot process requests at this time. (Detailed Information)

## Severity

Error

# Actions

Check the execution status of Rolling Update and execute the operation again.

50211913: Failed to output Operation Option for the Rolling Update list. A system error occurred. (Detailed Information)

| Severity                                                                                                    |    |
|----------------------------------------------------------------------------------------------------|----|
| Error                                                                                                    |    |
| Actions                                                                                                    |    |
| Check the status of the system and execute the operation again.                                                                                                 |    |
| 2.15 Messages during Output of an Individual Operation Option of Rolling Update                                                                                 | )f |
| 10212001: The Operation Option for Rolling Update was individually output successfully.                                                                         | _  |
| Severity                                                                                                    |    |
| Info                                                                                                    |    |
| Actions                                                                                                    |    |
| Not required.                                                                                                    |    |
| 50212001: Failed to output the Operation Option for Rolling Update individually. Operation Option is n specified. (Detailed Information)                        | ot |
| Severity                                                                                                    |    |
| Error                                                                                                    |    |
| Actions                                                                                                    |    |
| Specify the operation option and execute the operation again.                                                                                                   |    |
| 50212002: Failed to output the Operation Option for Rolling Update individually. Operation Option is specified incorrectly. (Detailed Information)              |    |
| Severity                                                                                                    |    |
| Error                                                                                                    |    |
| Actions                                                                                                    |    |
| Specify the correct operation option and execute the operation again.                                                                                           |    |
| 50212003: Failed to output the Operation Option for Rolling Update individually. This operation is not authorized. (Detailed Information)                       |    |
| Severity                                                                                                    |    |
| Error                                                                                                    |    |
| Actions                                                                                                    |    |
| Execute the operation again with a user that has sufficient privileges.                                                                                         |    |
| 50212004: Failed to output the Operation Option for Rolling Update individually. The specified resourdoes not exist or has been deleted. (Detailed Information) | ce |
| Severity                                                                                                    |    |
| Error                                                                                                    |    |
| Actions                                                                                                    |    |
| Check the resource status and execute the operation again                                                                                                    |    |

| 50212005: Failed to output the Operation Option for Rolling Update individually. The specified resource already exists. (Detailed Information)                                 |
|----------------------------------------------------------------------------------------------------|
| Severity                                                                                                    |
| Error                                                                                                    |
| Actions                                                                                                    |
| Check the resource status and execute the operation again.                                                                                                    |
| 5024 2005. Foiled to sutput the Operation Option for Belling Undete individually. This present sould not                                                                       |
| 50212006: Failed to output the Operation Option for Rolling Update individually. This process could not be executed because another process is running. (Detailed Information) |
| Severity                                                                                                    |
| Error                                                                                                    |
| Actions                                                                                                    |
| Wait a while and execute the operation again.                                                                                                    |
| F024 2007. Foiled to systems the Operation Option for Balling Undete individually. Cavid not compact to                                                                        |
| 50212007: Failed to output the Operation Option for Rolling Update individually. Could not connect to service. (Detailed Information)                                          |
| Severity                                                                                                    |
| Error                                                                                                    |
| Actions                                                                                                    |
| Check the status of the destination to be connected to.                                                                                                    |
| Check the connection information (node names, IP addresses, and the power source status).                                                                                      |
| For the connection information of CMS and target servers (iRMC and OS), check the registration contents of ISM.                                                                |
| 50212008: Failed to output the Operation Option for Rolling Update individually. Database access failed. (Detailed Information)                                                |
| Severity                                                                                                    |
| Error                                                                                                    |
| Actions                                                                                                    |
| Restart ISM-VA. If the situation does not improve even after restarting, collect maintenance data and contact your local Fujitsu customer service partner.                     |
| 50212011: Failed to output the Operation Option for Rolling Update individually. The environment settings are incorrect. (Detailed Information)                                |
| Severity                                                                                                    |
| Error                                                                                                    |
| Actions                                                                                                    |
| Check the environment settings and execute the operation again.                                                                                                    |
| 50212012: Failed to output the Operation Option for Rolling Update individually. Rolling Update cannot process requests at this time. (Detailed Information)                   |
| Severity                                                                                                    |
| Error                                                                                                    |
| Actions                                                                                                    |
| Check the execution status of Rolling Update and execute the operation again.                                                                                                  |

| 50212013: Failed to output the Operation Option for Rolling Update individually. A system error occurred. (Detailed Information)                  |
|----------------------------------------------------------------------------------------------------|
| Severity                                                                                                    |
| Error                                                                                                    |
| Actions                                                                                                    |
| Check the status of the system and execute the operation again.                                                                                   |
|                                                                                                    |
| 2.16 Messages during Update of Operation Options of Rolling                                                                                       |
| Update                                                                                                    |
| 10212101: The Operation Option for Rolling Update was updated successfully.                                                                       |
| Severity                                                                                                    |
| Info                                                                                                    |
| Actions                                                                                                    |
| Not required.                                                                                                    |
| 50212101: Failed to update Operation Option for Rolling Update. Operation Option is not specified. (Detailed Information)                         |
| Severity                                                                                                    |
| Error                                                                                                    |
| Actions                                                                                                    |
| Specify the operation option and execute the operation again.                                                                                     |
| 50212102: Failed to update Operation Option for Rolling Update. Operation Option is specified incorrectly. (Detailed Information)                 |
| Severity                                                                                                    |
| Error                                                                                                    |
| Actions                                                                                                    |
| Specify the correct operation option and execute the operation again.                                                                             |
| 50212103: Failed to update Operation Option for Rolling Update. This operation is not authorized. (Detailed Information)                          |
| Severity                                                                                                    |
| Error                                                                                                    |
| Actions                                                                                                    |
| Execute the operation again with a user that has sufficient privileges.                                                                           |
| 50212104: Failed to update Operation Option for Rolling Update. The specified resource does not exist or has been deleted. (Detailed Information) |
| Severity                                                                                                    |
| Error                                                                                                    |

Check the resource status and execute the operation again.

# 50212105: Failed to update Operation Option for Rolling Update. The specified resource already exists. (Detailed Information)

# Severity

Error

### Actions

Check the resource status and execute the operation again.

# 50212106: Failed to update Operation Option for Rolling Update. This process could not be executed because another process is running. (Detailed Information)

# Severity

Error

### Actions

Wait a while and execute the operation again.

# 50212107: Failed to update Operation Option for Rolling Update. Could not connect to service. (Detailed Information)

# Severity

Error

# Actions

Check the status of the destination to be connected to.

Check the connection information (node names, IP addresses, and the power source status).

For the connection information of CMS and target servers (iRMC and OS), check the registration contents of ISM.

# 50212108: Failed to update Operation Option for Rolling Update. Database access failed. (Detailed Information)

# Severity

Error

# Actions

Restart ISM-VA. If the situation does not improve even after restarting, collect maintenance data and contact your local Fujitsu customer service partner.

# 50212111: Failed to update Operation Option for Rolling Update. The environment settings are incorrect. (Detailed Information)

# Severity

Error

# Actions

Check the environment settings and execute the operation again.

50212112: Failed to update Operation Option for Rolling Update. Rolling Update cannot process requests at this time. (Detailed Information)

| Severity                                          |                                                                                 |
|---------------------------------------------------|---------------------------------------------------------------------------------|
| Error                                             |                                                                                 |
| Actions                                           |                                                                                 |
| Check the execution status of                     | Rolling Update and execute the operation again.                                 |
| 50212113: Failed to updat Information)            | e Operation Option for Rolling Update. A system error occurred. (Detailed       |
| Severity                                          |                                                                                 |
| Error                                             |                                                                                 |
| Actions                                           |                                                                                 |
| Check the status of the system                    | and execute the operation again.                                                |
| Update                                            |                                                                                 |
| •                                                 | Option for Rolling Update was deleted successfully.                             |
| Severity                                          |                                                                                 |
| Info                                              |                                                                                 |
| Actions                                           |                                                                                 |
| Not required.                                     |                                                                                 |
| 50212201: Failed to delete (Detailed Information) | Operation Option for Rolling Update. Operation Option is not specified.         |
| Severity                                          |                                                                                 |
| Error                                             |                                                                                 |
| Actions                                           |                                                                                 |
| Specify "v," and execute the o                    | peration again.                                                                 |
| 50212202: Failed to delete (Detailed Information) | Operation Option for Rolling Update. Operation Option is specified incorrectly  |
| Severity                                          |                                                                                 |
| Error                                             |                                                                                 |
| Actions                                           |                                                                                 |
| Specify the correct operation of                  | option and execute the operation again.                                         |
| 50212203: Failed to delete Information)           | Operation Option for Rolling Update. This operation is not authorized. (Detaile |
|                                                   |                                                                                 |

Severity

Error

Actions

Execute the operation again with a user that has sufficient privileges.

| 50212204: Failed to delete Operation Option for Rolling Update. The specified resource does not exist of has been deleted. (Detailed Information)             |
|----------------------------------------------------------------------------------------------------|
| Severity                                                                                                    |
| Error                                                                                                    |
| Actions                                                                                                    |
| Check the resource status and execute the operation again.                                                                                                    |
|                                                                                                    |
| 50212205: Failed to delete Operation Option for Rolling Update. The specified resource already exists. (Detailed Information)                                 |
| Severity                                                                                                    |
| Error                                                                                                    |
| Actions                                                                                                    |
| Check the resource status and execute the operation again.                                                                                                    |
| 50212206: Failed to delete Operation Option for Rolling Update. This process could not be executed because another process is running. (Detailed Information) |
| Severity                                                                                                    |
| Error                                                                                                    |
| Actions                                                                                                    |
| Wait a while and execute the operation again.                                                                                                    |
| 50212207: Failed to delete Operation Option for Rolling Update. Could not connect to service. (Detailed Information)                                          |
| Severity                                                                                                    |
| Error                                                                                                    |
| Actions                                                                                                    |
| Check the status of the destination to be connected to.                                                                                                    |
| Check the connection information (node names, IP addresses, and the power source status).                                                                     |
| For the connection information of CMS and target servers (iRMC and OS), check the registration contents of ISM.                                               |
| 50212208: Failed to delete Operation Option for Rolling Update. Database access failed. (Detailed Information)                                                |
| Severity                                                                                                    |
| Error                                                                                                    |
| Actions                                                                                                    |
| Restart ISM-VA. If the situation does not improve even after restarting, collect maintenance data and contact your local Fujitsu custome service partner.     |
| 50212211: Failed to delete Operation Option for Rolling Update. The environment settings are incorrect (Detailed Information)                                 |
| Severity                                                                                                    |
| Error                                                                                                    |
| Actions                                                                                                    |
| Check the environment settings and execute the operation again.                                                                                               |

| 50212212: Failed to delete Operation Option for Rolling Update. Rolling Update cannot process requests at this time. (Detailed Information) |
|----------------------------------------------------------------------------------------------------|
| Severity                                                                                                    |
| Error                                                                                                    |
| Actions                                                                                                    |
| Check the execution status of Rolling Update and execute the operation again.                                                               |
| 50212213: Failed to delete Operation Option for Rolling Update. A system error occurred. (Detailed Information)                             |
| Severity                                                                                                    |
| Error                                                                                                    |
| Actions                                                                                                    |
| Check the status of the system and execute the operation again.                                                                             |
| 2.18 Messages during Start of Rolling Update                                                                                                |
|                                                                                                    |
| 10212301: Rolling Update started successfully.                                                                                              |
| Severity                                                                                                    |
| Info                                                                                                    |
| Actions                                                                                                    |
| Not required.                                                                                                    |
| 50212301: Failed to start Rolling Update. Operation Option is not specified. (Detailed Information)                                         |
| Severity                                                                                                    |
| Error                                                                                                    |
| Actions                                                                                                    |
| Specify the operation option and execute the operation again.                                                                               |
| 50212302: Failed to start Rolling Update. Operation Option is specified incorrectly. (Detailed Information)                                 |
| Severity                                                                                                    |
| Error                                                                                                    |
| Actions                                                                                                    |
| Specify the correct operation option and execute the operation again.                                                                       |
| 50212303: Failed to start Rolling Update. This operation is not authorized. (Detailed Information)                                          |
| Severity                                                                                                    |
| Error                                                                                                    |
| Actions                                                                                                    |
| Execute the operation again with a user that has sufficient privileges.                                                                     |
| 50212304: Failed to start Rolling Update. The specified resource does not exist or has been deleted. (Detailed Information)                 |

| Severity                                                                                                    |
|----------------------------------------------------------------------------------------------------|
| Error                                                                                                    |
| Actions                                                                                                    |
| Check the resource status and execute the operation again.                                                                                               |
| 50212305: Failed to start Rolling Update. The specified resource already exists. (Detailed Information)                                                  |
| Severity                                                                                                    |
| Error                                                                                                    |
| Actions                                                                                                    |
| Check the resource status and execute the operation again.                                                                                               |
| 50212306: Failed to start Rolling Update. This process could not be executed because another process running. (Detailed Information)                     |
| Severity                                                                                                    |
| Error                                                                                                    |
| Actions                                                                                                    |
| Wait a while and execute the operation again.                                                                                                    |
| 50212307: Failed to start Rolling Update. Could not connect to service. (Detailed Information)                                                           |
| Severity                                                                                                    |
| Error                                                                                                    |
| Actions                                                                                                    |
| Check the status of the destination to be connected to.                                                                                                  |
| Check the connection information (node names, IP addresses, and the power source status).                                                                |
| For the connection information of CMS and target servers (iRMC and OS), check the registration contents of ISM.                                          |
| 50212308: Failed to start Rolling Update. Database access failed. (Detailed Information)                                                                 |
| Severity                                                                                                    |
| Error                                                                                                    |
| Actions                                                                                                    |
| Restart ISM-VA. If the situation does not improve even after restarting, collect maintenance data and contact your local Fujitsu custom service partner. |
| 50212311: Failed to start Rolling Update. The environment settings are incorrect. (Detailed Information                                                  |
| Severity                                                                                                    |
| Error                                                                                                    |
| Actions                                                                                                    |
| Check the environment settings and execute the operation again.                                                                                          |
| 50212312: Failed to start Rolling Update. Rolling Update cannot process requests at this time. (Detaile Information)                                     |
| Severity                                                                                                    |

Error

| /\ | ct  | $\sim$ | n | c |
|----|-----|--------|---|---|
| _  | 1.1 | 11     |   |   |

Check the execution status of Rolling Update and execute the operation again.

# 50212313: Failed to start Rolling Update. A system error occurred. (Detailed Information)

Severity

Error

Actions

Check the status of the system and execute the operation again.

# 2.19 Messages during Cancel of Execution of Rolling Update

| 10212401 | <ul> <li>Rolling</li> </ul> | Undate was | canceled | successfully. |
|----------|-----------------------------|------------|----------|---------------|

Severity

Info

Actions

Not required.

# 50212401: Failed to cancel Rolling Update. Operation Option is not specified. (Detailed Information)

Severity

Error

Actions

Specify the operation option and execute the operation again.

# 50212402: Failed to cancel Rolling Update. Operation Option is specified incorrectly. (Detailed Information)

Severity

Error

Actions

Specify the correct operation option and execute the operation again.

# 50212403: Failed to cancel Rolling Update. This operation is not authorized. (Detailed Information)

Severity

Error

Actions

Execute the operation again with a user that has sufficient privileges.

# 50212404: Failed to cancel Rolling Update. The specified resource does not exist or has been deleted. (Detailed Information)

Severity

Error

Actions

Check the resource status and execute the operation again.

# 50212405: Failed to cancel Rolling Update. The specified resource already exists. (Detailed Information) Severity

Error

### Actions

Check the resource status and execute the operation again.

# 50212406: Failed to cancel Rolling Update. This process could not be executed because another process is running. (Detailed Information)

# Severity

Error

# Actions

Wait a while and execute the operation again.

# 50212407: Failed to cancel Rolling Update. Could not connect to service. (Detailed Information)

# Severity

Error

# Actions

Check the status of the destination to be connected to.

Check the connection information (node names, IP addresses, and the power source status).

For the connection information of CMS and target servers (iRMC and OS), check the registration contents of ISM.

# 50212408: Failed to cancel Rolling Update. Database access failed. (Detailed Information)

# Severity

Error

# Actions

Restart ISM-VA. If the situation does not improve even after restarting, collect maintenance data and contact your local Fujitsu customer service partner.

# 50212411: Failed to cancel Rolling Update. The environment settings are incorrect. (Detailed Information)

# Severity

Error

# Actions

Take the following actions and execute the operation again.

If the error still occurs, collect maintenance data and contact your local Fujitsu customer service partner.

For action examples, refer to "3.3 Action Examples for when a Rolling Update Error Occurs."

- Check if the setting values for the operation options of Rolling Update are appropriate.
- Check if there are no insufficiencies or errors in the preparations for Rolling Update. For details on the preparations, refer to "6.6.1 Preparations" in "Operating Procedures."
- Check the operation requirements for Rolling Update.
  For details, refer to "6.6.2.1 Operation requirements for Rolling Update" in "Operating Procedures."

# 50212412: Failed to cancel Rolling Update. Rolling Update cannot process requests at this time. (Detailed Information)

| Severity                                                                            |                                           |
|-------------------------------------------------------------------------------------|-------------------------------------------|
| Error                                                                               |                                           |
| Actions                                                                             |                                           |
| Check the execution status of Rolling Update and execute the operation again        | in.                                       |
| 50212413: Failed to cancel Rolling Update. A system error of                        | ccurred. (Detailed Information)           |
| Severity                                                                            |                                           |
| Error                                                                               |                                           |
| Actions                                                                             |                                           |
| Check the status of the system and execute the operation again.                     |                                           |
| For action examples, refer to "3.3 Action Examples for when a Rolling Upda          | ate Error Occurs."                        |
| 2.20 Messages during Importing Param                                                | eters                                     |
| 10212501: The parameter was imported successfully.                                  |                                           |
| Severity                                                                            |                                           |
| Info                                                                                |                                           |
| Actions                                                                             |                                           |
| Not required.                                                                       |                                           |
| 50212501: Failed to import parameter. The input parameter is                        | not specified. (Detailed Information)     |
| Severity                                                                            |                                           |
| Error                                                                               |                                           |
| Actions                                                                             |                                           |
| Specify the input parameter and execute the operation again.                        |                                           |
| 50212502: Failed to import parameter. There is an error in sp Information)          | ecifying the input parameter. (Detailed   |
| Severity                                                                            |                                           |
| Error                                                                               |                                           |
| Actions                                                                             |                                           |
| Specify the correct input parameter and execute the operation again.                |                                           |
| 50212503: Failed to import parameter. This operation is not a                       | authorized. (Detailed Information)        |
| Severity                                                                            |                                           |
| Error                                                                               |                                           |
| Actions                                                                             |                                           |
| Execute the operation again with a user that has sufficient privileges.             |                                           |
| 50212504: Failed to import parameter. The specified resource (Detailed Information) | does not exist or has already been delete |

Severity Error

Check the resource status and execute the operation again.

# 50212505: Failed to import parameter. The specified resource already exists. (Detailed Information)

# Severity

Error

# Actions

Check the resource status and execute the operation again.

# 50212506: Failed to import parameter. This process could not be executed because another process is running. (Detailed Information)

# Severity

Error

# Actions

Wait a while and execute the operation again.

# 50212507: Failed to import parameter. Could not connect to service. (Detailed Information)

# Severity

Error

# Actions

Check the status of the destination to be connected to.

Check the connection information (domain name, IP address, account name, and password).

For the connection information of CMS and target servers (iRMC and OS), check the registration contents of ISM.

For the connection information of a DNS server, check the specified information for the parameter.

# 50212508: Failed to import parameter. Database access failed. (Detailed Information)

# Severity

Error

## Actions

Restart ISM-VA. If the situation does not improve even after restarting, collect maintenance data and contact your local Fujitsu customer service partner.

# 50212511: Failed to import parameter. The environment setting is incorrect. (Detailed Information)

# Severity

Error

# Actions

Check the environment settings and execute the operation again.

# 50212512: Failed to import parameter. Cluster Expansion/Cluster Creation cannot process requests at this time. (Detailed Information)

# Severity

Error

Check the execution status of Cluster Expansion/Cluster Creation and execute the operation again.

# 50212513: Failed to import parameter. A system error occurred. (Detailed Information)

Severity

Error

Actions

Check the status of the system and execute the operation again.

# 2.21 Messages during Exporting Parameters

10212601: The parameter was exported successfully.

Severity

Info

Actions

Not required.

50212601: Failed to export parameter. The input parameter is not specified. (Detailed Information)

Severity

Error

Actions

Specify the input parameter and execute the operation again.

50212602: Failed to export parameter. There is an error in specifying the input parameter. (Detailed Information)

Severity

Error

Actions

Specify the correct input parameter and execute the operation again.

50212603: Failed to export parameter. This operation is not authorized. (Detailed Information)

Severity

Error

Actions

Execute the operation again with a user that has sufficient privileges.

50212604: Failed to export parameter. The specified resource does not exist or has already been deleted. (Detailed Information)

Severity

Error

Actions

Check the resource status and execute the operation again.

| 50212605: Failed to export parameter. The specified resource already exists. (Detailed Information)                                                       |
|----------------------------------------------------------------------------------------------------|
| Severity                                                                                                    |
| Error                                                                                                    |
| Actions                                                                                                    |
| Check the resource status and execute the operation again.                                                                                                |
| 50212606: Failed to export parameter. This process could not be executed because another process is running. (Detailed Information)                       |
| Severity                                                                                                    |
| Error                                                                                                    |
| Actions                                                                                                    |
| Wait a while and execute the operation again.                                                                                                    |
| 50212607: Failed to export parameter. Could not connect to service. (Detailed Information)                                                                |
| Severity                                                                                                    |
| Error                                                                                                    |
| Actions                                                                                                    |
| Check the status of the destination to be connected to.                                                                                                   |
| Check the connection information (domain name, IP address, account name, and password).                                                                   |
| For the connection information of CMS and target servers (iRMC and OS), check the registration contents of ISM.                                           |
| For the connection information of a DNS server, check the specified information for the parameter.                                                        |
| 50212608: Failed to export parameter. Database access failed. (Detailed Information)                                                                      |
| Severity                                                                                                    |
| Error                                                                                                    |
| Actions                                                                                                    |
| Restart ISM-VA. If the situation does not improve even after restarting, collect maintenance data and contact your local Fujitsu custome service partner. |
| 50212611: Failed to export parameter. The environment setting is incorrect. (Detailed Information)                                                        |
| Severity                                                                                                    |
| Error                                                                                                    |
| Actions                                                                                                    |
| Check the environment settings and execute the operation again.                                                                                           |
| 50212612: Failed to export parameter. Cluster Expansion/Cluster Creation cannot process requests at this time. (Detailed Information)                     |
| Severity                                                                                                    |
| Error                                                                                                    |
| Actions                                                                                                    |
| Check the execution status of Cluster Expansion/Cluster Creation and execute the operation again.                                                         |
|                                                                                                    |

50212613: Failed to export parameter. A system error occurred. (Detailed Information)

| Error                                                                                                    |
|----------------------------------------------------------------------------------------------------|
| Actions                                                                                                    |
| Check the status of the system and execute the operation again.                                                                            |
| 2.22 Manager of desired Output of Towns Firms were Liet                                                                                    |
| 2.22 Messages during Output of Target Firmware List                                                                                        |
| 10212701: The applicable firmware list was output successfully.                                                                            |
| Severity                                                                                                    |
| Info                                                                                                    |
| Actions                                                                                                    |
| Not required.                                                                                                    |
| 50212701: Failed to output the applicable firmware list. Operation Option is not specified. (Detailed Information)                         |
| Severity                                                                                                    |
| Error                                                                                                    |
| Actions                                                                                                    |
| Specify the operation option and execute the operation again.                                                                              |
| 50212702: Failed to output the applicable firmware list. Operation Option is specified incorrectly. (Detailed Information)                 |
| Severity                                                                                                    |
| Error                                                                                                    |
| Actions                                                                                                    |
| Specify the correct operation option and execute the operation again.                                                                      |
| 50212703: Failed to output the applicable firmware list. This operation is not authorized. (Detailed Information)                          |
| Severity                                                                                                    |
| Error                                                                                                    |
| Actions                                                                                                    |
| Execute the operation again with a user that has sufficient privileges.                                                                    |
| 50212704: Failed to output the applicable firmware list. The specified resource does not exist or has been deleted. (Detailed Information) |
| Severity                                                                                                    |
| Error                                                                                                    |
| Actions                                                                                                    |
| Check the resource status and execute the operation again.                                                                                 |
| 50212705: Failed to output the applicable firmware list. The specified resource already exists. (Detaile Information)                      |

Severity

| Severity                                                                                                    |
|----------------------------------------------------------------------------------------------------|
| Error                                                                                                    |
| Actions                                                                                                    |
| Check the resource status and execute the operation again.                                                                                                 |
| 50212706: Failed to output the applicable firmware list. This process could not be executed because another process is running. (Detailed Information)     |
| Severity                                                                                                    |
| Error                                                                                                    |
| Actions                                                                                                    |
| Wait a while and execute the operation again.                                                                                                    |
| 50212707: Failed to output the applicable firmware list. Could not connect to service. (Detailed Information)                                              |
| Severity                                                                                                    |
| Error                                                                                                    |
| Actions                                                                                                    |
| Check the status of the destination to be connected to.                                                                                                    |
| Check the connection information (node names, IP addresses, and the power source status).                                                                  |
| For the connection information of CMS and target servers (iRMC and OS), check the registration contents of ISM.                                            |
| 50212708: Failed to output the applicable firmware list. Database access failed. (Detailed Information)                                                    |
| Severity                                                                                                    |
| Error                                                                                                    |
| Actions                                                                                                    |
| Restart ISM-VA. If the situation does not improve even after restarting, collect maintenance data and contact your local Fujitsu customer service partner. |
| 50212711: Failed to output the applicable firmware list. The environment settings are incorrect. (Detailed Information)                                    |
| Severity                                                                                                    |
| Error                                                                                                    |
| Actions                                                                                                    |
| Check the environment settings and execute the operation again.                                                                                            |
| 50212712: Failed to output the applicable firmware list. Rolling Update cannot process requests at this time. (Detailed Information)                       |
| Severity                                                                                                    |
| Error                                                                                                    |
| Actions                                                                                                    |
| Check the execution status of Rolling Update and execute the operation again.                                                                              |
| 50212713: Failed to output the applicable firmware list. A system error occurred. (Detailed Information)                                                   |

| Error                                                          |                                                                                                    |
|----------------------------------------------------------------|----------------------------------------------------------------------------------------------------|
| Actions                                                        |                                                                                                    |
| Check the status of the system and e                           | execute the operation again.                                                                                               |
| 2.23 Messages during Operation and I                           | ng Individual Output of Functions for Cluster<br>Maintenance                                                               |
| 10212801: The functions for cl                                 | luster operation and maintenance were individually output successfully.                                                    |
| Severity                                                       |                                                                                                    |
| Info                                                           |                                                                                                    |
| Actions                                                        |                                                                                                    |
| Not required.                                                  |                                                                                                    |
| 50212801: Failed to output the parameter is not specified. (De | functions for cluster operation and maintenance individually. The input etailed Information)                               |
| Severity                                                       |                                                                                                    |
| Error                                                          |                                                                                                    |
| Actions                                                        |                                                                                                    |
| Specify the input parameter and exe                            | cute the operation again.                                                                                                  |
| 50212802: Failed to output the parameter is specified incorre  | functions for cluster operation and maintenance individually. The input                                                    |
| Severity                                                       |                                                                                                    |
| Error                                                          |                                                                                                    |
| Actions                                                        |                                                                                                    |
| Specify the correct input parameter                            | and execute the operation again.                                                                                           |
| 50212803: Failed to output the operation is not authorized. (D | e functions for cluster operation and maintenance individually. This Detailed Information)                                 |
| Severity                                                       |                                                                                                    |
| Error                                                          |                                                                                                    |
| Actions                                                        |                                                                                                    |
| Execute the operation again with a u                           | user that has sufficient privileges.                                                                                       |
|                                                                | functions for cluster operation and maintenance individually. The specified s already been deleted. (Detailed Information) |
| Severity                                                       |                                                                                                    |
| Error                                                          |                                                                                                    |
| Actions                                                        |                                                                                                    |
| Check the resource status and execu                            | ite the operation again.                                                                                                   |

Severity

| 50212805: Failed to output the functions for cluster operation and maintenance individually. The specified                                                                                                    |
|----------------------------------------------------------------------------------------------------|
| resource already exists. (Detailed Information)                                                                                                    |
| Severity                                                                                                    |
| Error                                                                                                    |
| Actions                                                                                                    |
| Check the resource status and execute the operation again.                                                                                                    |
| 50212806: Failed to output the functions for cluster operation and maintenance individually. This process could not be executed because another process is running. (Detailed Information)                                  |
| Severity                                                                                                    |
| Error                                                                                                    |
| Actions                                                                                                    |
| Wait a while and execute the operation again.                                                                                                    |
| 50212807: Failed to output the functions for cluster operation and maintenance individually. Could not connect to service. (Detailed Information)                                                                           |
| Severity                                                                                                    |
| Error                                                                                                    |
| Actions                                                                                                    |
| Check the status of the destination to be connected to.                                                                                                    |
| Check the connection information (domain name, IP address, account name, and password).                                                                                                    |
| For the connection information of CMS and target servers (iRMC and OS), check the registration contents of ISM.                                                                                                    |
| For the connection information of a DNS server, check the specified information for the parameter.                                                                                                    |
| 50212808: Failed to output the functions for cluster operation and maintenance individually. Database access failed. (Detailed Information)                                                                                 |
| Severity                                                                                                    |
| Error                                                                                                    |
| Actions                                                                                                    |
| Restart ISM-VA. If the situation does not improve even after restarting, collect maintenance data and contact your local Fujitsu customer service partner.                                                                  |
| 50212811: Failed to output the functions for cluster operation and maintenance individually. The environment settings are incorrect. (Detailed Information)                                                                 |
| Severity                                                                                                    |
| Error                                                                                                    |
| Actions                                                                                                    |
| Check the environment settings and execute the operation again.                                                                                                    |
| 50212812: Failed to output the functions for cluster operation and maintenance individually. The status of the functions for cluster operation and maintenance cannot process requests at this time. (Detailed Information) |
| Severity                                                                                                    |
| Error                                                                                                    |

Check the execution status of functions for cluster operation and maintenance and execute the operation again.

50212813: Failed to output the functions for cluster operation and maintenance individually. A system error occurred. (Detailed Information)

Severity

Error

Actions

Check the status of the system and execute the operation again.

# 2.24 Messages during Start of Functions for Cluster Operation and Maintenance

Messages during start of functions for cluster operation and maintenance are common to Node Disconnection, Node Reintegration, Cluster Start, Cluster Stop, Backup, and Restore.

For the <Name of the function for cluster operation and maintenance> in the messages, one of the following function names is output.

- Node Disconnection
- Node Reintegration
- Cluster Start
- Cluster Stop
- Backup
- Restore

10212901: <Name of the function for cluster operation and maintenance> started successfully.

Severity

Info

Actions

Not required.

50212901: Failed to start <Name of the function for cluster operation and maintenance>. The input parameter is not specified. (Detailed Information)

Severity

Error

Actions

Specify the input parameter and execute the operation again.

50212902: Failed to start <Name of the function for cluster operation and maintenance>. The input parameter is specified incorrectly. (Detailed Information)

Severity

Error

Actions

Specify the correct input parameter and execute the operation again.

| 50212903: Failed to start <name and="" cluster="" for="" function="" maintenance="" of="" operation="" the="">. This operation is not authorized. (Detailed Information)</name>                                      |
|----------------------------------------------------------------------------------------------------|
| Severity                                                                                                    |
| Error                                                                                                    |
| Actions                                                                                                    |
| Execute the operation again with a user that has sufficient privileges.                                                                                                    |
| 50212904: Failed to start <name and="" cluster="" for="" function="" maintenance="" of="" operation="" the="">. The specified resource does not exist or has already been deleted. (Detailed Information)</name>     |
| Severity                                                                                                    |
| Error                                                                                                    |
| Actions                                                                                                    |
| Check the resource status and execute the operation again.                                                                                                    |
| 50212905: Failed to start <name and="" cluster="" for="" function="" maintenance="" of="" operation="" the="">. The specified resource already exists. (Detailed Information)</name>                                 |
| Severity                                                                                                    |
| Error                                                                                                    |
| Actions                                                                                                    |
| Check the resource status and execute the operation again.                                                                                                    |
| 50212906: Failed to start <name and="" cluster="" for="" function="" maintenance="" of="" operation="" the="">. This process could not be executed because another process is running. (Detailed Information)</name> |
| Severity                                                                                                    |
| Error                                                                                                    |
| Actions                                                                                                    |
| Wait a while and execute the operation again.                                                                                                    |
| 50212907: Failed to start <name and="" cluster="" for="" function="" maintenance="" of="" operation="" the="">. Could not connect to service. (Detailed Information)</name>                                          |
| Severity                                                                                                    |
| Error                                                                                                    |
| Actions                                                                                                    |
| Check the status of the destination to be connected to.                                                                                                    |
| Check the connection information (node names, IP addresses, and the power source status).                                                                                                    |
| For the connection information of CMS and target servers (iRMC and OS), check the registration contents of ISM.                                                                                                    |
| 50212908: Failed to start <name and="" cluster="" for="" function="" maintenance="" of="" operation="" the="">. Database access failed. (Detailed Information)</name>                                                |
| Severity                                                                                                    |
| Error                                                                                                    |
| Actions                                                                                                    |
| Pactart ISM VA. If the cituation does not improve even after restarting, collect maintanance data and contact your local Enjitsu customer                                                                            |

service partner.

|                                                                                                    | to start < Name of the function for cluster operation and maintenance>. The environment rect. (Detailed Information)                                                                                                    |
|----------------------------------------------------------------------------------------------------|----------------------------------------------------------------------------------------------------|
| Severity                                                                                                    |                                                                                                    |
| Error                                                                                                    |                                                                                                    |
| Actions                                                                                                    |                                                                                                    |
|                                                                                                    | nent settings and execute the operation again.                                                                                                    |
|                                                                                                    | to start <name and="" cluster="" for="" function="" maintenance="" of="" operation="" the="">. The status of the ster operation and maintenance cannot process requests at this time. (Detailed</name>                                                                                                    |
| Severity                                                                                                    |                                                                                                    |
| Error                                                                                                    |                                                                                                    |
| Actions                                                                                                    |                                                                                                    |
| Check the execution                                                                                                    | n status of the function for cluster operation and maintenance and execute the operation again.                                                                                                    |
| 50212913: Failed occurred. (Detailed                                                                                                    | to start <name and="" cluster="" for="" function="" maintenance="" of="" operation="" the="">. A system errord Information)</name>                                                                                                    |
| Severity                                                                                                    |                                                                                                    |
| Error                                                                                                    |                                                                                                    |
|                                                                                                    |                                                                                                    |
| Actions                                                                                                    |                                                                                                    |
| Check the status of                                                                                                    | the system and execute the operation again.                                                                                                    |
| Check the status of  2.25 Messag Operati  Messages during canc Reintegration Cluster S                                                                                                    | ges during Cancel of Execution of Functions for Cluster on and Maintenance el of execution of functions for cluster operation and maintenance are common to Node Disconnection, Node Start, Cluster Stop, Backup, and Restore.                                                                                                    |
| Check the status of  2.25 Message Operati  Messages during canc Reintegration Cluster S For the <name f<="" of="" td="" the=""><td>ges during Cancel of Execution of Functions for Cluster on and Maintenance el of execution of functions for cluster operation and maintenance are common to Node Disconnection, Node Start, Cluster Stop, Backup, and Restore. function for cluster operation and maintenance&gt; in the messages, one of the following function names is output.</td></name>                                                                                                    | ges during Cancel of Execution of Functions for Cluster on and Maintenance el of execution of functions for cluster operation and maintenance are common to Node Disconnection, Node Start, Cluster Stop, Backup, and Restore. function for cluster operation and maintenance> in the messages, one of the following function names is output.                                                                                                    |
| Check the status of  .25 Message Operati  Messages during canc Reintegration Cluster S  For the <name disconnection<="" f="" node="" of="" td="" the=""><td>ges during Cancel of Execution of Functions for Cluster on and Maintenance el of execution of functions for cluster operation and maintenance are common to Node Disconnection, Node Start, Cluster Stop, Backup, and Restore. function for cluster operation and maintenance&gt; in the messages, one of the following function names is output.</td></name>                                                                                                    | ges during Cancel of Execution of Functions for Cluster on and Maintenance el of execution of functions for cluster operation and maintenance are common to Node Disconnection, Node Start, Cluster Stop, Backup, and Restore. function for cluster operation and maintenance> in the messages, one of the following function names is output.                                                                                                    |
| Check the status of  2.25 Message Operati  Messages during canc Reintegration Cluster S For the <name disconnection="" f="" node="" of="" reintegration<="" td="" the=""><td>ges during Cancel of Execution of Functions for Cluster on and Maintenance el of execution of functions for cluster operation and maintenance are common to Node Disconnection, Node Start, Cluster Stop, Backup, and Restore. function for cluster operation and maintenance&gt; in the messages, one of the following function names is output.</td></name>                                                                                                    | ges during Cancel of Execution of Functions for Cluster on and Maintenance el of execution of functions for cluster operation and maintenance are common to Node Disconnection, Node Start, Cluster Stop, Backup, and Restore. function for cluster operation and maintenance> in the messages, one of the following function names is output.                                                                                                    |
| Check the status of  2.25 Message Operati  Messages during canc Reintegration Cluster S  For the <name cluster="" disconnection="" f="" node="" of="" reintegration="" start<="" td="" the=""><td>ges during Cancel of Execution of Functions for Cluster on and Maintenance el of execution of functions for cluster operation and maintenance are common to Node Disconnection, Node Start, Cluster Stop, Backup, and Restore. function for cluster operation and maintenance&gt; in the messages, one of the following function names is output.</td></name>                                                                                                    | ges during Cancel of Execution of Functions for Cluster on and Maintenance el of execution of functions for cluster operation and maintenance are common to Node Disconnection, Node Start, Cluster Stop, Backup, and Restore. function for cluster operation and maintenance> in the messages, one of the following function names is output.                                                                                                    |
| Check the status of  C.25 Message Operati  Messages during cance Reintegration Cluster S  For the <name cluster="" disconnection="" f="" node="" of="" reintegration="" start="" stop<="" td="" the=""><td>ges during Cancel of Execution of Functions for Cluster on and Maintenance el of execution of functions for cluster operation and maintenance are common to Node Disconnection, Node Start, Cluster Stop, Backup, and Restore. function for cluster operation and maintenance&gt; in the messages, one of the following function names is output.</td></name>                                                                                                    | ges during Cancel of Execution of Functions for Cluster on and Maintenance el of execution of functions for cluster operation and maintenance are common to Node Disconnection, Node Start, Cluster Stop, Backup, and Restore. function for cluster operation and maintenance> in the messages, one of the following function names is output.                                                                                                    |
| Check the status of  .25 Message Operati  Messages during canc Reintegration Cluster S  For the <name backup<="" cluster="" disconnection="" f="" node="" of="" reintegration="" start="" stop="" td="" the=""><td>ges during Cancel of Execution of Functions for Cluster on and Maintenance el of execution of functions for cluster operation and maintenance are common to Node Disconnection, Node Start, Cluster Stop, Backup, and Restore. function for cluster operation and maintenance&gt; in the messages, one of the following function names is output.</td></name>                                                                                                    | ges during Cancel of Execution of Functions for Cluster on and Maintenance el of execution of functions for cluster operation and maintenance are common to Node Disconnection, Node Start, Cluster Stop, Backup, and Restore. function for cluster operation and maintenance> in the messages, one of the following function names is output.                                                                                                    |
| Check the status of  Cacobia Coperation  Cacobia Coperation  Cacobia Coperation  Messages during cance Reintegration Cluster Stop  Node Disconnection  Node Reintegration  Cluster Start  Cluster Stop  Backup  Restore                                                                                                    | ges during Cancel of Execution of Functions for Cluster on and Maintenance el of execution of functions for cluster operation and maintenance are common to Node Disconnection, Node Start, Cluster Stop, Backup, and Restore. function for cluster operation and maintenance> in the messages, one of the following function names is output.  The start of the following function names is output.  The start of the following function names is output.                                                                                                    |
| Check the status of  C.25 Message Operati  Messages during cance Reintegration Cluster Store  Node Disconnection  Node Reintegration  Cluster Start  Cluster Store  Backup  Restore                                                                                                    | ges during Cancel of Execution of Functions for Cluster on and Maintenance el of execution of functions for cluster operation and maintenance are common to Node Disconnection, Node Start, Cluster Stop, Backup, and Restore. function for cluster operation and maintenance> in the messages, one of the following function names is output.                                                                                                    |
| Check the status of  Case A Message Operati  Messages during canc Reintegration Cluster S  For the <name 10213001:="" <name="" backup="" cluster="" disconnection="" f="" node="" of="" reintegration="" restore="" severity<="" start="" stop="" td="" the=""><td>ges during Cancel of Execution of Functions for Cluster on and Maintenance el of execution of functions for cluster operation and maintenance are common to Node Disconnection, Node Start, Cluster Stop, Backup, and Restore. function for cluster operation and maintenance&gt; in the messages, one of the following function names is output.  The start of the following function names is output.  The start of the following function names is output.</td></name> | ges during Cancel of Execution of Functions for Cluster on and Maintenance el of execution of functions for cluster operation and maintenance are common to Node Disconnection, Node Start, Cluster Stop, Backup, and Restore. function for cluster operation and maintenance> in the messages, one of the following function names is output.  The start of the following function names is output.  The start of the following function names is output. |
| Check the status of  C.25 Message Operati  Messages during cance Reintegration Cluster Store  Node Disconnection  Node Reintegration  Cluster Start  Cluster Store  Backup  Restore                                                                                                    | ges during Cancel of Execution of Functions for Cluster on and Maintenance el of execution of functions for cluster operation and maintenance are common to Node Disconnection, Node Start, Cluster Stop, Backup, and Restore. function for cluster operation and maintenance> in the messages, one of the following function names is output.  The start of the following function names is output.  The start of the following function names is output.                                                                                                    |

50213001: Failed to cancel <Name of the function for cluster operation and maintenance>. The input parameter is not specified. (Detailed Information)

Not required.

| Severity                                                                                                    |
|----------------------------------------------------------------------------------------------------|
| Error                                                                                                    |
| Actions                                                                                                    |
| Specify the input parameter and execute the operation again.                                                                                                    |
| 50213002: Failed to cancel <name and="" cluster="" for="" function="" maintenance="" of="" operation="" the="">. The input parameter is specified incorrectly. (Detailed Information)</name>                         |
| Severity                                                                                                    |
| Error                                                                                                    |
| Actions                                                                                                    |
| Specify the correct input parameter and execute the operation again.                                                                                                    |
| 50213003: Failed to cancel <name and="" cluster="" for="" function="" maintenance="" of="" operation="" the="">. This operation is not authorized. (Detailed Information)</name>                                     |
| Severity                                                                                                    |
| Error                                                                                                    |
| Actions                                                                                                    |
| Execute the operation again with a user that has sufficient privileges.                                                                                                    |
| 50213004: Failed to cancel <name and="" cluster="" for="" function="" maintenance="" of="" operation="" the="">. The specifie resource does not exist or has already been deleted. (Detailed Information)</name>     |
| Severity                                                                                                    |
| Error                                                                                                    |
| Actions                                                                                                    |
| Check the resource status and execute the operation again.                                                                                                    |
| 50213005: Failed to cancel <name and="" cluster="" for="" function="" maintenance="" of="" operation="" the="">. The specifie resource already exists. (Detailed Information)</name>                                 |
| Severity                                                                                                    |
| Error                                                                                                    |
| Actions                                                                                                    |
| Check the resource status and execute the operation again.                                                                                                    |
| 50213006: Failed to cancel <name and="" cluster="" for="" function="" maintenance="" of="" operation="" the="">. This proces could not be executed because another process is running. (Detailed Information)</name> |
| Severity                                                                                                    |
| Error                                                                                                    |
| Actions                                                                                                    |
| Wait a while and execute the operation again.                                                                                                    |
| 50213007: Failed to cancel <name and="" cluster="" for="" function="" maintenance="" of="" operation="" the="">. Could not connect to service. (Detailed Information)</name>                                         |
| Severity                                                                                                    |
| Error                                                                                                    |

Check the status of the destination to be connected to.

Check the connection information (node names, IP addresses, and the power source status).

For the connection information of CMS and target servers (iRMC and OS), check the registration contents of ISM.

50213008: Failed to cancel <Name of the function for cluster operation and maintenance>. Database access failed. (Detailed Information)

### Severity

Error

### Actions

Restart ISM-VA. If the situation does not improve even after restarting, collect maintenance data and contact your local Fujitsu customer service partner.

50213011: Failed to cancel <Name of the function for cluster operation and maintenance>. The environment settings are incorrect. (Detailed Information)

# Severity

Error

# Actions

Take the following actions and execute the operation again.

If the error still occurs, collect maintenance data and contact your local Fujitsu customer service partner.

For action examples, refer to "3.4 Action Examples for when an Error in Functions for Cluster Operation and Maintenance Occurs."

Check the operation requirements for functions for cluster operation and maintenance.

For details, refer to the section for each function in "Operating Procedures."

50213012: Failed to cancel <Name of the function for cluster operation and maintenance>. The status of the functions for cluster operation and maintenance cannot process requests at this time. (Detailed Information)

# Severity

Error

# Actions

Check the execution status of the function for cluster operation and maintenance and execute the operation again.

50213013: Failed to cancel <Name of the function for cluster operation and maintenance>. A system error occurred. (Detailed Information)

# Severity

Error

# Actions

Check the status of the system and execute the operation again.

For action examples, refer to "3.4 Action Examples for when an Error in Functions for Cluster Operation and Maintenance Occurs."

# 2.26 Messages during Execution of Cluster Expansion

10215101: Cluster Expansion was executed successfully. (Detailed Information)

| Severity                                                                                                    |    |
|----------------------------------------------------------------------------------------------------|----|
| Info                                                                                                    |    |
| Actions                                                                                                    |    |
| Not required.                                                                                                    |    |
| 10215102: Cluster Expansion was canceled.                                                                                        | _  |
| Severity                                                                                                    |    |
| Info                                                                                                    |    |
| Actions                                                                                                    |    |
| Not required.                                                                                                    |    |
| 50215101: Failed to execute Cluster Expansion. The input parameter is not specified. (Detailed Information)                      |    |
| Severity                                                                                                    |    |
| Error                                                                                                    |    |
| Actions                                                                                                    |    |
| Specify the input parameter and execute the operation again.                                                                     |    |
| 50215102: Failed to execute Cluster Expansion. There is an error in specifying the input parameter. (Detailed Information)       |    |
| Severity                                                                                                    |    |
| Error                                                                                                    |    |
| Actions                                                                                                    |    |
| Specify the correct input parameter and execute the operation again.                                                             |    |
| 50215103: Failed to execute Cluster Expansion. This operation is not authorized. (Detailed Information                           | n) |
| Severity                                                                                                    |    |
| Error                                                                                                    |    |
| Actions                                                                                                    |    |
| Execute the operation again with a user that has sufficient privileges.                                                          |    |
| 50215104: Failed to execute Cluster Expansion. The specified resource does not exist or has been deleted. (Detailed Information) |    |
| Severity                                                                                                    |    |
| Error                                                                                                    |    |
| Actions                                                                                                    |    |
| Check the resource status and execute the operation again.                                                                       |    |
| 50215105: Failed to execute Cluster Expansion. The specified resource already exists. (Detailed Information)                     | _  |
| Severity                                                                                                    |    |
| Error                                                                                                    |    |
|                                                                                                    |    |

Check the resource status and execute the operation again.

# 50215106: Failed to execute Cluster Expansion. This process could not be executed because another process is running. (Detailed Information)

# Severity

Error

### Actions

Wait a while and execute the operation again.

# 50215107: Failed to execute Cluster Expansion. Could not connect to service. (Detailed Information)

### Severity

Error

### Actions

Check the status of the destination to be connected to.

Check the connection information (domain name, IP address, account name, and password).

For the connection information of CMS and target servers (iRMC and OS), check the registration contents of ISM.

For the connection information of a DNS server, check the specified information for Cluster Definition Parameters.

# 50215108: Failed to execute Cluster Expansion. Database access failed. (Detailed Information)

# Severity

Error

# Actions

Restart ISM-VA. If the situation does not improve even after restarting, collect maintenance data and contact your local Fujitsu customer service partner.

# 50215109: Failed to execute Cluster Expansion. An error occurred during the setting process of the Cluster Expansion task. (Detailed Information)

# Severity

Error

# Actions

Take the following actions and execute the operation again.

If the error still occurs, collect maintenance data and contact your local Fujitsu customer service partner.

For action examples, refer to "3.1 Action Examples for when a Cluster Expansion Error Occurs." If the error is not solved by executing the action examples, check the following items.

- Check if the setting values of Cluster Definition Parameters are appropriate.

  For details on Cluster Definition Parameters, refer to the following places in "ISM for PRIMEFLEX Parameter List."
  - "3.3 Parameter List for Cluster Definition Parameters Settings PRIMEFLEX HS/PRIMEFLEX for VMware vSAN (Cluster Expansion)"
  - "3.4 Parameter List for Cluster Definition Parameters Settings PRIMEFLEX for Microsoft Storage Spaces Direct/ PRIMEFLEX for Microsoft Azure Stack HCI (Cluster Expansion)"
- Check if there are no insufficiencies or errors in the preparations for Cluster Expansion. For details on the preparations, refer to the following place in "Operating Procedures."
  - "6.7.1 Preparations"

- "6.8.1 Preparations"
- Check the operation requirements for Cluster Expansion.
   For details, refer to the following in "Operating Procedures."
  - "6.7.2.1 Operation requirements"
  - "6.8.2.1 Operation requirements"
- Check if the Windows License conditions have been accepted.

  For details on the license conditions, refer to Step 9-23 in "6.8.2.3 Cluster Expansion procedure" in "Operating Procedures."

# 50215110: Failed to execute Cluster Expansion. An error occurred during the verification process of the Cluster Expansion task. (Detailed Information)

# Severity

Error

# Actions

Take the following actions and execute the operation again.

If the error still occurs, collect maintenance data and contact your local Fujitsu customer service partner.

For action examples, refer to "3.1 Action Examples for when a Cluster Expansion Error Occurs." If the error is not solved by executing the action examples, check the following items.

- Check if the setting values of Cluster Definition Parameters are appropriate.

  For details on Cluster Definition Parameters, refer to the following places in "ISM for PRIMEFLEX Parameter List."
  - "3.3 Parameter List for Cluster Definition Parameters Settings PRIMEFLEX HS/PRIMEFLEX for VMware vSAN (Cluster Expansion)"
  - "3.4 Parameter List for Cluster Definition Parameters Settings PRIMEFLEX for Microsoft Storage Spaces Direct/ PRIMEFLEX for Microsoft Azure Stack HCI (Cluster Expansion)"
- Check if there are no insufficiencies or errors in the preparations for Cluster Expansion. For details on the preparations, refer to the following place in "Operating Procedures."
  - "6.7.1 Preparations"
  - "6.8.1 Preparations"
- Check the operation requirements for Cluster Expansion. For details, refer to the following in "Operating Procedures."
  - "6.7.2.1 Operation requirements"
  - "6.8.2.1 Operation requirements"
- Check if the Windows License conditions have been accepted.

  For details on the license conditions, refer to Step 9-23 in "6.8.2.3 Cluster Expansion procedure" in "Operating Procedures."

# 50215113: Failed to execute Cluster Expansion. A system error occurred. (Detailed Information)

# Severity

Error

# Actions

Check the status of the system and execute the operation again.

For action examples, refer to "3.1 Action Examples for when a Cluster Expansion Error Occurs."

# 2.27 Messages during Execution of Cluster Creation

| 10215301: Cluster Creation was executed successfully. (Detailed Information)                                                   |
|----------------------------------------------------------------------------------------------------|
| Severity                                                                                                    |
| Info                                                                                                    |
| Actions                                                                                                    |
| Not required.                                                                                                    |
| 10215302: Cluster Creation was canceled.                                                                                       |
| Severity                                                                                                    |
| Info                                                                                                    |
| Actions                                                                                                    |
| Not required.                                                                                                    |
| 50215301: Failed to execute Cluster Creation. The input parameter is not specified. (Detailed Information                      |
| Severity                                                                                                    |
| Error                                                                                                    |
| Actions                                                                                                    |
| Specify the input parameter and execute the operation again.                                                                   |
| 50215302: Failed to execute Cluster Creation. There is an error in specifying the input parameter. (Detailed Information)      |
| Severity                                                                                                    |
| Error                                                                                                    |
| Actions                                                                                                    |
| Specify the correct input parameter and execute the operation again.                                                           |
| 50215303: Failed to execute Cluster Creation. This operation is not authorized. (Detailed Information)                         |
| Severity                                                                                                    |
| Error                                                                                                    |
| Actions                                                                                                    |
| Execute the operation again with a user that has sufficient privileges.                                                        |
| 50215304: Failed to execute Cluster Creation. The specified resource does not exist or has been deleted (Detailed Information) |
| Severity                                                                                                    |
| Error                                                                                                    |
| Actions                                                                                                    |
| Check the resource status and execute the operation again.                                                                     |
| 50215305: Failed to execute Cluster Creation. The specified resource already exists. (Detailed Information)                    |
| Severity                                                                                                    |
| Error                                                                                                    |

Check the resource status and execute the operation again.

# 50215306: Failed to execute Cluster Creation. This process could not be executed because another process is running. (Detailed Information)

# Severity

Error

### Actions

Wait a while and execute the operation again.

# 50215307: Failed to execute Cluster Creation. Could not connect to service. (Detailed Information)

### Severity

Error

### Actions

Check the status of the destination to be connected to.

Check the connection information (domain name, IP address, account name, and password).

For the connection information of CMS and target servers (iRMC and OS), check the registration contents of ISM.

For the connection information of a DNS server, check the specified information for Cluster Definition Parameters.

# 50215308: Failed to execute Cluster Creation. Database access failed. (Detailed Information)

# Severity

Error

# Actions

Restart ISM-VA. If the situation does not improve even after restarting, collect maintenance data and contact your local Fujitsu customer service partner.

# 50215309: Failed to execute Cluster Creation. An error occurred during the setting process of the Cluster Creation task. (Detailed Information)

# Severity

Error

# Actions

Take the following actions and execute the operation again.

If the error still occurs, collect maintenance data and contact your local Fujitsu customer service partner.

For action examples, refer to "3.2 Action Examples for when a Cluster Creation Error Occurs." If the error is not solved by executing the action examples, check the following items.

- Check if the setting values of Cluster Definition Parameters are appropriate.

  For details on Cluster Definition Parameters, refer to the following places in "ISM for PRIMEFLEX Parameter List."
  - "3.1 Parameter List for Cluster Definition Parameters Settings PRIMEFLEX for VMware vSAN (Cluster Creation)"
  - "3.2 Parameter List for Cluster Definition Parameters Settings PRIMEFLEX for Microsoft Storage Spaces Direct/ PRIMEFLEX for Microsoft Azure Stack HCI (Cluster Creation)"
- Check if there are no insufficiencies or errors in the preparations for Cluster Creation. For details on the preparations, refer to the following place in "Operating Procedures."
  - "6.7.1 Preparations"

- "6.8.1 Preparations"
- Check the operation requirements for Cluster Creation. For details, refer to the following in "Operating Procedures."
  - "6.7.2.1 Operation requirements"
  - "6.8.2.1 Operation requirements"
- Check if the Windows License conditions have been accepted.

  For details on the license conditions, refer to Step 12-26 in "6.8.2.2 Cluster Creation procedure" in "Operating Procedures."

# 50215310: Failed to execute Cluster Creation. An error occurred during the verification process of the Cluster Creation task. (Detailed Information)

# Severity

Error

### Actions

Take the following actions and execute the operation again.

If the error still occurs, collect maintenance data and contact your local Fujitsu customer service partner.

For action examples, refer to "3.2 Action Examples for when a Cluster Creation Error Occurs." If the error is not solved by executing the action examples, check the following items.

- Check if the setting values of Cluster Definition Parameters are appropriate.

  For details on Cluster Definition Parameters, refer to the following places in "ISM for PRIMEFLEX Parameter List."
  - "3.1 Parameter List for Cluster Definition Parameters Settings PRIMEFLEX for VMware vSAN (Cluster Creation)"
  - "3.2 Parameter List for Cluster Definition Parameters Settings PRIMEFLEX for Microsoft Storage Spaces Direct/ PRIMEFLEX for Microsoft Azure Stack HCI (Cluster Creation)"
- Check if there are no insufficiencies or errors in the preparations for Cluster Creation. For details on the preparations, refer to the following place in "Operating Procedures."
  - "6.7.1 Preparations"
  - "6.8.1 Preparations"
- Check the operation requirements for Cluster Creation. For details, refer to the following in "Operating Procedures."
  - "6.7.2.1 Operation requirements"
  - "6.8.2.1 Operation requirements"
- Check if the Windows License conditions have been accepted.

  For details on the license conditions, refer to Step 12-26 in "6.8.2.2 Cluster Creation procedure" in "Operating Procedures."

# 50215313: Failed to execute Cluster Creation. A system error occurred. (Detailed Information)

# Severity

Error

# Actions

Check the status of the system and execute the operation again.

For action examples, refer to "3.2 Action Examples for when a Cluster Creation Error Occurs."

# 2.28 Messages during Execution of Rolling Update

# 10215401: Rolling Update was executed successfully.

# Severity

Info

| Actions                                                                                                    |
|----------------------------------------------------------------------------------------------------|
| Not required.                                                                                                    |
| 10215402: Rolling Update was canceled.                                                                                                  |
| Severity                                                                                                    |
| Info                                                                                                    |
| Actions                                                                                                    |
| Not required.                                                                                                    |
| 50215401: Failed to execute Rolling Update. Operation Option is not specified. (Detailed Information)                                   |
| Severity                                                                                                    |
| Error                                                                                                    |
| Actions                                                                                                    |
| Specify the operation option and execute the operation again.                                                                           |
| 50215402: Failed to execute Rolling Update. Operation Option is specified incorrectly. (Detailed Information)                           |
| Severity                                                                                                    |
| Error                                                                                                    |
| Actions                                                                                                    |
| Specify the correct operation option and execute the operation again.                                                                   |
| 50215403: Failed to execute Rolling Update. This operation is not authorized. (Detailed Information)                                    |
| Severity                                                                                                    |
| Error                                                                                                    |
| Actions                                                                                                    |
| Execute the operation again with a user that has sufficient privileges.                                                                 |
| 50215404: Failed to execute Rolling Update. The specified resource does not exist or has been delete (Detailed Information)             |
| Severity                                                                                                    |
| Error                                                                                                    |
| Actions                                                                                                    |
| Check the resource status and execute the operation again.                                                                              |
| 50215405: Failed to execute Rolling Update. The specified resource already exists. (Detailed Information                                |
| Severity                                                                                                    |
| Error                                                                                                    |
| Actions                                                                                                    |
| Check the resource status and execute the operation again.                                                                              |
| 50215406: Failed to execute Rolling Update. This process could not be executed because another proce is running. (Detailed Information) |

# Severity

Error

# Actions

Wait a while and execute the operation again.

# 50215407: Failed to execute Rolling Update. Could not connect to service. (Detailed Information)

## Severity

Error

# Actions

Check the status of the destination to be connected to.

Check the connection information (node names, IP addresses, and the power source status).

For the connection information of CMS and target servers (iRMC and OS), check the registration contents of ISM.

# 50215408: Failed to execute Rolling Update. Database access failed. (Detailed Information)

### Severity

Error

### Actions

Restart ISM-VA. If the situation does not improve even after restarting, collect maintenance data and contact your local Fujitsu customer service partner.

# 50215409: Failed to execute Rolling Update. An error occurred during the setting process of the Rolling Update task. (Detailed Information)

# Severity

Error

# Actions

Take the following actions and execute the operation again.

If the error still occurs, collect maintenance data and contact your local Fujitsu customer service partner.

For action examples, refer to "3.3 Action Examples for when a Rolling Update Error Occurs."

- Check if the setting values for the operation options of Rolling Update are appropriate.
- Check if there are no insufficiencies or errors in the preparations for Rolling Update. For details on the preparations, refer to "6.6.1 Preparations" in "Operating Procedures."
- Check the operation requirements for Rolling Update. For details, refer to "6.6.2.1 Operation requirements for Rolling Update" in "Operating Procedures."

# 50215410: Failed to execute Rolling Update. An error occurred during the verification process of the Rolling Update task. (Detailed Information)

# Severity

Error

# Actions

Take the following actions and execute the operation again.

If the error still occurs, collect maintenance data and contact your local Fujitsu customer service partner.

For action examples, refer to "3.3 Action Examples for when a Rolling Update Error Occurs."

- Check if the setting values for the operation options of Rolling Update are appropriate.
- Check if there are no insufficiencies or errors in the preparations for Rolling Update. For details on the preparations, refer to "6.6.1 Preparations" in "Operating Procedures."
- Check the operation requirements for Rolling Update.
  For details, refer to "6.6.2.1 Operation requirements for Rolling Update" in "Operating Procedures."

# 50215411: Failed to execute Rolling Update. The environment settings are incorrect. (Detailed Information)

# Severity

Error

### Actions

Take the following actions and execute the operation again.

If the error still occurs, collect maintenance data and contact your local Fujitsu customer service partner.

For action examples, refer to "3.3 Action Examples for when a Rolling Update Error Occurs."

- Check if the setting values for the operation options of Rolling Update are appropriate.
- Check if there are no insufficiencies or errors in the preparations for Rolling Update. For details on the preparations, refer to "6.6.1 Preparations" in "Operating Procedures."
- Check the operation requirements for Rolling Update.
  For details, refer to "6.6.2.1 Operation requirements for Rolling Update" in "Operating Procedures."

# 50215413: Failed to execute Rolling Update. A system error occurred. (Detailed Information)

# Severity

Error

# Actions

Check the status of the system and execute the operation again.

For action examples, refer to "3.3 Action Examples for when a Rolling Update Error Occurs."

# 2.29 Messages during Execution of Functions for Cluster Operation and Maintenance

Messages during execution of functions for cluster operation and maintenance are common to Node Disconnection, Node Reintegration, Cluster Start, Cluster Stop, Backup, and Restore.

For the <Name of the function for cluster operation and maintenance> in the messages, one of the following function names is output.

- Node Disconnection
- Node Reintegration
- Cluster Start
- Cluster Stop
- Backup
- Restore

# 10215501: <Name of the function for cluster operation and maintenance> was executed successfully.

# Severity

Info

| Actions                                                                                                    |                   |
|----------------------------------------------------------------------------------------------------|-------------------|
| Not required.                                                                                                    |                   |
| 10215502: <name and="" cluster="" for="" function="" maintenance="" of="" operation="" the=""> was canceled.</name>                                                                                                    |                   |
| Severity                                                                                                    |                   |
| Info                                                                                                    |                   |
| Actions                                                                                                    |                   |
| Not required.                                                                                                    |                   |
| 50215501: Failed to execute <name (detailed="" and="" cluster="" for="" function="" information)<="" is="" maintenance="" not="" of="" operation="" parameter="" specified.="" td="" the=""><td>ce&gt;. The input</td></name>                                               | ce>. The input    |
| Severity                                                                                                    |                   |
| Error                                                                                                    |                   |
| Actions                                                                                                    |                   |
| Specify the input parameter and execute the operation again.                                                                                                    |                   |
| 50215502: Failed to execute <name (detailed="" and="" cluster="" for="" function="" incorrectly.="" information)<="" is="" maintenance="" of="" operation="" parameter="" specified="" td="" the=""><td>ce&gt;. The input</td></name>                                       | ce>. The input    |
| Severity                                                                                                    |                   |
| Error                                                                                                    |                   |
| Actions                                                                                                    |                   |
| Specify the correct input parameter and execute the operation again.                                                                                                    |                   |
| 50215503: Failed to execute <name (detailed="" and="" authorized.="" cluster="" for="" function="" information)<="" is="" maintenance="" not="" of="" operation="" td="" the=""><td>ce&gt;. This</td></name>                                                                | ce>. This         |
| Severity                                                                                                    |                   |
| Error                                                                                                    |                   |
| Actions                                                                                                    |                   |
| Execute the operation again with a user that has sufficient privileges.                                                                                                    |                   |
| 50215504: Failed to execute <name (detailed="" already="" and="" been="" cluster="" deleted.="" does="" exist="" for="" function="" has="" information)<="" maintenance="" not="" of="" operation="" or="" resource="" td="" the=""><td>&gt;&gt;. The specified</td></name> | >>. The specified |
| Severity                                                                                                    |                   |
| Error                                                                                                    |                   |
| Actions                                                                                                    |                   |
| Check the resource status and execute the operation again.                                                                                                    |                   |
| 50215505: Failed to execute <name (detailed="" already="" and="" cluster="" exists.="" for="" function="" information)<="" maintenance="" of="" operation="" resource="" td="" the=""><td>&gt;&gt;. The specified</td></name>                                               | >>. The specified |
| Severity                                                                                                    |                   |
| Error                                                                                                    |                   |

Check the resource status and execute the operation again.

50215506: Failed to execute <Name of the function for cluster operation and maintenance>. This process could not be executed because another process is running. (Detailed Information)

# Severity

Error

### Actions

Wait a while and execute the operation again.

50215507: Failed to execute <Name of the function for cluster operation and maintenance>. Could not connect to service. (Detailed Information)

# Severity

Error

# Actions

Check the status of the destination to be connected to.

Check the connection information (node names, IP addresses, and the power source status).

For the connection information of CMS and target servers (iRMC and OS), check the registration contents of ISM.

50215508: Failed to execute <Name of the function for cluster operation and maintenance>. Database access failed. (Detailed Information)

# Severity

Error

# Actions

Restart ISM-VA. If the situation does not improve even after restarting, collect maintenance data and contact your local Fujitsu customer service partner.

50215509: Failed to execute <Name of the function for cluster operation and maintenance>. An error occurred during the setting process of the task. (Detailed Information)

# Severity

Error

# Actions

Take the following actions and execute the operation again.

If the error still occurs, collect maintenance data and contact your local Fujitsu customer service partner.

For action examples, refer to "3.4 Action Examples for when an Error in Functions for Cluster Operation and Maintenance Occurs."

Check the operation requirements for the functions for cluster operation and maintenance.

For details, refer to the section for each function in "Operating Procedures."

50215510: Failed to execute <Name of the function for cluster operation and maintenance>. An error occurred during the verification process of the task. (Detailed Information)

# Severity

Error

# Actions

Take the following actions and execute the operation again.

If the error still occurs, collect maintenance data and contact your local Fujitsu customer service partner.

For action examples, refer to "3.4 Action Examples for when an Error in Functions for Cluster Operation and Maintenance Occurs."

Check the operation requirements for the functions for cluster operation and maintenance.

For details, refer to the section for each function in "Operating Procedures."

# 50215513: Failed to execute <Name of the function for cluster operation and maintenance>. A system error occurred. (Detailed Information)

# Severity

Error

# Actions

Check the status of the system and execute the operation again.

For action examples, refer to "3.4 Action Examples for when an Error in Functions for Cluster Operation and Maintenance Occurs."

# Chapter 3 Action Examples for When an Error Occurs During the Execution of the Functions of ISM for PRIMEFLEX

This chapter describes the action examples for when an error occurs during execution of Cluster Expansion, Cluster Creation, Rolling Update, Node Disconnection/Reintegration, Cluster Start/Stop, Backup, or Restore, which are functions of ISM for PRIMEFLEX.

Node Disconnection/Reintegration is available in ISM 2.5.0.010 or later.

The function name, Firmware Rolling Update in ISM 2.5.0 has been changed to Rolling Update in ISM 2.5.0.010.

Cluster Start/Stop and Backup are available in ISM 2.5.0.020 or later.

Restore is available in ISM 2.5.0.030 or later.

# 3.1 Action Examples for when a Cluster Expansion Error Occurs

This section describes action examples for when an error occurs during the execution of Cluster Expansion.

Take the following actions, and then execute again.

If the error still occurs, collect maintenance data and contact your local Fujitsu customer service partner.

### Action example 1

```
(The task type setting process retried out; task type = Cluster Expansion; id = 21; task item set name = OS Settings; task item name = Joining ESXi Host to Domain; detail code = E010205)
```

If the content above is included in (Detailed Information), check whether there are no errors in the [LDAP] tab - [Password] of Cluster Definition Parameters. Correct the values in Cluster Definition Parameters and execute again.

# Action example 2

```
(The task type setting process retried out; task type = Cluster Expansion; id = 14; task item set name = Cluster Settings; task item name = Create vmk On vDS; detail code = E010205)
```

If the content above is included in (Detailed Information), check whether the WinRM service is started. Start the WinRM service and execute again.

### Action example 3

```
(The application of profile to node retried out; node name = esxi4; result = Error; detail code = E114505)
```

If the content above is included in (Detailed Information), check whether the management LAN cable of the servers for expanding a cluster has not been disconnected. Connect the LAN cable and execute again.

If the countermeasure above is not effective on PRIMEFLEX HS/PRIMEFLEX for VMware vSAN, check whether MAC address is specified for the method to specify in [OS] - [Management LAN network port settings] - [Network port specification] of the profile. Modify the profile and execute again.

# Action example 4

```
(Failed to check configuration space check using the IPMI command; command = [u'80', u'28', u'00']; detail code = E000705)
```

If the content above is included in (Detailed Information), check whether the iRMC management LAN cable of the servers for expanding a cluster has not been disconnected. Connect the LAN cable and execute again.

### Action example 5

```
(The task type setting process retried out; task type = Cluster Expansion; id = 16; task item set name = DNS Settings; task item name = Addition of a DNS host record; detail code = E010205)
```

If the content above is included in (Detailed Information), check whether a WinRM listener is registered and if the port set for the WinRM listener has been released. Register a WinRM listener or release the port set for WinRM, and then execute again.

Whether a WinRM listener has been registered or the port set for the WinRM listener has been released can be checked in the following ways.

- If SSL encrypted communication is used when making the settings, refer to the procedure of "6.7.1.2 Create ADVM certificates" in "Operating Procedures."
- If making the settings without using SSL encrypted communication, check that the following Basic Certificate has been set.
  - (1) WinRM Service startup check

Refer to "6.7.1.2.1 Check WinRM service startup" in "Operating Procedures."

(2) WinRM setup check

Refer to "6.7.1.2.2 Set up WinRM service" - "(1) WinRM service settings" in "Operating Procedures."

(3) WinRM listener setup check

Execute the following command in command prompt.

```
winrm get winrm/config/listener?Address=*+Transport=HTTP
```

If a command result like the following is returned, the WinRM listener is registered.

```
Listener

Address = *
Transport = HTTP
Port = 5985
Hostname
Enabled = true
URLPrefix = wsman
CertificateThumbprint
ListeningOn = 127.0.0.1, 192.168.111.201, ::1
```

If the WinRM listener is not registered, execute the following command in the command prompt and register the WinRM listener.

```
winrm create winrm/config/listener?Address=*+Transport=HTTP
```

(4) Opening the port of the firewall

Execute the following command in command prompt.

```
Show-NetFirewallRule | ?{$_.LocalPort -match 5985}
```

If a command result like the following is returned, the firewall port is opened.

```
$_ | Get-NetFirewallPortFilter
 Protocol
                       : TCP
                       : 5985
 LocalPort
 RemotePort
                       : Any
 IcmpType
                       : Any
 DynamicTarget
                       : Any
$_ | Get-NetFirewallPortFilter
 Protocol
                       : TCP
 LocalPort
                       : 5985
 RemotePort
                       : Any
 IcmpType
                       : Any
 DynamicTarget
                       : Any
```

If the firewall port is not opened, execute the following command in command prompt and open the port of the firewall.

```
New-NetFirewallRule -DisplayName WinRM -Action Allow -Direction Inbound -Enabled True -Protocol TCP -LocalPort 5985
```

# Action example 6

```
(The task type setting process retried out; task type = Cluster Expansion; id = 14; task item set name = OS Settings; task item name = Wait Hyperv OS Boot; detail code = E010205)
```

If the content above is included in (Detailed Information), check if the Windows License conditions have been accepted. To accept the conditions of the license, refer to "6.8.2.3 Cluster Expansion procedure" in "Operating Procedures" and execute again.

# Action example 7

```
(The task type setting process retried out; task type = Cluster Expansion; id = 11; task item set name = OS Installation; task item name = Wait Hyperv OS Boot; detail code = E010205)
```

If the content above is included in (Detailed Information), take the following action and execute again.

The procedure to check if the certificate is stored is as follows.

- 1. Use remote desktop to connect to the servers for expanding a cluster with Administrator privilege.
- 2. Open Explorer to check if the certificates (\*.cer, \*.pfx) are stored in the following directory.

```
C:\PostInstall\UserApplication\postscript_ClusterOperation
```

If the certificates are not stored, use the following procedure to store certificates.

- 1. Use remote desktop to connect to the servers for expanding a cluster.
- 2. Open Explorer to store the certificates (\*.cer, \*.pfx) in the following directory.

```
C:\PostInstall\UserApplication\postscript_ClusterOperation
```

3. Delete the following directory.

```
C:\FISCRB\Log
C:\FISCRB\PowershellScript
```

If the certificate is stored, execute the following procedure for confirmation.

- 1. Use remote desktop to connect to the servers for expanding a cluster.
- 2. Open Explorer and check if the following directory has been created.

```
C:\FISCRB
```

3. When the "c:\FISCRB" directory has been created, the execution of the script to be executed after OS installation below is not required. Execute Cluster Expansion again.

After confirming that the certificate is stored, execute the script to be executed after OS installation.

- 1. Use remote desktop to connect to the servers for expanding a cluster.
- 2. Right-click on the following batch file and select [Execute as Administrator] to execute.

```
{\tt C:\PostInstall\WserApplication\postscript\_ClusterOperation\WinSvr\_Setting.bat}
```

3. Open the following file to check if the last line is "1 File(s) copied."

```
C:\FISCRB\Log\post_script.log
```

4. Close the all files and directories used for storing the certificates.

# Action example 8

```
(Failed to apply file; before = 500.04.V0.61-0007; after = None; detail code = E116319)
```

If the content above is included in (Detailed Information), check the following.

- Unzipped VMware SMIS Provider file

Example: The unzipped file of the VMware SMIS Provider file (VMW-ESX-5.5.0-lsiprovider-500.04.V0.63-0005-offline\_bundle-5240997.zip)

- vmware-esx-provider-lsiprovider.vib
- VMware\_MR\_SAS\_Providers-00.63.V0.05.txt
- README.txt
- Uploaded multiple VMware SMIS Provider files

In this case, delete the redundant files according to the following procedure and upload the adequate file and execute again.

How to delete the redundant files is shown below.

- 1. Connect to the servers for expanding a cluster (ESXi) via SSH.
- 2. Execute the following command.

```
cd /vmfs/volumes/datastorel
```

3. Delete redundant files to execute the following command.

```
rm <redundant file names>
```

Example: When unzipping the Offline bundle of the VMware SMIS Provider file

```
rm vmware-esx-provider-lsiprovider.vib
rm VMware_MR_SAS_Providers-00.63.V0.05.txt
rm README.txt
```

4. Upload the application files.

For details for uploading application files, refer to "6.7.1.7 Upload VMware SMIS provider" in "Operating Procedures."

## Action example 9

```
(Failed to connect to the SSH command target; host = 192.168.110.105; user = root; port = 22; detail = [Errno 113] No route to host; detail code = E000802)
```

If the content above is included in (Detailed Information), check if the servers for expanding a cluster is powered on. Execute again after powering on the servers for expanding a cluster.

## Action example 10

```
(The task type setting process retried out; task type = Cluster Expansion; id = 20; task item set name = Cluster Settings; task item name = Add Port On Host To vDS Single Port; detail code = E010205)
```

If the content above is included in (Detailed Information), check if there are no errors in the [vDS] tab - [vDS] - [Physical NIC] - [vmnic Name] of Cluster Definition Parameters. Correct the values in Cluster Definition Parameters and execute again.

# Action example 11

```
(The task type setting process retried out; task type = Cluster Expansion; id = 21; task item set name = Cluster Settings; task item name = Create vmk On vDS; detail code = E010205)
```

If the content above is included in (Detailed Information), check if the port group "Network Port Group for vSAN" exists in the vDS (virtual distributed switch for management) in your environment. Correct the values in Cluster Definition Parameters and execute again.

# Action example 12

```
(Failed to connect to the SSH command target; host = 192.168.190.107; user = root; port = 22; detail = [Errno 111] Connection refused; detail code = E000802)
```

If the content above is included in (Detailed Information), connect with Remote Desktop to the servers for expanding a cluster, then check whether the SSH service is started. Start the SSH service, then execute again.

Procedures for checking the SSH service are as follows.

- 1. Access the OS of the servers for expanding a cluster via a web browser.
- 2. Under [Manage] [Services], check that [Status] of the following services is [Running].

Name: TSM Name: TSM-SSH

Procedures for starting the SSH service are as follows.

1. Select the following services, then execute [Actions] - [Policy] - [Start and stop with host].

Name: TSM-SSH

## Action example 13

```
(The task type setting process retried out; task type = Cluster Creation; id = 22; task item set name = Cluster Settings; task item name = Add Host To Cluster; detail code = E010205)
```

If the content above is included in (Detailed Information), check the pre-settings for Virtual Resource Management. Execute the pre-settings, then execute again.

For the pre-settings for Virtual Resource Management, refer to "3.8 Pre-Settings for Virtual Resource Management" in "User's Guide."

## Action example 14

```
(The task type setting process retried out; task type = Cluster Expansion; id = 25; task item set name = Cluster Settings; task item name = Create Vm Switch; detail code = E010205)
```

If the content above is included in (Detailed Information), the following settings may be incorrect.

- The domain user name/domain password that are specified for the profile of the servers for expanding a cluster may be incorrect. Check whether the profile settings are correct. Modify the profile settings, take the following actions, and then execute again.
  - 1. Use remote desktop to access the server whose name is <incorrectly specified Computer Name> as a local user with Administrator privileges.
  - 2. Right-click the Windows icon on the bottom left of the screen to start the system.
  - 3. From [Computer name, domain and workgroup settings], select [Change settings], and from the [Computer Name] tab of [System Properties], select [Change].
  - 4. Select Workgroup in [Enrolled user groups].
  - 5. Enter the user name and password of the account that has access privileges to change the computer name in [Change Computer Name/Domain Name].
  - 6. Re-start the server.
  - 7. Use remote desktop to access the server whose name is <incorrectly specified Computer Name> as a local user with Administrator privileges.
  - 8. Right-click the Windows icon on the bottom left of the screen to start the system.
  - 9. From [Computer name, domain and workgroup settings], select [Change settings], and from the [Computer Name] tab of [System Properties], select [Change].
  - 10. Select Domain in [Enrolled user groups].
  - 11. Re-start the server.
- The domain account name/domain password that are specified for the cloud management software may be incorrect. Take the following actions, and then execute again.

Procedures for checking the domain account name/domain password are as follows.

- Select [Settings] [General] [Cloud Management Software] [<Name of applicable cloud management software>].
   The "Cloud Management Software List" screen is displayed.
- 2. From the [Actions] button, select [Edit].

3. Check [Account Name] and [Password] in [General Information].

If the account name/password are incorrect, correct the domain account name/password according to the following procedure.

- Select [Settings] [General] [Cloud Management Software] [<Name of applicable cloud management software>].
   The "Cloud Management Software List" screen is displayed.
- 2. From the [Actions] button, select [Edit].
- 3. Enter [Account Name] and [Password] in [General Information].
- 4. Select the [Register] button.

If the account name/password are correct, execute again.

#### Action example 15

```
(The task type setting process retried out; task type = Cluster Expansion; id = 15; task item set name = Cluster Settings; task item name = Add Host To Datacenter; detail code = E010205)
```

If the content above is included in (Detailed Information), check whether there are no errors in Cluster Definition Parameters, [Cluster Details] - [Network] tab - [vSAN Distributed Switch Settings] - [vDS-1 or vDS-2] - [vDS Info.] - [Port Group] - [IPv4 Network Address]. Correct the values in Cluster Definition Parameters and execute again.

If VMkernel adapters are created, delete the VMkernel adapters according to the following procedure and execute again.

- 1. Log in to the vCSA with a vSphere Web Client.
- 2. From the "Top" screen the [Home] tab [Inventories] [Hosts and Clusters], select [<Cluster name>] [<Host name>] [Configure] [Networking] [VMkernel adapters].
- 3. Check the IP addresses, select the VMkernel adapters with incorrectly specified IP address, and select [Remove selected network adapter].
- 4. Confirm the VMkernel adapters to remove on the "Remove VMkernel Adapter" screen, and select the [OK] button. If the task completes, the deletion of the VMkernel adapters is complete.

## Action example 16

```
(The task type setting process retried out; task type = Cluster Expansion; id = 15; task item set name = OS Installation; task item name = OS Version; detail code = E010205)
```

If the content above is included in (Detailed Information), check whether servers for expanding a cluster are not hung up. Re-boot the servers for expanding a cluster, and execute again. On the iRMC Web Server, you can re-boot the server by selecting the [Power] button - [Power Cycle].

# Action example 17

```
(The application of profile to node retried out; node name = hv-host5; result = Error; detail code = E114505)
```

If the content above is included in (Detailed Information), check whether the DHCP service is stopped. Start the DHCP service, and execute again.

## Action example 18

```
(Failed to get iRMC user password from ISM; Failed to get attribute u'Password'; url = GET /core/nodes/10101/accounts/1; detail = u'Password'; detail code = E000114)
```

If the content above is included in (Detailed Information), use the following procedure to set the communication method of the target server, and execute again.

1. From the node list, select the name of the target server.

The Details of Node screen is displayed.

2. From the [Actions] button, select [Edit].

The "Edit" screen is displayed.

3. Set [Communication methods], and select the [Apply] button.

#### Action example 19

For PRIMEFLEX HS/PRIMEFLEX for VMware vSAN, log in to vCSA with the vSphere Web Client, check the fault domain host of the servers for expanding a cluster to select the "Top" screen - [Home] tab - [Inventories] - [Host and Clusters] - [<Cluster Name>] - [Settings] - [Fault Domain and Stretched Cluster] - [Fault Domain].

Check that [OS (for each node)] - [Computer Name] of the servers for expanding a cluster is not overlapping with the Computer Name of other servers when the multiple hosts are set to the one fault domain. If overlapping, take the following action, and execute the operation again.

Change the computer name with the servers for expanding a cluster. The action to take is as follows.

- 1. Use iRMC Video Redirection to access the server specified as <incorrectly specified Computer Name>.
- 2. Press the [F2] key to log in as a user with Administrator privilege.
- 3. Select [Configure Management Network]-[DNS Configuration], enter the correct computer name in [Hostname], and then press the [Enter] key.
- 4. Press the [Esc] key, and select the [Y] key on the displayed screen.
- 5. Press the [Esc] key to check [Hostname] displayed on the screen.

Change the local data store name and fault domain with vCSA. The action to take is as follows.

- 1. Log in to the vCSA with a vSphere Web Client.
- From the "Top" screen [Home] tab [Storages], select the local data store of the host with <incorrectly specified Computer Name>.
- 3. Select [Actions] [Change name], enter a correct local data store name, and select the [OK] button.
- 4. From the "Top" screen [Home] tab [Inventories] [Hosts and Clusters] [<Cluster name>] [Configure] [Fault Domains & Stretched Cluster] [Fault Domains], select the [+] mark.

The [New fault domains] are displayed.

- 5. Enter "fd\_<Host Name>" in [Name].
- 6. Set [Display] to [All hosts], select the target node, and then select "OK."

Join the system again with the domain of a server configuring the new cluster. The action to take is as follows.

If you are not using PRIMEFLEX configured ADVM or link with Active Directory using AD server in your environment, no actions are required.

- 1. Log in to the server whose name is <incorrectly specified Computer Name> from Host Client as a user with Administrator privilege.
- 2. Select [Management] [Security & Users] [Authentication], and select [Disable Join domain].
- 3. Select [Yes] on the "Confirmation" screen.
- 4. Select [Join domain].
- 5. The screen to join is displayed on the domain. Enter the domain information, and select the [Join domain] button.
- 6. The screen is refreshed and you can check that you joined the domain successfully.

The action to take for the AD server is as follows.

If you are not using PRIMEFLEX configured ADVM or link with Active Directory using AD server in your environment, no actions are required.

- 1. Use remote desktop to connect to the AD server as a domain user with Administrator privilege.
- 2. Start the ActiveDirectory user and the computers, and select [<Domain name>] [Computers].
- 3. Confirm that the target node has joined the domain.

Register the host record again in the DNS server. This procedure is an action for the AD with functions of a DNS server (ADVM with PRIMEFLEX configuration).

- 1. Use remote desktop to connect to the AD server as a domain user with Administrator privilege.
- 2. Start DNS manager, and select [<AD Server name>] [Forward Lookup Zones] [<Domain name>].
- 3. Check the IP address in the [Data] column and the [Name] column.
- 4. Select <incorrectly specified Computer Name>, and select [Action] [Delete] from the menu on the top of the screen.
- 5. Select [Yes] on the "Confirmation" screen.
- 6. Select [Action] [New Host (A or AAAA)...] from the menu on the top of the screen.
- 7. Enter the correct node information for <incorrectly specified Computer Name>.
- 8. Check [Create associated pointer (PTR) record], and select [Add host].
- 9. Select [OK] on the "Confirmation" screen, and select [Finish] on the new host screen.

Retrieve node information with ISM-VA. The action to take is as follows.

- 1. Log in to ISM as a user with Administrator privilege.
- 2. Select [Management] [Node] <Node Name of the Computer Name specified in error> [OS].
- 3. From the [Action] button, select [Get Node Information].
- 4. After waiting for a while, refresh the screen of GUI of ISM (to select the Refresh button on the top right of the screen), and check if the correct Node Name is acquired.

# 3.2 Action Examples for when a Cluster Creation Error Occurs

This section describes action examples for when an error occurred during the execution of Cluster Creation.

Take the following actions, then execute again.

If the error still occurs, collect maintenance data and contact your local Fujitsu customer service partner.

# Action example 1

```
(The task type setting process retried out; task type = Cluster Creation; id = 21; task item set name = OS Settings; task item name = Joining ESXi Host to Domain; detail code = E010205)
```

If the content above is included in (Detailed Information), check whether there are no errors in the [Cluster Details] - [LDAP] tab - [Password] of Cluster Definition Parameters. Correct the values in Cluster Definition Parameters, and execute again.

# Action example 2

```
(The task type setting process retried out; task type = Cluster Creation; id = 14; task item set name = Cluster Settings; task item name = Create vmk On vDS; detail code = E010205)
```

If the content above is included in (Detailed Information), check whether the WinRM service is started. Start the WinRM service, and execute again.

# Action example 3

```
(The application of profile to node retried out; node name = esxi4; result = Error; detail code = E114505)
```

If the content above is included in (Detailed Information), check whether the management LAN cable of the servers for creating a new cluster has not been disconnected. Connect the LAN cable, and execute again.

If the countermeasure above is not effective on PRIMEFLEX HS/PRIMEFLEX for VMware vSAN, check whether MAC address is specified for the method to specify in [OS] - [Management LAN network port settings] - [Network port specification] of the profile. Modify the profile, and execute again.

```
(Failed to check configuration space check using the IPMI command; command = [u'80', u'28', u'00']; detail code = E000705)
```

If the content above is included in (Detailed Information), check whether the iRMC management LAN cable of the servers for creating a cluster has not been disconnected. Connect the LAN cable, and execute again.

## Action example 5

```
(The task type setting process retried out; task type = Cluster Creation; id = 16; task item set name = DNS Settings; task item name = Addition of a DNS host record; detail code = E010205)
```

If the content above is included in (Detailed Information), check whether a WinRM listener is registered and if the port set for the WinRM listener has been released. Register a WinRM listener or release the port set for WinRM, and then execute again.

Whether a WinRM listener has been registered or the port set for the WinRM listener has been released can be checked in the following ways.

- If SSL encrypted communication is used when making the settings, refer to the procedure of "6.7.1.2 Create ADVM certificates" in "Operating Procedures."
- If making the settings without using SSL encrypted communication, check that the following Basic Certificate has been set.
  - (1) WinRM Service startup check

Refer to "6.7.1.2.1 Check WinRM service startup" in "Operating Procedures."

(2) WinRM setup check

Refer to "6.7.1.2.2 Set up WinRM service" - "(1) WinRM service settings" in "Operating Procedures."

(3) WinRM listener setup check

Execute the following command in command prompt.

```
winrm get winrm/config/listener?Address=*+Transport=HTTP
```

If a command result like the following is returned, the WinRM listener is registered.

```
Listener

Address = *
Transport = HTTP
Port = 5985
Hostname
Enabled = true
URLPrefix = wsman
CertificateThumbprint
ListeningOn = 127.0.0.1, 192.168.111.201, ::1
```

If the WinRM listener is not registered, execute the following command in the command prompt and register the WinRM listener.

```
winrm create winrm/config/listener?Address=*+Transport=HTTP
```

(4) Opening the port of the firewall

Execute the following command in command prompt.

```
Show-NetFirewallRule | ?{$_.LocalPort -match 5985}
```

If a command result like the following is returned, the firewall port is opened.

```
$_ | Get-NetFirewallPortFilter
Protocol : TCP
LocalPort : 5985
RemotePort : Any
IcmpType : Any
DynamicTarget : Any
```

```
$_ | Get-NetFirewallPortFilter
Protocol : TCP
LocalPort : 5985
RemotePort : Any
IcmpType : Any
DynamicTarget : Any
```

If the firewall port is not opened, execute the following command in command prompt and open the port of the firewall.

```
New-NetFirewallRule -DisplayName WinRM -Action Allow -Direction Inbound -Enabled True -Protocol TCP -LocalPort 5985
```

## Action example 6

```
(The task type setting process retried out; task type = Cluster Creation; id = 14; task item set name = OS Settings; task item name = Wait Hyperv OS Boot; detail code = E010205)
```

If the content above is included in (Detailed Information), check if the Windows License conditions have been accepted. To accept the conditions of the license, refer to "6.8.2.2 Cluster Creation procedure" in "Operating Procedures" and execute again.

#### Action example 7

```
(The task type setting process retried out; task type = Cluster Creation; id = 11; task item set name = OS Installation; task item name = Wait Hyperv OS Boot; detail code = E010205)
```

If the content above is included in (Detailed Information), take the following action, and execute again.

The procedure to check if the certificate is stored is as follows.

- 1. Use remote desktop to connect to the servers for creating a cluster with Administrator privilege.
- 2. Open Explorer to check if the certificates (\*.cer, \*.pfx) are stored in the following directory.

```
{\tt C:\PostInstall\UserApplication\postscript\_ClusterOperation}
```

If the certificates are not stored, use the following procedure to store certificates.

- 1. Use remote desktop to connect to the servers for creating a cluster.
- 2. Open Explorer to store the certificates (\*.cer, \*.pfx) in the following directory.

```
C:\PostInstall\UserApplication\postscript_ClusterOperation
```

3. Delete the following directory.

```
C:\FISCRB\Log
C:\FISCRB\PowershellScript
```

If the certificate is stored, execute the following procedure for confirmation.

- 1. Use remote desktop to connect to the servers for creating a cluster.
- 2. Open Explorer, and check if the following directory has been created.

```
C:\FISCRB
```

3. When the "c:\FISCRB" directory has been created, the execution of the script to be executed after OS installation below is not required. Execute Cluster Creation again.

After confirming that the certificate is stored, execute the script to be executed after OS installation.

- 1. Use remote desktop to connect to the servers for creating a cluster.
- 2. Right-click on the following batch file, and select [Execute as Administrator] to execute.

```
C:\PostInstall\UserApplication\postscript_ClusterOperation\WinSvr_Setting.bat
```

3. Open the following file to check if the last line is "1 File(s) copied."

```
C:\FISCRB\Log\post_script.log
```

4. Close the all files and directories used for storing the certificates.

## Action example 8

```
(Failed to apply file; before = 500.04.V0.61-0007; after = None; detail code = E116319)
```

If the content above is included in (Detailed Information), check the following.

- Unzipped VMware SMIS Provider file

Example: The unzipped file of the VMware SMIS Provider file (VMW-ESX-5.5.0-lsiprovider-500.04.V0.63-0005-offline\_bundle-5240997.zip)

- vmware-esx-provider-lsiprovider.vib
- VMware\_MR\_SAS\_Providers-00.63.V0.05.txt
- README.txt
- Uploaded multiple VMware SMIS Provider files

In this case, delete the redundant files according to the following procedure and upload the adequate file, and execute again.

How to delete the redundant files is shown below.

- 1. Connect to the servers for creating a cluster (ESXi) via SSH.
- 2. Execute the following command.

```
cd /vmfs/volumes/datastorel
```

3. Delete redundant files to execute the following command.

```
rm <redundant file names>
```

Example: When unzipping the Offline bundle of the VMware SMIS Provider file

```
rm vmware-esx-provider-lsiprovider.vib
rm VMware_MR_SAS_Providers-00.63.V0.05.txt
rm README.txt
```

4. Upload the application files.

For details for uploading application files, refer to "6.7.1.7 Upload VMware SMIS provider" in "Operating Procedures."

#### Action example 9

```
(Failed to connect to the SSH command target; host = 192.168.110.105; user = root; port = 22; detail = [Errno 113] No route to host; detail code = E000802)
```

If the content above is included in (Detailed Information), check if the servers for creating a cluster is powered on. Execute again after powering on the servers for creating a cluster.

## Action example 10

```
(The task type setting process retried out; task type = Cluster Creation; id = 20; task item set name = Cluster Settings; task item name = Add Port On Host To vDS Single Port; detail code = E010205)
```

If the content above is included in (Detailed Information), check if there are no errors in the [Node Details] - [vDS] tab - [vDS] - [Physical NIC] - [vmnic Name] of Cluster Definition Parameters. Correct the values in Cluster Definition Parameters, and execute again.

# Action example 11

```
(The task type setting process retried out; task type = Cluster Creation; id = 21; task item set name = Cluster Settings; task item name = Create vmk On vDS; detail code = E010205)
```

If the content above is included in (Detailed Information), check if the port group "Network Port Group for vSAN" exists in the vDS (virtual distributed switch for management) in your environment. Correct the values in Cluster Definition Parameters, and execute again.

## Action example 12

```
(Failed to connect to the SSH command target; host = 192.168.190.107; user = root; port = 22; detail = [Errno 111] Connection refused; detail code = E000802)
```

If the content above is included in (Detailed Information), connect with Remote Desktop to the server configuring the new cluster, then check whether the SSH service is started. Start the SSH service, and then execute again.

Procedures for checking the SSH service are as follows.

- 1. Access the OS of the server configuring the new cluster via a web browser.
- 2. Under [Manage] [Services], check that [Status] of the following services is [Running].

Name: TSM-SSH

Procedures for starting the SSH service are as follows.

1. Select the following services, then execute [Actions] - [Policy] - [Start and stop with host].

Name: TSM Name: TSM-SSH

## Action example 13

```
(The task type setting process retried out; task type = Cluster Creation; id = 22; task item set name = Cluster Settings; task item name = Add Host To Cluster; detail code = E010205)
```

If the content above is included in (Detailed Information), check the pre-settings for Virtual Resource Management. Execute the pre-settings, then execute again.

For the pre-settings for Virtual Resource Management, refer to "3.8 Pre-Settings for Virtual Resource Management" in "User's Guide."

# Action example 14

```
(The task type setting process retried out; task type = Cluster Creation; id = 25; task item set name = Cluster Settings; task item name = Create Vm Switch; detail code = E010205)
```

If the content above is included in (Detailed Information), the following settings may be incorrect.

- The domain account name/domain password that are specified for the profile of the servers configuring a new cluster may be incorrect. Check whether the profile settings are correct. Modify the profile settings, take the following actions, and then execute again.
  - 1. Use remote desktop to access the server whose name is <incorrectly specified Computer Name> as a local user with Administrator privileges.
  - 2. Right-click the Windows icon on the bottom left of the screen to start the system.
  - 3. From [Computer name, domain and workgroup settings], select [Change settings], and from the [Computer Name] tab of [System Properties], select [Change].
  - 4. Select Workgroup in [Enrolled user groups].
  - 5. Enter the user name and password of the account that has access privileges to change the computer name in [Change Computer Name/Domain Name].
  - 6. Re-start the server.
  - 7. Use remote desktop to access the server whose name is <incorrectly specified Computer Name> as a local user with Administrator privileges.
  - 8. Right-click the Windows icon on the bottom left of the screen to start the system.

- 9. From [Computer name, domain and workgroup settings], select [Change settings], and from the [Computer Name] tab of [System Properties], select [Change].
- 10. Select Domain in [Enrolled user groups].
- 11. Re-start the server.
- Check whether there are no invalid values in [CMS] [User Name], or [CMS] [Password] for the Cluster Definition parameter. Correct the values in the Cluster Definition parameter, and execute again.

```
(The task type setting process retried out; task type = Cluster Creation; id = 15; task item set name = Cluster Settings; task item name = Add Host To Datacenter; detail code = E010205)
```

If the content above is included in (Detailed Information), check whether there are no errors in Cluster Definition Parameters, [Cluster Details] - [Network] tab - [vSAN Distributed Switch Settings] - [vDS-1 or vDS-2] - [vDS Info.] - [Port Group] - [IPv4 Network Address]. Correct the values in Cluster Definition Parameters and execute again.

If VMkernel adapters are created, delete the VMkernel adapters according to the following procedure, and execute again.

- 1. Log in to the vCSA with a vSphere Web Client.
- 2. From the "Top" screen the [Home] tab [Inventories] [Hosts and Clusters], select [<Cluster name>] [<Host name>] [Configure] [Networking] [VMkernel adapters].
- 3. Check the IP addresses and select the VMkernel adapters with incorrectly specified IP address, and select [Remove selected network adapter].
- 4. Confirm the VMkernel adapters to remove on the "Remove VMkernel Adapter" screen, and select the [OK] button. If the task completes, the deletion of the VMkernel adapters is complete.

#### Action example 16

```
(The task type setting process retried out; task type = Cluster Creation; id = 15; task item set name = OS Installation; task item name = OS Version; detail code = E010205)
```

If the content above is included in (Detailed Information), check whether servers configuring a new cluster are not hung up. Re-boot the servers configuring a new cluster, and execute again. On the iRMC Web Server, you can re-boot the server by selecting the [Power] button - [Power Cycle].

#### Action example 17

```
(The application of profile to node retried out; node name = hv-host5; result = Error; detail code = E114505)
```

If the content above is included in (Detailed Information), check whether the DHCP service is stopped. Start the DHCP service, and execute again.

## Action example 18

```
(The task type setting process retried out; task type = Cluster Creation; id = 53; task item set name = Cluster Post Settings; task item name = Rename vSAN Datastore; detail code = E010205)
```

If the content above is included in (Detailed Information), check that [Cluster Details] - [Storage Pool] - [Storage Pool Name] of Cluster Definition Parameters is not overlapping with the storage pool name of the current cluster. Execute again after correct Cluster Definition Parameters.

## Action example 19

```
(The task type setting process retried out; task type = Cluster Creation; id = 328; task item set name = Virtual Network Creation; task item name = Create Port Group on vDS; detail code = E010205)
```

If the content above is included in (Detailed Information), when creating a new vDS, check that [Cluster Details] - [Network] - [vSAN Distributed Switch Settings] - [vDS Info.] - [Port Group] - [Port Group Name] of Cluster Definition Parameters is not overlapping with the port group name of the current cluster. Execute again after correct Cluster Definition Parameters.

In addition to the above, check that there are no incorrect connections. Correct the wiring and execute again.

```
(Failed to get iRMC user password from ISM; Failed to get attribute u'Password'; url = GET /core/nodes/10101/accounts/1; detail = u'Password'; detail code = E000114)
```

If the content above is included in (Detailed Information), use the following procedure to set the communication method of the target server, and execute again.

1. From the node list, select the name of the target server.

The Details of Node screen is displayed.

2. From the [Actions] button, select [Edit].

The "Edit" screen is displayed.

3. Set [Communication methods], and select the [Apply] button.

#### Action example 21

```
(The task type setting process retried out; task type = Cluster Creation; id = 15; task item set name = Cluster Creation; task item name = Creating Cluster; detail code = E010205)
```

If the content above is included in (Detailed Information), check if there are any errors in the [CMS] tab - [IPv4 Address] of Cluster Definition Parameters. Correct the values in Cluster Definition Parameters, and execute again.

## Action example 22

```
(The task type setting process retried out; task type = Cluster Creation; id = 25; task item set name = Sync Sub Tasks; task item name = Sync Sub Tasks; detail code = E010205)
```

If the content above is included in (Detailed Information), check that [OS (for each node)] - [Computer Name] of the server configuring the new cluster is not overlapping with the Computer Name of other servers. If overlapping, take the following action, and execute the operation again.

This is an action example for PRIMEFLEX for Microsoft Storage Spaces Direct/PRIMEFLEX for Microsoft Azure Stack HCI.

The action to take for the AD server is as follows.

- 1. Use remote desktop to connect to the AD server as a domain user with Administrator privilege.
- 2. Start the ActiveDirectory user and the computers, and select [<Domain name>] [Computers].
- 3. Delete <incorrectly specified Computer Name>.

Register the host record again in the DNS server. This procedure is an action for the AD with functions of a DNS server (ADVM with PRIMEFLEX configuration).

- 1. Use remote desktop to connect to the AD server as a domain user with Administrator privilege.
- 2. Start DNS manager and select [<AD Server name>] [Forward Lookup Zones] [<Domain name>].
- 3. Check the IP address in the [Data] column and the [Name] column.
- 4. Select <incorrectly specified Computer Name>, and select [Action] [Delete] from the menu on the top of the screen.
- 5. Select [Yes] on the "Confirmation" screen.
- 6. Select [Action] [New Host (A or AAAA)...] from the menu on the top of the screen.
- 7. Enter the correct node information for <incorrectly specified Computer Name>.
- 8. Check [Create associated pointer (PTR) record], and select [Add host].
- 9. Select [OK] on the "Confirmation" screen, and select [Finish] on the new host screen.

Change the computer name with the server configuring the new cluster. The action to take is as follows.

- Use remote desktop to access the server whose name is <incorrectly specified Computer Name> as a local user with Administrator privileges.
- 2. Right-click the Windows icon on the bottom left of the screen to start the system.

- 3. From [Computer name, domain and workgroup settings], select [Change settings], and from the [Computer Name] tab of [System Properties], select [Change].
- 4. Select Workgroup in [Enrolled user groups].
- 5. Enter the correct name in [Computer Name] to set the name, select [OK].
- 6. Enter the user name and password of the account that has access privileges to change the computer name in [Change Computer Name/Domain Name].
- 7. Re-start the server.
- 8. Repeat Step 1 to Step 7 not only for the <incorrectly specified Computer Name> but also all servers that have overlapped computer names.

Execute registration of the certificate with the server configuring the new cluster. The action to take is as follows.

- 1. Use remote desktop to access the server whose name is <incorrectly specified Computer Name> as a local user with Administrator privileges.
- 2. Delete WinRM listener of <incorrectly specified Computer Name>.

Execute the following command from the command prompt.

>Winrm delete winrm/config/listener?Address=\*+Transport=HTTPS

- 3. Execute mmc.exe.
- 4. Refer to "6.7.1.2.2 Set up WinRM service" "(4) Registering certificate and service certificates" in "Operating Procedures," and delete the certificate for the Computer Name specified in error in [Console Root] [Certificate (local computer)] [Personal], replacing ADVM#1 with the server in the description.
- 5. Delete the certificate for the <incorrectly specified Computer Name> registered in [Console Root] [Certificate (local computer)] [Trusted Root Certification Authorities].
- 6. Refer to the procedures in "6.7.1.2.2 Set up WinRM service" "(2) https communication settings" in "Operating Procedures" and "(3) Creating certificates," and create a certificate with a correct computer name and a service certificate, replacing ADVM#1 with the server in the description. If the certificate with a correct computer name has been already created, you do not have to create a certificate. Register the certificate according to Step 7.
- 7. Refer to the procedures in "6.7.1.2.2 Set up WinRM service" "(4) Registering certificate and service certificates", "(5) Registering SSL certificate" and "(6) Registering the thumb print in the WinRM service certificate" in "Operating Procedures," and register a certificate with a correct computer name and a service certificate, replacing ADVM#1 with the server in the description.

Join the system again with the domain of a server configuring the new cluster. The action to take is as follows.

- Use remote desktop to access the server whose name is <incorrectly specified Computer Name> as a local user with Administrator privileges.
- 2. Right-click the Windows icon on the bottom left of the screen to start the system.
- 3. From [Computer name, domain and workgroup settings], select [Change settings], and from the [Computer Name] tab of [System Properties], select [Change].
- 4. Select Domain in [Enrolled user groups].
- 5. Re-start the server.
- Repeat Step 1 to Step 5 not only for the <incorrectly specified Computer Name> but also all servers that have overlapped computer names.

Check SPN to Active Directory with AD server. The checking procedure is as follows.

1. Use remote desktop to connect to the AD server as a domain user with Administrator privilege.

2. Execute the following command from the command prompt to check a service principal name of all the servers that have names overlapped with the server whose name is <incorrectly specified Computer Name>.

```
>setspn -L <Computer Name>
```

Retrieve node information with ISM-VA. The action to take is as follows.

- 1. Log in to ISM as a user with Administrator privilege.
- 2. Select [Management] [Node] <Node Name of the Computer Name specified in error> [OS].
- 3. From the [Action] button, select [Get Node Information].
- 4. After waiting for several minutes, refresh the screen of GUI of ISM (to select the Refresh button on the top right of the screen), and check if the correct Node Name is acquired.

## Action example 23

For PRIMEFLEX for VMware vSAN, log in to vCSA with the vSphere Web Client, check the fault domain host of the server configuring the new cluster to select the "Top" screen - [Home] tab - [Inventories] - [Host and Clusters] - [<Cluster Name>] - [Settings] - [Fault Domain and Stretched Cluster] - [Fault Domain].

If the multiple hosts are set to the same fault domain, Check that [OS (for each node)] - [Network] - [DHCP] - [Get Computer Name from DNS Server] - [Computer Name] of the server configuring the new cluster is not overlapping with the Computer Name of other servers. If overlapping, take the following action, and execute the operation again.

Change the computer name with the server configuring the new cluster. The action to take is as follows.

- 1. Use iRMC Video Redirection to access the server specified as <incorrectly specified Computer Name>.
- 2. Press the [F2] key to log in as a user with Administrator privilege.
- 3. Select [Configure Management Network]-[DNS Configuration], and enter the correct computer name in [Hostname], and then press the [Enter] key.
- 4. Press the [Esc] key, and select the [Y] key on the displayed screen.
- 5. Press the [Esc] key to check [Hostname] displayed on the screen.

Change the local data store name and fault domain with vCSA. The action to take is as follows.

- 1. Log in to the vCSA with a vSphere Web Client.
- 2. From the "Top" screen [Home] tab [Storages], select the local data store of the host with <incorrectly specified Computer Name>.
- 3. Select [Actions] [Change name] and enter a correct local data store name, and then select the [OK] button.
- 4. From the "Top" screen [Home] tab [Inventories] [Hosts and Clusters] [<Cluster name>] [Configure] [Fault Domains & Stretched Cluster] [Fault Domains], select the [+] mark.

The [New fault domains] are displayed.

- 5. Enter "fd <Host Name>" in [Name].
- 6. Set [Display] to [All hosts], and select the target node, and then select "OK."

Join the system again with the domain of a server configuring the new cluster. The action to take is as follows.

If you are not using PRIMEFLEX configured ADVM or link with Active Directory using AD server in your environment, no actions are required.

- 1. Log in to the server whose name is <incorrectly specified Computer Name> from Host Client as a user with Administrator privilege.
- 2. Select [Management] [Security & Users] [Authentication], and select [Disable Join domain].
- 3. Select [Yes] on the "Confirmation" screen.
- 4. Select [Join domain].
- 5. The screen to join is displayed on the domain. Enter the domain information, and select the [Join domain] button.

6. The screen is refreshed and you can check that you joined the domain successfully.

The action to take for the AD server is as follows.

If you are not using PRIMEFLEX configured ADVM or link with Active Directory using AD server in your environment, no actions are required.

- 1. Use remote desktop to connect to the AD server as a domain user with Administrator privilege.
- 2. Start the ActiveDirectory user and the computers, and select [<Domain name>] [Computers].
- 3. Confirm that the target node has joined the domain.

Register the host record again in the DNS server. This procedure is an action for the AD with functions of a DNS server (ADVM with PRIMEFLEX configuration).

- 1. Use remote desktop to connect to the AD server as a domain user with Administrator privilege.
- 2. Start DNS manager, and select [<AD Server name>] [Forward Lookup Zones] [<Domain name>].
- 3. Check the IP address in the [Data] column and the [Name] column.
- 4. Select <incorrectly specified Computer Name>, and select [Action] [Delete] from the menu on the top of the screen.
- 5. Select [Yes] on the "Confirmation" screen.
- 6. Select [Action] [New Host (A or AAAA)...] from the menu on the top of the screen.
- 7. Enter the correct node information for <incorrectly specified Computer Name>.
- 8. Check [Create associated pointer (PTR) record], and select [Add host].
- 9. Select [OK] on the "Confirmation" screen, and select [Finish] on the new host screen.

Retrieve node information with ISM-VA. The action to take is as follows.

- 1. Log in to ISM as a user with Administrator privilege.
- 2. Select [Management] [Node] <Node Name of the Computer Name specified in error> [OS].
- 3. From the [Action] button, select [Get Node Information].
- 4. After waiting for a while, refresh the screen of GUI of ISM (to select the Refresh button on the top right of the screen), and check if the correct Node Name is acquired.

## Action example 24

```
(The task type setting process retried out; task type = Cluster Creation; id = 47; task item set name = Storage Pool Creation; task item name = Enable S2D; detail code = E010205)
```

If the content above is included in (Detailed Information), check if the operation requirements for Cluster Creation below are satisfied. Take action to satisfy the operation requirements, and then execute Cluster Creation again.

- There must be only one logical disk (Configure 2 HDD as RAID 1) created in "6.8.1.9 Create system disk (RAID 1)" in "Operating Procedures."
- The storage that configures PRIMEFLEX for Microsoft Storage Spaces Direct/PRIMEFLEX for Microsoft Azure Stack HCI must have at least two cache devices and four capacity devices.

## Action example 25

```
(Failed to register Sub task; detail code = E010512)
```

If the content above is included in (Detailed Information), when configuring PRIMEFLEX for Microsoft Azure Stack HCI, check that the same values are specified in the following Cluster Definition Parameters. Correct the values in Cluster Definition Parameters, and execute again.

- [Cluster Details] [Network] tab [Management Virtual Switch] [Network Name < Name of network adapter 1 for live migration, Microsoft Storage Spaces Direct>] [IPv4 Network Address]
- [Cluster Details] [Network] tab [Management Virtual Switch] [Network Name<Name of network adapter 2 for live migration, Microsoft Storage Spaces Direct>] [IPv4 Network Address]

```
(The task type setting process retried out; task type = Cluster Creation; id = 51; task item set name = Virtual Network Creation; task item name = Set Cluster Network Order; detail code = E010205)
```

If the content above is included in (Detailed Information), when configuring PRIMEFLEX for Microsoft Azure Stack HCI, check that the following Cluster Definition Parameters are correct. Correct the Cluster Definition Parameters and execute again with the following actions.

- [Cluster Details] [Network] tab [Management Virtual Switch] [Network Name < Name of network adapter 1 for live migration, Microsoft Storage Spaces Direct>] [IPv4 Network Address]
- [Cluster Details] [Network] tab [Management Virtual Switch] [Network Name < Name of network adapter 2 for live migration, Microsoft Storage Spaces Direct>] [IPv4 Network Address]
- [Node Details] [Virtual Switch] tab [Management Virtual Switch] [Adapter Name < Name of network adapter 1 for live migration, Microsoft Storage Spaces Direct>] [IPv4 Address]
- [Node Details] [Virtual Switch] tab [Management Virtual Switch] [Adapter Name <Name of network adapter 2 for live migration, Microsoft Storage Spaces Direct>] [IPv4 Address]
- 1. Use remote desktop to connect to the cluster representative IP (Cluster access point).
- 2. Start Failover Cluster Manager, select [<Cluster name>] then select [Actions] [More Actions] [Destroy Cluster].
- 3. Select [Yes] on the "Destroy Cluster" screen.

# 3.3 Action Examples for when a Rolling Update Error Occurs

This section describes action examples for when an error occurs during the execution of Rolling Update.

Take the following actions, and then execute again.

If the error still occurs, collect maintenance data and contact your local Fujitsu customer service partner.

#### Action example 1

```
(Migration Failed; temporary node id = 10211; error VM IDs = 1,10; success VM IDs = 8; detail code = E001724)
```

If the content above is included in (Detailed Information), check if a virtual machine that cannot be migrated to other nodes because of related to system configurations or cluster settings, has not been started.

If executing virtual machines that cannot be migrated to other nodes, you can set the virtual machines not to be migrated with one of the following procedures.

- Stop the target virtual machines manually before executing Rolling Update.
- From the "Rolling Update" wizard, set the nodes, on which the target virtual machines are running, not to be rebooted.

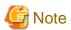

In the PRIMEFLEX for Microsoft Storage Spaces Direct/PRIMEFLEX for Microsoft Azure Stack HCI configuration, Live Migration cannot be used because an ADVM is created on a local disk (out of Storage Spaces Direct). Therefore, when nodes that have an ADVM are targeted for a reboot, set them to not be rebooted from the "Rolling Update" wizard.

If the BIOS Rolling Update finishes with an error during execution, the target node may be in a state where it is waiting for a restart. If the process is executed again in this status, it ends with an error. To check that the target node is waiting for a reboot, check if the update has been executed with the following procedure. When the update has not been executed, restart manually to complete the update. If updated, no countermeasures are required.

If the error still occurs, collect maintenance data and contact your local Fujitsu customer service partner.

- 1. Log in to ISM as an ISM administrator who belongs to an Administrator group and has an Administrator role.
- 2. From the Global Navigation Menu on the GUI of ISM, select [Management] [Cluster] to display the "Cluster List" screen.

- 3. From [<Target cluster>] [Node List] tab, select the name of the target nodes to display the Details of Node screen.
- In the [Firmware] tab, from the [Actions] button, select [Get Node Information].
   The firmware information is refreshed.
- 5. Check the Current Version of the node to be updated and check that firmware has not been applied.

```
(Migration Failed; temporary node id = 10211; error VM IDs = 1,10; success VM IDs = 8; detail code = E001724)
```

If the content above is included in (Detailed Information), check if the temporary node is a free node. After migrating the temporary node to a free server, execute the Rolling Update again.

If the error still occurs, collect maintenance data and contact your local Fujitsu customer service partner.

## Action example 3

```
(Failed to set-maintenancemode; cluster id = 7; nodeId = 10107; detail = u{SystemException (detailCode : E000102, msgStr : An error occurred when executing ISM REST API; url = GET /tasks/999; HTTP status code = 400; messageInfo = [{u'Timestamp': u'2018-08-24T05:19:30.544Z', u'Message': u'Acquisition of task information failed. The specified task ID does not exist.(999)', u'API': u'GET https://localhost:25567/ism/api/v2/tasks/999', u'MessageId': u'50070203'}]; detail code = E000102, kwargs : {'msgId': [u'50070203']})}; detail code = E001721)
```

If the content above is included in (Detailed Information), check if the temporary node is a free server. After migrating the temporary node to a free server, execute the Rolling Update again.

If the error still occurs, collect maintenance data and contact your local Fujitsu customer service partner.

## Action example 4

```
(Failed to restart node; url = POST /resources/nodes/10211/shutdown; node id = 10211; exception = u{SystemException (detailCode : E000135, msgStr : An error occurred when executing ISM REST API; url = PATCH /resources/nodes/10211/shutdown; HTTP status code = 400; messageInfo = [{u'Timestamp': u'2018-08-24T05:37:11.168Z', u'Message': u'An invalid URI was requested.', u'API': u'POST https://192.168.140.40:25566/ism/api/v2/resources/nodes/10211/shutdown', u'MessageId': u'50200004'}]; detail code = E000135, kwargs : {'msgId': [u'50200004']}); detail code = E001729)
```

If the content above is included in (Detailed Information), check the status of the server. After checking the server status and solving the error, restart the Rolling Update.

If the error still occurs, collect maintenance data and contact your local Fujitsu customer service partner.

#### Action example 5

```
(There are VMs on the temporary node; detail code = E200809)
```

If the content above is included in (Detailed Information), check whether the virtual machines are not operating on the temporary node. After migrating the temporary node to a free server, execute the Rolling Update again.

If the error still occurs, collect maintenance data and contact your local Fujitsu customer service partner.

## Action example 6

```
(Failed to move primary host; cluster id = 7; destination host name = jr-esxi2; detail = No JSON object could be decoded; detail code = E001739)
```

If the content above is included in (Detailed Information), check the status of the server. After checking the server status and solving the error, restart the Rolling Update.

If the error still occurs, collect maintenance data and contact your local Fujitsu customer service partner.

## Action example 7

```
(Failed to repair virtual disk; cluster id = 7; url = POST /resourcelist/7/repair-virtualdisk; detail = No JSON object could be decoded; detail code = E001731)
```

If the content above is included in (Detailed Information), check the status of the virtual disks. After checking the virtual disk status and solving the error, restart the Rolling Update.

If the error still occurs, collect maintenance data and contact your local Fujitsu customer service partner.

## Action example 8

```
(There are no enough healthy nodes; cluster id = 7; number of healthy node = 3; number of necessary healthy nodes = 4; detail code = E001736)
```

If the content above is included in (Detailed Information), check if the number of normal nodes in the cluster satisfies the control value (for PRIMEFLEX HS/PRIMEFLEX for VMware vSAN, four or more nodes are required, for PRIMEFLEX for Microsoft Storage Spaces Direct/PRIMEFLEX for Microsoft Azure Stack HCI, three or more nodes are required) of operation requirements for Rolling Update. After solving the error with abnormal nodes, restart the Rolling Update.

If the error still occurs, collect maintenance data and contact your local Fujitsu customer service partner.

## Action example 9

```
(Task failed; task ID = 70; detail = None; detail code = E001718)
```

If the content above is included in (Detailed Information), check whether the management LAN cable of the update target node has not been disconnected. Take the following actions, and then execute Rolling Update again.

This is an action example for PRIMEFLEX HS/PRIMEFLEX for VMware vSAN configuration.

- 1. Connect the disconnected LAN cable.
- 2. Check if the power of the node for which this message is output is off.
  - a. From the Global Navigation Menu on the GUI of ISM, select [Management] [Cluster] to display the "Cluster List" screen.
  - b. From [<Target cluster>] [Node List] tab, select the name of the target nodes to display the Details of Node screen.
  - c. Check that the power status is "Off" from the [Properties] tab "Power Status."
  - d. If the power status of the target node is "On," proceed to Step 3.
  - e. If the power status of the target node is "Off," from the [Actions] button, select [Power On] to power it on.
- 3. Check if the node for which this message is output is in Maintenance Mode.
  - a. Log in to the vCSA with a vSphere Web Client.
  - b. On the Home screen, select [Home] [Hosts and Clusters] [<Cluster name>] [<Host name>], and then in the [Summary] tab, you can confirm the status of Maintenance Mode.
  - c. If the target node is not in Maintenance Mode, proceed to Step 4.
  - d. If the target node is in Maintenance Mode, select [<Cluster name>] [<Host name>], and then right-click to select [Maintenance Mode] [Exit Maintenance Mode].
- 4. Check if the node for which this message is output is in ISM Maintenance Mode.
  - a. From the Global Navigation menu on the GUI of ISM, select [Structuring] [Firmware].
  - b. Select the node name, and then you can check if the status is Maintenance Mode in "Status."
  - c. If the target node is not in Maintenance Mode, proceed to Step 5.
  - d. If the target node is in Maintenance Mode, release Maintenance Mode to select the [Disable Maintenance Mode] button. Select [Yes] on the "Disable Maintenance Mode" screen.
- 5. Check if the firmware update task is running on the node for which this message is output.
  - a. Select [Tasks] on the top of the Global Navigation menu on the GUI of ISM.
    - You can check the tasks under execution from the Task List on the "Tasks" screen.
  - b. Confirm Start Time of the task whose Task Type is "Rolling Update."

- c. For the applicable start time, check subtasks of the all tasks whose Task Type is "Updating firmware." Select Task ID. The "Tasks" screen for "Updating firmware" is displayed.
- d. Check that there are names of the target nodes in the "Subtask List" on the "Tasks" screen.
- e. If the names of the target nodes are in Subtask List, proceed to Step 6.
- f. If the names of the target nodes are not in Subtask List, proceed to Step 7.
- 6. Check if the firmware is updated.
  - a. From the Global Navigation Menu on the GUI of ISM, select [Management] [Cluster] to display the "Cluster List" screen.
  - From [<Target cluster>] [Node List] tab, select the name of the nodes for which this message is displayed to display the Details of Node screen.
  - c. In the [Firmware] tab, from the [Actions] button, select [Get Node Information].

The firmware information is refreshed.

- d. Check the current version in order to confirm if the firmware has been applied.
- e. If the firmware has been applied, proceed to Step 7.
- f. If the firmware has not been applied, log in to the vCSA with a vSphere Web Client.
- g. On the Home screen, select [Home] [Hosts and Clusters] [<Cluster name>] [<Host name>] and then right-click to select [Maintenance Mode] [Switch Maintenance Mode].
- h. The "Confirm Maintenance Mode" screen is displayed. Select [vSAN data migration], and then select [OK].

The display of the status in the [Summary] tab becomes "Maintenance Mode."

- i. Select [<Cluster name>] [<Host name>], and then right-click to select [Power] [Reboot].
- j. The "Reboot Host" screen is displayed. Select [OK].

After the status in the [Summary] tab is displayed as "Not responding" and reboot of the host is completed, "Maintenance Mode" will be displayed.

k. On the "Home" screen, select [Home] - [Hosts and Clusters] - [<Cluster name>] - [<Host name>] and then right-click to select [Maintenance Mode] - [Exit Maintenance Mode].

The display of the status in the [Summary] tab becomes "Connected."

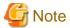

While rebooting the node, the power may be turned off. If the power is turned off, you must turn on the power.

- 7. From the "Home" screen, select [Home] [Hosts and Clusters] and confirm that there are no warning or error icons for [<Cluster name>].
- 8. Execute Rolling Update again.

This is an action example for PRIMEFLEX for Microsoft Storage Spaces Direct/PRIMEFLEX for Microsoft Azure Stack HCI configuration.

- 1. Connect the disconnected LAN cable.
- 2. Check if the power of the node for which this message is output is off.
  - a. From the Global Navigation Menu on the GUI of ISM, select [Management] [Cluster] to display the "Cluster List" screen.
  - b. From [<Target cluster>] [Node List] tab, select the name of the target nodes to display the Details of Node screen.
  - c. Check that the power status is "Off" from the [Properties] tab "Power Status."
  - d. If the power status of the target node is "On," proceed to Step 3.

- e. If the power status of the target node is "Off," from the [Actions] button, select [Power On] to power it on.
- 3. Check if the cluster service of the node for which this message is output is inactive.
  - a. Use remote desktop to connect to the cluster representative IP (Cluster access point).
  - b. Start Failover Cluster Manager, select [<Cluster name>] [Node] and you can check the suspension of the node from "Status of the target node."
  - c. If the cluster service of the target node is not inactive, proceed to Step 4.
  - d. If the cluster service of the target node is inactive, select [<Cluster name>] [Node]- [<Node name>], and then select [More Actions] [Start Cluster Service]
- 4. Check if the node for which this message is output is currently suspended.
  - a. Use remote desktop to connect to the cluster representative IP (Cluster access point).
  - b. Start Failover Cluster Manager, select [<Cluster name>] [Node] and you can check the status of the node from "Status of the target node."
  - c. If the target node is not suspended, proceed to Step 5.
  - d. If the target node is currently suspended, select [<Cluster name>] [Node] [<Node name>], and then select [Resume] [Fail Roles Back].
- 5. Check if the node for which this message is output is in ISM Maintenance Mode.
  - a. From the Global Navigation menu on the GUI of ISM, select [Structuring] [Firmware].
  - b. Select the node name, and then you can check if the status is Maintenance Mode in "Status."
  - c. If the target node is not in Maintenance Mode, proceed to Step 6.
  - d. If the target node is in Maintenance Mode, release Maintenance Mode to select the [Disable Maintenance Mode] button. Select [Yes] on the "Disable Maintenance Mode" screen.
- 6. Check if the firmware update task is running on the node for which this message is output.
  - a. Select [Tasks] on the top of the Global Navigation menu on the GUI of ISM.
    - You can check the tasks under execution from the Task List on the "Tasks" screen.
  - b. Confirm Start Time of the task whose Task Type is "Rolling Update."
  - c. For the applicable start time, check subtasks of the all tasks whose Task Type is "Updating firmware." Select Task ID. The "Tasks" screen for "Updating firmware" is displayed.
  - d. Check that there are names of the target nodes in the "Subtask List" on the "Tasks" screen.
  - e. If the names of the target nodes are in Subtask List, proceed to Step 7.
  - f. If the names of the target nodes are not in Subtask List, proceed to Step 8.
- 7. Check if the firmware is updated.
  - $a. \ \ From the \ Global \ Navigation \ Menu \ on the \ GUI \ of \ ISM, select \ [Management] [Cluster] \ to \ display \ the \ "Cluster List" \ screen.$
  - b. From [<Target cluster>] [Node List] tab, select the name of the nodes for which this message is displayed to display the Details of Node screen.
  - $c. \ \ In the \ [Firmware] \ tab, \ from \ the \ [Actions] \ button, \ select \ [Get \ Node \ Information].$ 
    - The firmware information is refreshed.
  - d. Check the current version in order to confirm if the firmware has been applied.
  - e. If the firmware has been applied, proceed to Step 8.
  - f. If the firmware has not been applied, use remote desktop to connect to the cluster representative IP (Cluster access point).

g. Start the Failover Cluster Manager, select [<Cluster name>] - [Nodes] - [<Node name>], and then right-click to select [Pause] - [Drain Roles].

The node status display becomes "Paused."

- h. Select [<Cluster name>] [Nodes] [<Node name>], and then right-click to select [More Actions] [Stop Cluster Service].

  The display of the status of the node becomes "Down."
- i. Start Server Manager, select [Hyper-V] [<Node name>], and then right-click to select [Restart Server]. On the "Are you sure you want to restart these servers?" screen, select [OK].

The node status display will become "Paused."

j. Start the Failover Cluster Manager, select [<Cluster name>] - [Nodes] - [<Node name>], and then right-click to select [Resume] - [Fail Roles Back].

The display of the status of the node becomes "Up."

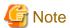

While rebooting the node, the power may be turned off. If the power is turned off, you must turn on the power.

- 8. Use the remote desktop to connect the cluster representative IP (Cluster access point) and start the Failover Cluster Manager, and then confirm that there are no warnings and errors in the cluster events of [<Cluster name>].
- 9. Confirm that [<Cluster name>] [Storage] [Pools] [<Pool name>] [Virtual Disks] tab Health Status is "Healthy."
- 10. Execute Rolling Update again.

## Action example 10

(Processing to a node is canceled because abnormality of the system is detected; node ID = 10106; node name = hv-host1; detail code = E200812)

If the content above is included in (Detailed Information), check the status of the cluster. After checking the cluster status and solving the error, restart the Rolling Update.

If the error still occurs, collect maintenance data and contact your local Fujitsu customer service partner.

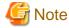

- In the PRIMEFLEX HS/PRIMEFLEX for VMware vSAN configuration, the update target nodes are restarted during execution of Rolling Update and ESXi host is set in Maintenance Mode. At that time the following Health errors may occur. Refer to "6.6.2.1 Operation requirements for Rolling Update" - "Operation requirements for PRIMEFLEX HS/PRIMEFLEX for VMware vSAN configuration only" in "Operating Procedures" and resolve the error.
  - vSAN disk balance
- For the PRIMEFLEX HS/PRIMEFLEX for VMware vSAN configuration, if the health errors are resolved but the cluster status does not return to normal, take the following actions and then restart Rolling Update.
  - 1. Log in to the vCSA with a vSphere Web Client.
  - 2. From the "Top" screen, select the [Home] tab [Inventories] [Summary].
  - 3. Select [Reset To Green] for the displayed alarm.
  - 4. Repeat Step 3 until the status of the cluster is normal.

### Action example 11

(Cluster status is abnormal; cluster name = Cluster; cluster status = YELLOW; detail code = E201003)

If the content above is included in (Detailed Information), check the status of the cluster. Refer to Action example 10 and correct the error. The firmware updates may have succeeded. Use the following procedure to check the results. If the firmware has been updated successfully, no countermeasures are required.

If the error still occurs, collect maintenance data and contact your local Fujitsu customer service partner.

- 1. Log in to ISM as an ISM administrator who belongs to an Administrator group and has an Administrator role.
- 2. From the Global Navigation Menu on the GUI of ISM, select [Management] [Cluster] to display the "Cluster List" screen.
- 3. From [<Target cluster>] [Node List] tab, select the name of the target nodes to display the Details of Node screen.
- 4. In the [Firmware] tab, from the [Actions] button, select [Get Node Information].

  The firmware information is refreshed.
- 5. Check the current version in order to confirm if the firmware has been applied.

#### Action example 12

```
(Cluster status retry over; cluster ID = 4; last status = YELLOW; detail code = E001725)
```

If the content above is included in (Detailed Information), check the pre-settings for Virtual Resource Management. Execute the pre-settings, then execute again.

For the pre-settings for Virtual Resource Management, refer to "3.8 Pre-Settings for Virtual Resource Management" in "User's Guide."

## Action example 13

```
(Failed to set Maintenance Mode; cluster ID = 2; node ID = 10107; detail = u{SystemException (detailCode : E001718, msgStr : Task failed; task ID = 140; detail = None; detail code = E001718, kwargs : {})}; detail code = E001721)
```

If the content above is included in (Detailed Information), check that the correct service principal name (SPN) of the WinRM service of the update target node is registered in Active Directory. Take the following action and execute Rolling Update again.

If the error still occurs, collect maintenance data and contact your local Fujitsu customer service partner.

Check the SPN of the WinRM service for Active Directory. Use the following procedure to check it.

- 1. Use remote desktop to connect to the AD server as a domain user with Administrator privileges.
- 2. Execute the following command from the command prompt to check that the SPN of the WinRM service is registered in Active Directory.

```
>setspn -L <Node name of the update target>
```

3. If WSMAN/<Node name of the update target> and WSMAN/<FQDN name of the update target node> are output, the SPN of the WinRM service is registered. The rest of the procedure is not required to be performed.

```
>setspn -L <Node name of the update target>
    WSMAN/<Node name of the update target>
    WSMAN/<FQDN name of the update target node>
```

4. If WSMAN/<Node name of the update target> and WSMAN/<FQDN name of the update target node> are not output, execute the following command on the server of the monitoring target and start WinRM service again.

```
>net stop winrm
>net start winrm
```

5. You must register the correct SPN of the WinRM service in Active Directory, if WSMAN/<Node name of the update target> and WSMAN/<FQDN name of the update target node> are not output after restarting the WinRM service. Execute the following command to register an SPN of the WinRM service.

```
>setspn -A WSMAN/<Node name of the update target><Node name of the update target>
```

>setspn -A WSMAN/<FQDN name of the update target node><Node name of the update target>

```
(The task type setting process retried out; task type = Rolling Update; id = 410; task item set name = Rolling Update Presetting; task item name = File transfer to OS; detail code = E010206)
```

If the content above is included in (Detailed Information), the ESXi patch file downloaded from the VMware website may be corrupted, or may have been corrupted when Rolling Update transferred it to the update target node. Check that the downloaded ESXi patch file is not corrupted. Download and upload the ESXi patch file again, and then execute Rolling Update again. If the downloaded ESXi patch file is not corrupt, no action is required. Execute Rolling Update again.

If the error still occurs, collect maintenance data and contact your local Fujitsu customer service partner.

## Action example 15

```
(Rolling Update cannot execute. Because cluster status is abnormal; cluster name = Cluster; cluster status = RED; detail code = E200805)
```

If the content above is included in (Detailed Information), check whether the management LAN cable and the iRMC management LAN cable of the update target node have not been disconnected. Connect the LAN cable and execute again.

If the error still occurs, collect maintenance data and contact your local Fujitsu customer service partner.

# Action example 16

```
(The task type setting process retried out; task type = Rolling Update; id = 2183; task item set name = Rolling Update Presetting; task item name = Dry run patch; detail code = E010205)
```

If the content above is included in (Detailed Information), check the version of the ESXi patch file/offline bundle file to be applied. Upload the correct version of the ESXi patch file/offline bundle file to ISM-VA and execute again.

If the error still occurs, collect maintenance data and contact your local Fujitsu customer service partner.

#### Action example 17

```
(Failed to dry run. Skip applying. File = VMware-ESXi-6.5.0.update01-5969303-Fujitsu-v411-1-offline_bundle.zip; detail code = E201412)
```

If the content above is included in (Detailed Information), check the version of the ESXi patch file/offline bundle file to be applied. Upload the correct version of the ESXi patch file/offline bundle file to ISM-VA and execute again.

If the error still occurs, collect maintenance data and contact your local Fujitsu customer service partner.

## Action example 18

```
(The task type setting process retried out; task type = Rolling Update; id = 12; task item set name = Rolling Update Presetting; task item name = Update vCSA Patch; detail code = E010205)
```

If the content above is included in (Detailed Information), check the following items.

- The vCSA patch file may not be mounted in vCSA. Check that the vCSA patch file has been mounted to vCSA. Mount the vCSA patch file in vCSA and execute the Rolling Update again.
- The vCSA patch file mounted in vCSA may be incorrect. Check that the vCSA patch file is correct. Download the vCSA patch file and mount it in vCSA again, and then execute the Rolling Update again.
- The vCSA patch file downloaded from the VMware website may be corrupted. Check that the downloaded vCSA patch file is not corrupted.

Download the vCSA patch file and mount it in vCSA again, and then execute the Rolling Update again. If the downloaded vCSA patch file is not corrupt, no action is required. Execute Rolling Update again.

- Check that the following vCSA parameters are correct. Correct the parameters, and then execute the Rolling Update again.
  - root password
- Check that the vCSA root password has not expired. If the vCSA root password has expired, take the following action and execute Rolling Update again.

Procedures for checking that the root password has expired are as follows.

- 1. Log in to VMware Appliance Management as the root user.
- 2. You can check the date and time displayed in [Administration] [Password expiration settings] [Password expires on].

Procedures for updating the root password are as follows.

- 1. Connect to vCSA via SSH as the root user.
- 2. Update the root user's password by executing the following command.

```
Command> shell
Shell access is granted to root
root@VMADMIN [ ~ ]# passwd
New password: <password>
Retype new password: <password>
passwd: password updated successfully
```

- 3. Check that "passwd: password updated successfully" is output.
- Check that vCSA SSH login is enabled. Enable SSH login, and then execute the Rolling Update again.

Procedures for checking the SSH login are as follows.

- 1. Log in to VMware Appliance Management as the root user.
- 2. You can check "Enabled" in [Access] [Access Settings] [SSH Login].

Procedures for starting the SSH service are as follows.

- 1. Log in to VMware Appliance Management as the root user.
- 2. Select the [Access] [Access Settings] [EDIT] button.
- 3. On the "Edit Access Settings" screen, enable [Enable SSH Login] and select the [OK] button.

If the error still occurs, collect maintenance data and contact your local Fujitsu customer service partner.

## Action example 19

```
(The task type setting process retried out; task type = Rolling Update; id = 14; task item set name = Rolling Update Presetting; task item name = Upgrade vCSA; detail code = E010205)
```

If the content above is included in (Detailed Information), check the following items.

- The uploaded vCSA upgrade file may be incorrect. Check that the vCSA upgrade file is correct. Download and upload the vCSA upgrade file again and execute Rolling Update again.
- The vCSA upgrade file downloaded from the VMware website may be corrupted. Check that the downloaded vCSA upgrade file is not corrupted. Download and upload the vCSA upgrade file again, and then execute Rolling Update again. If the downloaded vCSA upgrade file is not corrupt, no action is required. Execute Rolling Update again.
- Check that the following vCSA parameters that you specifed in the "Rolling Update" wizard are correct. Correct the parameters, and then execute Rolling Update again.
  - Virtual Machine Name
  - Appliance temporary IP address
  - File
  - Root Password
- Check that the vCSA root password has not expired. If the vCSA root password has expired, take the following action and execute Rolling Update again.

Procedures for checking that the root password has expired are as follows.

- 1. Log in to VMware Appliance Management as the root user.
- 2. You can check the date and time displayed in [Administration] [Password expiration settings] [Password expires on].

Procedures for updating the root password are as follows.

- 1. Connect to vCSA via SSH as the root user.
- 2. Update the root user's password by executing the following command.

```
Command> shell
Shell access is granted to root
root@VMADMIN [ ~ ]# passwd
New password: <password>
Retype new password: <password>
passwd: password updated successfully
```

- 3. Check that "passwd: password updated successfully" is output.
- Check that vCSA SSH login is enabled. Enable SSH login, and then execute the Rolling Update again.

Procedures for checking the SSH login are as follows.

- 1. Log in to VMware Appliance Management as the root user.
- 2. You can check "Enabled" in [Access] [Access Settings] [SSH Login].

Procedures for starting the SSH service are as follows.

- 1. Log in to VMware Appliance Management as the root user.
- 2. Select the [Access] [Access Settings] [EDIT] button.
- 3. On the "Edit Access Settings" screen, enable [Enable SSH Login] and select the [OK] button.

If the error still occurs, collect maintenance data and contact your local Fujitsu customer service partner.

#### Action example 20

```
(The cluster DRS is turned on with vCSA upgrade; cluster name = Cluster; detail code = E200813)
```

If the content above is included in (Detailed Information), check if the DRS function is turned off. Turn off the DRS feature and execute the Rolling Update again.

If the error still occurs, collect maintenance data and contact your local Fujitsu customer service partner.

To check the DRS function, log in to the vCSA with a vSphere Web Client, and then check [<Cluster Name>] - [vSphere DRS] - [Services] - [settings] for [Home] - [Hosts and Clusters].

## Action example 21

```
(Failed to execute the SSH command; command = sh /vmfs/volumes/LocalDatastore_env10Node2/RollingUpdatePatch/pre_script.sh; detail = ; detail code = E000803)
```

If the content above is included in (Detailed Information), the scripts to be executed before the ESXi patch/offline bundle application timed out because the script process exceeded the specified time (720 seconds). Check the script process. Correct the script and execute again.

The execution of the script has been terminated, so there is no need to stop the script or take any other action.

If the error still occurs, collect maintenance data and contact your local Fujitsu customer service partner.

## Action example 22

```
(Failed to execute the SSH command; command = sh /vmfs/volumes/LocalDatastore_env10Node2/RollingUpdatePatch/post01_script.sh; detail = ; detail code = E000803)
```

If the content above is included in (Detailed Information), the scripts to be executed at the ESXi patch/offline bundle application timed out because the script process exceeded the specified time (720 seconds). Check the script process. Correct the script and execute again.

The execution of the script has been terminated, so there is no need to stop the script or take any other action.

If the error still occurs, collect maintenance data and contact your local Fujitsu customer service partner.

```
(Failed to execute the SSH command; command = sh /vmfs/volumes/LocalDatastore_env10Node2/RollingUpdatePatch/post02_script.sh; detail = ; detail code = E000803)
```

If the content above is included in (Detailed Information), the scripts to be executed after the ESXi patch/offline bundle application timed out because the script process exceeded the specified time (720 seconds). Check the script process. Correct the script and execute again.

The execution of the script has been terminated, so there is no need to stop the script or take any other action.

If the error still occurs, collect maintenance data and contact your local Fujitsu customer service partner.

# 3.4 Action Examples for when an Error in Functions for Cluster Operation and Maintenance Occurs

This section describes action examples for when an error occurs during the execution of the following functions for cluster operation and maintenance.

- Node Disconnection
- Node Reintegration
- Cluster Start
- Cluster Stop
- Backup
- Restore

Take the following actions, and then execute again.

If the error still occurs, collect maintenance data and contact your local Fujitsu customer service partner.

# Action example 1

```
(The target server was not found. server_ip = 192.168.10.10 detail code = 100001)
```

If the content above is included in (Detailed Information), the node with the corresponding IP address could not be found.

If the error still occurs even after executing the function again, collect maintenance data and contact your local Fujitsu customer service partner.

This is a common action example for the functions for cluster operation and maintenance.

# Action example 2

```
(Elapsed time error while waiting target server. server = 192.168.10.10 detail code = 100002)
```

If the content above is included in (Detailed Information), the time calculation may be incorrect due to a change made to the time in ISM-VA.

If the error still occurs even after executing the function again, collect maintenance data and contact your local Fujitsu customer service partner.

This is an action example for Node Disconnection/Reintegration.

## Action example 3

```
(Timeout occurred while connecting to target host. host = 192.168.10.10 detail code = 100003)
```

If the content above is included in (Detailed Information), a timeout occurred because the wait time for node processing exceeded the specified time.

When executing Node Reintegration, check whether the management LAN cable of the server for the maintenance target is not disconnected. Connect the LAN cable and execute again.

If the countermeasure above is not effective, check the status and the connection information of the target.

If the error still occurs even after executing the function again, collect maintenance data and contact your local Fujitsu customer service partner.

This is an action example for Node Disconnection/Reintegration.

## Action example 4

```
(VM found on target host. host = 192.168.10.10 detail code = 100004)
```

If the content above is included in (Detailed Information), there is a virtual machine on the node. Migrate the virtual machine to another available node and execute the function again.

If the error still occurs, collect maintenance data and contact your local Fujitsu customer service partner.

This is an action example for Node Disconnection/Reintegration.

#### Action example 5

```
(Login failed. ism detail code = 100203)
```

If the "ism detail code" is included in (Detailed Information), the "ism detail code" is the ISM error message ID. Refer to "ISM Messages" and take action.

If the error still occurs even after executing the function again, collect maintenance data and contact your local Fujitsu customer service partner.

This is a common action example for the functions for cluster operation and maintenance.

### Action example 6

```
(Unable to log on to vCenter or ESXi API at 192.168.10.10:443 as root: Cannot complete login due to an incorrect user name or password.)
```

If the "detail code" or "ism detail code" is not included in (Detailed Information), it may be a VMware error message. Take action according to the content of the message.

If the error still occurs even after executing the function again, collect maintenance data and contact your local Fujitsu customer service partner.

This is a common action example for the functions for cluster operation and maintenance.

## Action example 7

```
(Unknown error while connecting to vCenter or ESXi API at 192.168.10.10:443 : [Errno 113] No route to host)
```

If the content above is included in (Detailed Information), connection to the target failed.

When executing Node Disconnection, check whether the management LAN cable of the server for the maintenance target is not disconnected. Connect the LAN cable and execute again.

If the countermeasure above is not effective, check the status and the connection information of the target.

If the error still occurs even after executing the function again, collect maintenance data and contact your local Fujitsu customer service partner.

This is a common action example for the functions for cluster operation and maintenance.

# Action example 8

```
(Unable to connect to vCenter or ESXi API at 192.168.110.10 on TCP/443: EOF occurred in violation of protocol (\_ssl.c:852))
```

If the content above is included in (Detailed Information), execute the function again.

If the error still occurs even after executing the function again, collect maintenance data and contact your local Fujitsu customer service partner.

This is a common action example for the functions for cluster operation and maintenance.

(The cluster can not be stopped because ISM not exists in the target cluster. cluster = Cluster detail code = 100005)

If the content above is included in (Detailed Information), ISM does not exist on the target cluster. Migrate ISM to the same cluster as vCSA, and then execute again.

If the error still occurs, collect maintenance data and contact your local Fujitsu customer service partner.

This is an action example for Cluster Start/Stop.

### Action example 10

(The cluster can not be stopped because vCSA not exists in the target cluster. cluster = Cluster detail code = 100006)

If the content above is included in (Detailed Information), the vCSA does not exist on the target cluster. Migrate a vCSA to the same cluster as ISM, and then execute again.

If the error still occurs, collect maintenance data and contact your local Fujitsu customer service partner.

This is an action example for Cluster Start/Stop.

#### Action example 11

(The cluster can not be stopped because other clusters not stopped. cluster = Cluster detail code = 100007)

If the content above is included in (Detailed Information), there are hosts that are not stopped in another cluster aside from the target one. Stop the host in the other cluster, and then execute again.

If the error still occurs, collect maintenance data and contact your local Fujitsu customer service partner.

This is an action example for Cluster Start/Stop.

### Action example 12

(The cluster can not be stopped because workload vm not stopped. cluster = Cluster detail code = 100008)

If the content above is included in (Detailed Information), the workload VM is running in the cluster. Stop the workload VM, and then execute again.

If the error still occurs, collect maintenance data and contact your local Fujitsu customer service partner.

This is an action example for Cluster Start/Stop.

# Action example 13

```
(Datacenter does not exist. datacenter = Datacenter detail code = 100009)
```

If the content above is included in (Detailed Information), the target data center does not exist.

If the error still occurs even after executing the function again, collect maintenance data and contact your local Fujitsu customer service partner.

This is an action example for Cluster Start/Stop.

# Action example 14

```
(Cluster does not exist. cluster = Cluster detail code = 100010)
```

If the content above is included in (Detailed Information), the target cluster does not exist.

If the error still occurs even after executing the function again, collect maintenance data and contact your local Fujitsu customer service partner.

This is an action example for Cluster Start/Stop.

```
(Elapsed time error while waiting target task. taskId = 5 detail code = 100011)
```

If the content above is included in (Detailed Information), the time calculation may be incorrect due to a change made to the time in ISM-VA.

If the error still occurs even after executing the function again, collect maintenance data and contact your local Fujitsu customer service partner.

This is an action example for Cluster Start/Stop.

#### Action example 16

```
(Timeout occurred while connecting to target task. taskId = 5 detail code = 100012)
```

If the content above is included in (Detailed Information), a timeout occurred because the wait time for the task to complete exceeded the specified time.

If the error still occurs even after executing the function again, collect maintenance data and contact your local Fujitsu customer service partner.

This is an action example for Cluster Start/Stop.

## Action example 17

```
(Connection error. host = 192.168.10.10 detail code = 100013)
```

If the content above is included in (Detailed Information), the connection to the target host failed.

Check the communication with the host, and then execute again.

If the error still occurs, collect maintenance data and contact your local Fujitsu customer service partner.

This is an action example for Cluster Start/Stop.

## Action example 18

```
(Authentication error. host = 192.168.10.10 detail code = 100014)
```

If the content above is included in (Detailed Information), an authentication error occurred for the host. Check the account name and password for the OS information registered with ISM, and then execute again.

If the error still occurs, collect maintenance data and contact your local Fujitsu customer service partner.

This is an action example for Cluster Start/Stop.

# Action example 19

```
(Persistent Storage (VMFS) was not found. host = 192.168.10.10 detail code = 100015)
```

If the content above is included in (Detailed Information), VMFS format persistent storage was not found on the target host. Add VMFS format persistent storage, and then execute again.

If the error still occurs, collect maintenance data and contact your local Fujitsu customer service partner.

This is an action example for Cluster Start/Stop.

# Action example 20

```
(vsan resync continues beyond timeout. detail code = 200070)
```

If the content above is included in (Detailed Information), resynchronizing vSAN objects is in progress. After resynchronizing the vSAN objects, execute again.

If the error still occurs, collect maintenance data and contact your local Fujitsu customer service partner.

This is an action example for Cluster Start/Stop.

(Unable to mount to backup server on //192.168.10.50/backup: due to an incorrect username or password. detail code = 100016)

If the content above is included in (Detailed Information), an authentication error occurred for the backup destination server.

Check the specified user name and password, and then execute again.

This is an action example for Backup.

#### Action example 22

(Unable to mount to backup server on //backup.domain/backup: due to an incorrect FQDN. detail code = 100017)

If the content above is included in (Detailed Information), the FQDN (Host name) of the backup destination server could not be resolved.

Check that the FQDN can resolve, and then execute again.

This is an action example for Backup.

#### Action example 23

(Unable to mount to backup server on //192.168.10.50/backup: due to a backup server not found. detail code = 100018)

If the content above is included in (Detailed Information), the connection to the backup destination server failed.

Check the communication with the backup destination server, and then execute again.

This is an action example for Backup.

## Action example 24

(Unable to mount to backup server on //192.168.10.50/backup: due to a backup server no such file or directory. detail code = 100019)

If the content above is included in (Detailed Information), the backup destination folder does not exist.

Check that the backup destination folder exists, and then execute again.

This is an action example for Backup.

#### Action example 25

(Unable to mount to backup server on //192.168.10.50/backup: due to a backup server directory Permission denied. detail code = 100020)

If the content above is included in (Detailed Information), the backup destination folder could not be written to.

Check that the specified username and password are writable, and then execute again.

This is an action example for Backup.

# Action example 26

(There is not enough disk space available to execute this task. disk space = 100MB. required = 200MB. detail code = 100021)

If the content above is included in (Detailed Information), there is not enough space in the backup destination folder.

Secure sufficient space in the backup destination folder, and then execute again.

This is an action example for Backup.

## Action example 27

(Unable to back up (Backup operation is in progress. Please wait, or cancel the backup with ID  $^{\prime}20191003-073225-8217866^{\prime}$ .) vCSA = 192.168.10.30 detail code = 100023)

If the content above is included in (Detailed Information), an error occurred because another task for vCSA is running.

After the vCSA task completes, execute again.

This is an action example for Backup.

#### Action example 28

```
(vCSA deploy error: incorrect backup file detail code = 100025)
```

If the content above is included in (Detailed Information), the deployment of vCSA for restore failed.

You may have specified other vCSA backup files that are not for restoring the vCSA.

Check that the backup file you specified is correct and execute again.

This is an action example for Restore.

#### Action example 29

```
(Invalid state: host = 192.168.10.10 detail code = 100028)
```

If the content above is included in (Detailed Information), the operation failed because the node is in VMware maintenance mode. Check the status of the node and execute again.

If the error still occurs even after executing the function again, collect maintenance data and contact your local Fujitsu customer service partner.

This is a common action example for the functions for cluster operation and maintenance.

### Action example 30

```
(vCSA deploy error: importing file failed. datastore = vsanDatastore detail code = 100029)
```

If the content above is included in (Detailed Information), the deployment of vCSA for the restoration failed.

The hosts that configures the vSAN datastore may not be able to write to the vSAN datastore because they are in VMware maintenance mode or are stopped.

Check the status of the vSAN datastore and execute again.

This is an action example for Restore.

# Action example 31

```
(Unable to mount iso file due to incorrect file format. filepath = /Administrator/ftp/aaa.txt detail code = 100030)
```

If the content above is included in (Detailed Information), the vCSA installer mount failed.

You may have specified something other than the vCSA installer file.

Check that the installer file you specified is correct and execute again.

This is an action example for Restore.

## Action example 32

```
(Unable to restore (The appliance build number 14836122s does not match the build number 14367737s of the backed up appliance.) vCSA = 192.168.10.30 detail code = 100032)
```

If the content above is included in (Detailed Information), an error occurred because the version of vCSA at the time of backup and the version of installer file specified during restore are different.

Specify the same version of the installer file as vCSA at the time of the backup and execute again.

This is an action example for Restore.

# Action example 33

```
(Unable to restore (RestoreManager encountered an exception.) vCSA = 192.168.10.30 detail code = 100032)
```

If the content above is included in (Detailed Information), an error may have occurred because the vCSA user name and password at the time of backup is different from what is registered in ISM at restore time.

Register the user name and password from the backup with ISM and execute again.

If the error still occurs even after executing the function again, collect maintenance data and contact your local Fujitsu customer service partner.

This is an action example for Restore.

## Action example 34

```
(Unable to restore VDS due to incorrect backup file. file = DSwitchO.zip detail code = 100033)
```

If the content above is included in (Detailed Information), an error occurred because the virtual Distributed Switch backup file was incorrectly formatted.

Check for an incorrect file and execute again.

This is an action example for Restore.

## Action example 35

```
(Lost uplink redundancy on virtual switch. switch = DSwitch0 detail code = 100034)
```

If the content above is included in (Detailed Information), the network interface card (vmnic) of the virtual distributed switch for management is not redundant.

Configure the NICs to be redundant and execute again.

This is an action example for Restore.

## Action example 36

```
(Duplicate VM name found. vm = vcsa detail code = 100035)
```

If the content above is included in (Detailed Information), the specified virtual machine name is the same as another virtual machine.

Specify a unique name and execute again.

This is an action example for Restore.

## Action example 37

```
(IP address 192.168.10.30 already used. detail code = 100036)
```

If the content above is included in (Detailed Information), the vCSA IP address is already in use.

Check that the server using the vCSA IP address does not exist and execute again.

This is an action example for Restore.

# Action example 38

```
({\tt Backup\ file\ does\ not\ exist.\ file\ =\ <\tt BACKUP\_DIR>/<Date>\_<ISM\ task\ ID>/vcsa\_<vCSA\ IP\ address>/va/detail\ code\ =\ 100037)}
```

If the content above is included in (Detailed Information), a backup of vCSA does not exist.

Check that the vCSA backup exists in the specified backup destination folder and execute again.

This is an action example for Restore.

## Action example 39

```
(Management portgroup could not be found. detail code = 100038)
```

If the content above is included in (Detailed Information), there is no distributed port group for management.

If the error still occurs even after executing the function again, collect maintenance data and contact your local Fujitsu customer service partner.

This is an action example for Restore.

```
(Distributed virtual switch could not be found. detail code = 100039)
```

If the content above is included in (Detailed Information), there is no virtual distributed switch for management.

If the error still occurs even after executing the function again, collect maintenance data and contact your local Fujitsu customer service partner.

This is an action example for Restore.

#### Action example 41

```
(Unable to restore vCSA due to connection error. vCSA = 192.168.10.30 detail code = 100040)
```

If the content above is included in (Detailed Information), communication with vCSA failed during the restoration.

You may have specified other vCSA backup files that are not for restoring the vCSA.

Check that the backup file you specified is correct and execute again.

This is an action example for Restore.

## Action example 42

```
(Unable to restore (Failed to retrieve appliance storage list.) vCSA = 192.168.10.30 detail code = 100032)
```

If the content above is included in (Detailed Information), the restoration failed because the vCSA storage size does not meet the requirements for the execution of Restore. Refer to "PRIMEFLEX Operation & Maintenance Guide" for PRIMEFLEX for VMware vSAN, and execute the restoration manually.

For manual restoration, loading a backup file with the SMB/CIFS protocol is not supported. Load a backup file by using another protocol.

If you need this manual, contact your local Fujitsu customer service partner.

This is an action example for Restore.